Fedora 8<br>**Fedora 8** November 2008 Redora 8 November 2008 Redora 8 November 2008 Redora 8

#### Fedora 8

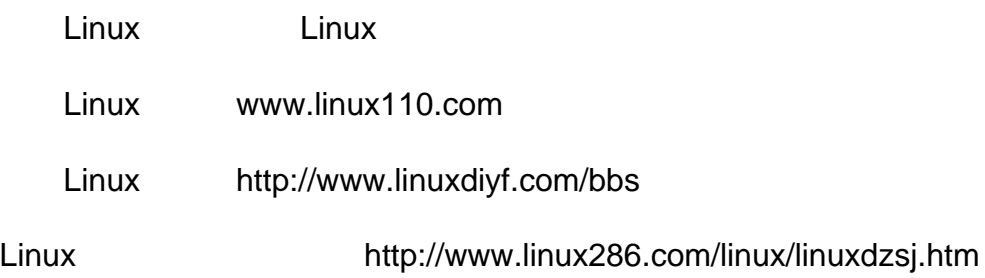

Fedora 8 Fedora 8

> Fedora 8 Fedora 8 Fedora 8 Fedora 8 vmware fedora8 Fedora<sub>8</sub> Fedora 8 F<sub>8</sub> Fedora 8 [F](#page-15-0)edora 8 Fedora 8 Fedora 8 F8  $?8gt;11$ ; label for= [Fedora 8](#page-18-0) **Fedora 7** [Fedora](#page-19-0) 8 [fedora8](#page-20-0) [Fedora8 J](#page-22-0)ava xcb[\\_xlib.c:50: xcb\\_x](#page-22-0)lib\_unlock [Fedora 7 upgrade Fedora 8](#page-23-0) [Fedora](#page-24-0) 8 Myeclipse 6.0 [Fed](#page-25-0)ora 8 VLC media player [Fedora 8](#page-25-1) **XMMS** mp3 Player [fedora8](#page-26-0) vi vim FC8 [xchm for fedora](#page-30-0)[8](#page-31-0) fe[dora8](#page-32-0) " / www.fedora8 " [F8 JA](#page-32-0)VA xlib.lock' failed. [fedora8 Missing D](#page-33-0)ependency: libx264.so.56 [FC5](#page-36-0) F8 Mo[nodeve](#page-34-0)lop fe[dora8](#page-36-0) [xen+winxp](#page-36-0) [fedora 8 64](#page-37-0) Flash FC8 [Flash Player](#page-38-0) [Apple Mac Mini \(Intel\)](#page-39-0) [Fed](#page-40-0)ora 8 [Fedora 8](#page-40-0) axel yum [Fedora 8](#page-41-0) [fedora](#page-42-0) 8 D[ELL D630](#page-42-0) [F](#page-43-0)[edora 8](#page-45-0) [WPA](#page-43-0) fedora8 [netbeans6.0](#page-45-0)beta2 [Fedora 8](#page-49-0) compiz-fusion [fedora8](#page-50-0) [geforce4](#page-50-0)[mx440](#page-51-0) [fedora8](#page-51-0) mysql [Fedora 8](#page-52-0) [ThunderBird](#page-52-0) firefox [fedora8](#page-53-0) DVD ISO **[F8 NVID](#page-54-0)[IA](#page-55-0)**

Fedora 8 ASUS6 Fedora 8 firefox Fedora8 samba-3.0.10 Fedora 8 [Fedora8](#page-68-0) [f](#page-70-0)[e](#page-69-0)[d](#page-70-0)[ora8](#page-69-0) Fedora 8 tor [Fedora8](#page-70-1) 2 XMMS fedora7 fedora8 Fedora<sub>8</sub> Fedora 8 Fedora 8 [Fedora 8](#page-76-0) m[player](#page-76-0) [Fedora 8](#page-77-0) fedora8 [Fedora 8 firefox](#page-79-0) [Fedora 8](#page-81-0) [Sun J](#page-81-0)[DK](#page-83-0) [解决](#page-85-0)F8[中的设备权限问题](#page-85-0) Fedora8 EVA F8 3D init5 [Fed](#page-89-0)ora 8 AC97 Fedora 8(F8, F-8) Adobe Fedora 8 [fedora 8](#page-92-0) [fedora 8](#page-93-0) [fluxbo](#page-93-0)x Fedora 8 QQ [Fedora8 mplayer smplayer](#page-95-0) m,rmvb,avi,  $F8$ [Fedora 8](#page-99-0) Fedor[a 8](#page-100-0) fedora 8 [Fedora 8](#page-101-0) fedora 8 fedora8 Fed[ora 8](#page-103-0) [Fedora8](#page-104-0) [Fedo](#page-105-0)ra 8 [Fedora](#page-106-0) 8 F[edora 8](#page-108-0) F[edora 8](#page-109-0) [Fedora 8](#page-111-0) [转向](#page-112-0)**[Linu](#page-113-0)x**[教程](#page-112-0) [Windows](#page-113-0) Linux [Linux](#page-115-0)

发布时间 **:2008-02-07 17:44:16**

<span id="page-3-0"></span>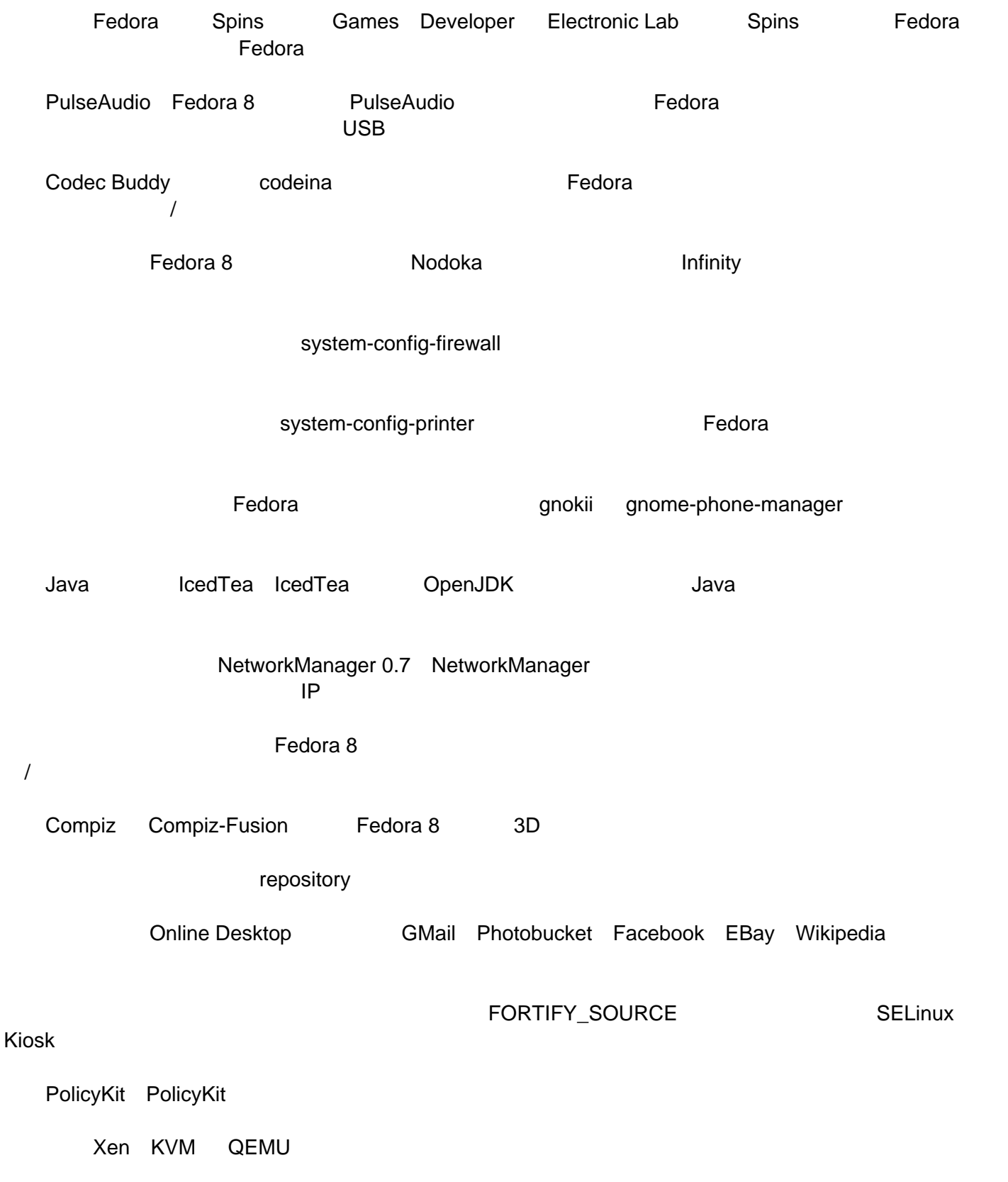

Transifex Transifex **Transifex** 2008

Rsyslog

Fedora Eclipse Fedora Eclipse **Franchise** Eclipse 3.3 (Europa)

发布时间 **:2008-02-07 17:44:37**

<span id="page-5-0"></span>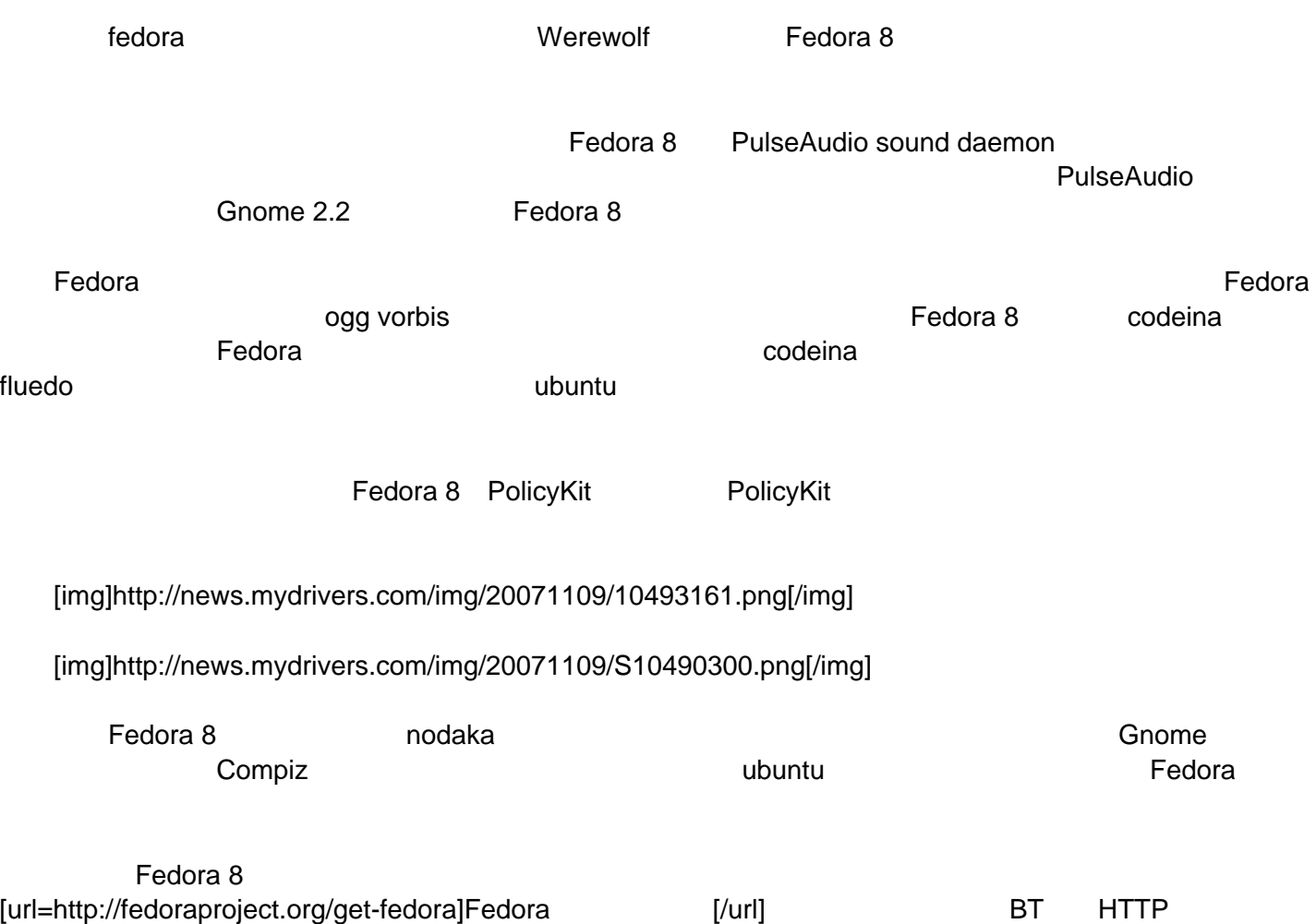

发布时间 **:2008-02-07 17:44:55**

Fedora 8

<span id="page-6-0"></span>大<mark>Linux Fedora 8</mark> Pedora 8 Pedora 8 Pedora 8 Pedora 8 Pedora 8 Pedora 8 Pedora 8 Pedora 8 Pedora 8 Pedora 8 Pedo

Fedora 8

http://www.linuxdiyf.com/bbs/thread-71613-1-1.html

#### Fedora 8

http://www.linuxdiyf.com/bbs/thread-66434-1-1.html

发布时间 **:2008-02-07 17:45:16**

<span id="page-7-0"></span>QQ : 328887163 MSN: [email]cheminsky@126.com[/email] E-mail:cheminsky@126.com

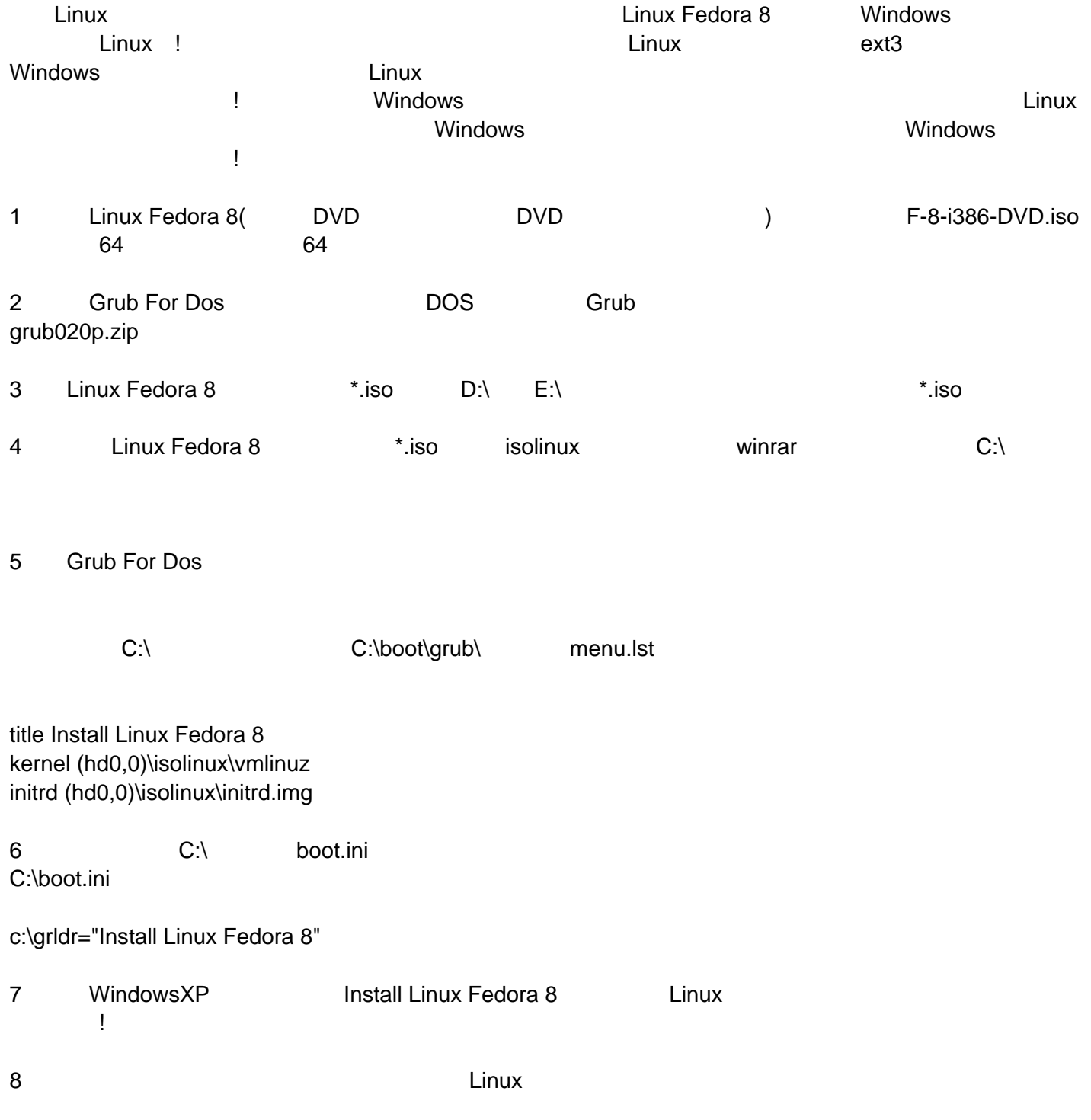

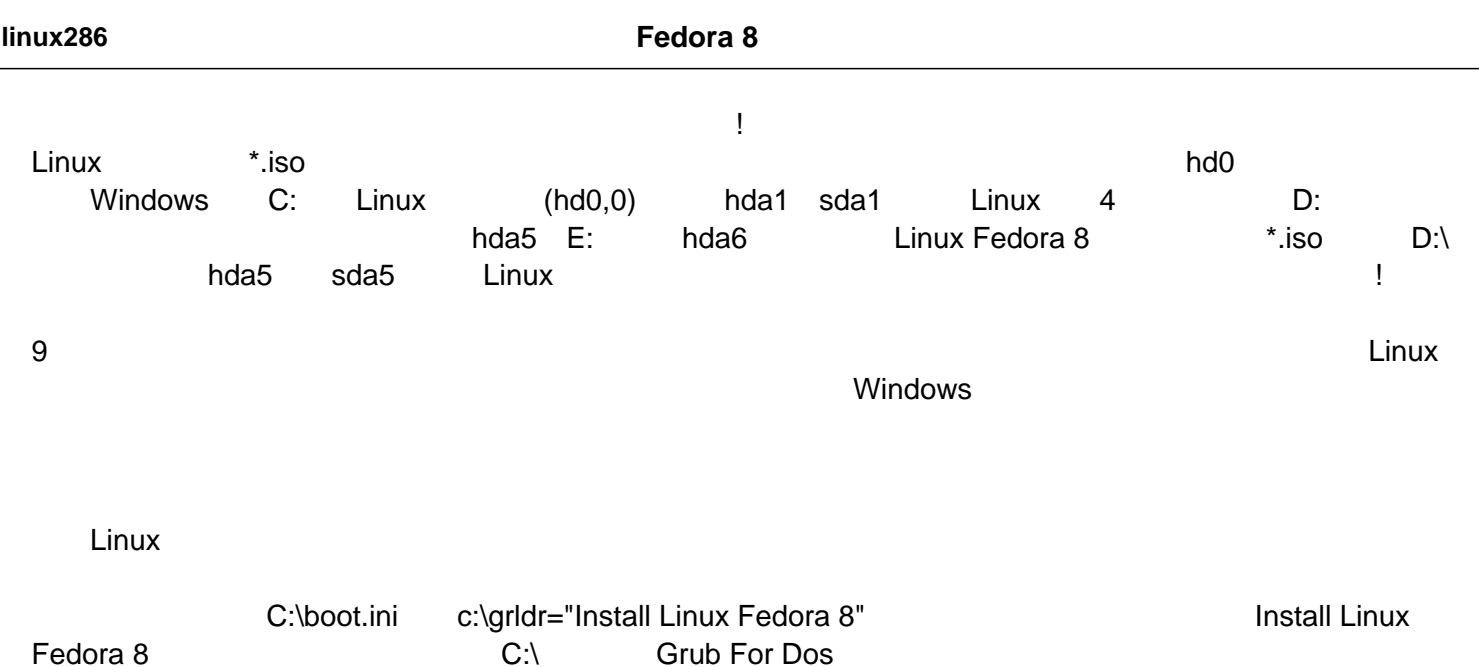

发布时间 **:2008-02-07 17:45:38**

<span id="page-9-0"></span>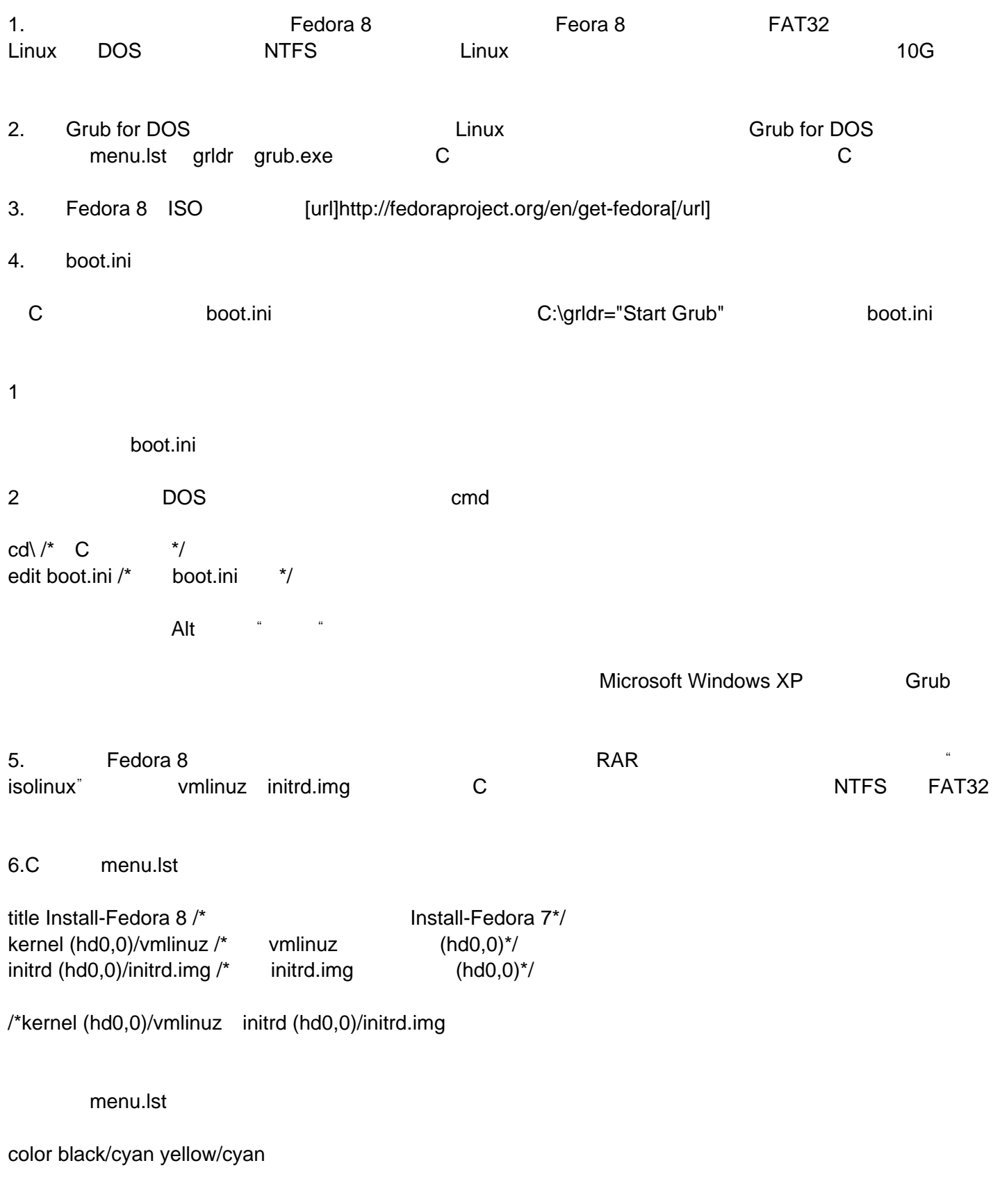

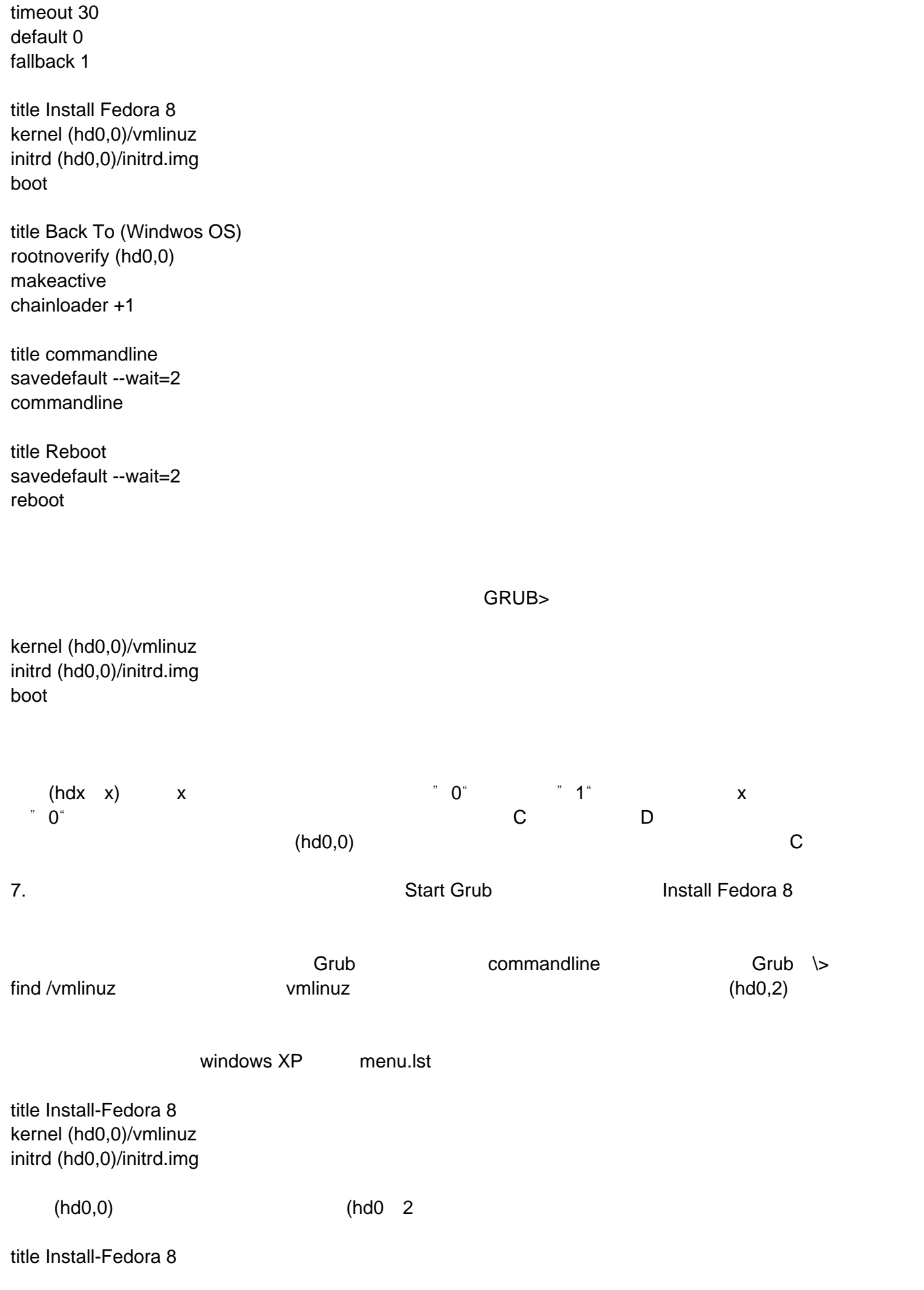

kernel (hd0,2)/isolinux/vmlinuz initrd (hd0,2)/isolinux/initrd.img

8. Start Grub Install-Fedora 8

**The Second of the Second Articles Second Articles Second Articles Second 8** and a structure  $\mathbb{R}$  Fedora 8 and  $\mathbb{R}$ sd1,sd2,sd3…… Fedora 8 sd5

 $OK$ 

windows xp  $*$ .iso

Fedora 8

## Fedora 8 vmware

发布时间 **:2008-02-07 17:45:59**

<span id="page-12-0"></span>1 between the state of the state of the kernel-devel-x.x.xx-x.xxxx.fc7.i686.rpm kernel-headers-x.x.xx-x.xxxx.fc7.i386.rpm 2 vmware 6.0 [url]http://www.vmware.com/download/ws[/url] 3 [url]http://knihovny.cvut.cz/ftp/pub/vmware/[/url] vmware-any-any-update113.tar.gz runme.pl

4)WC5FW-V0CFX-4804A-4WTNL

# fedora8

发布时间 **:2008-02-07 17:46:18**

<span id="page-13-0"></span>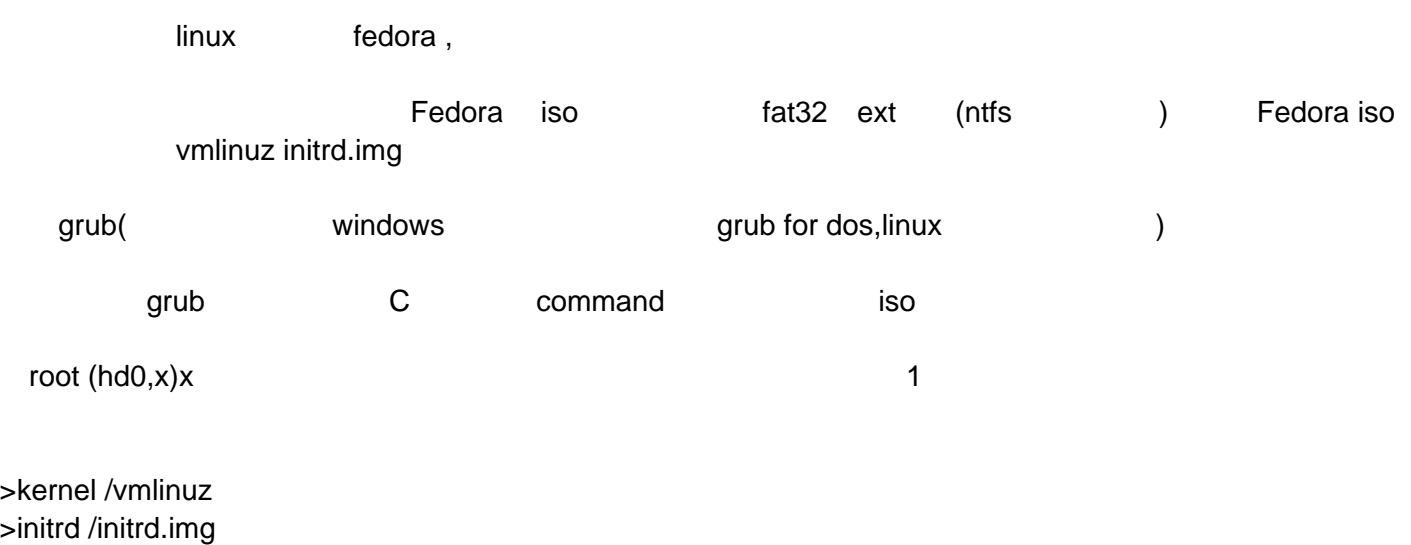

 $>$ boot

 $ok$ 

#### 发布时间 **:2008-02-07 17:46:39**

<span id="page-14-0"></span>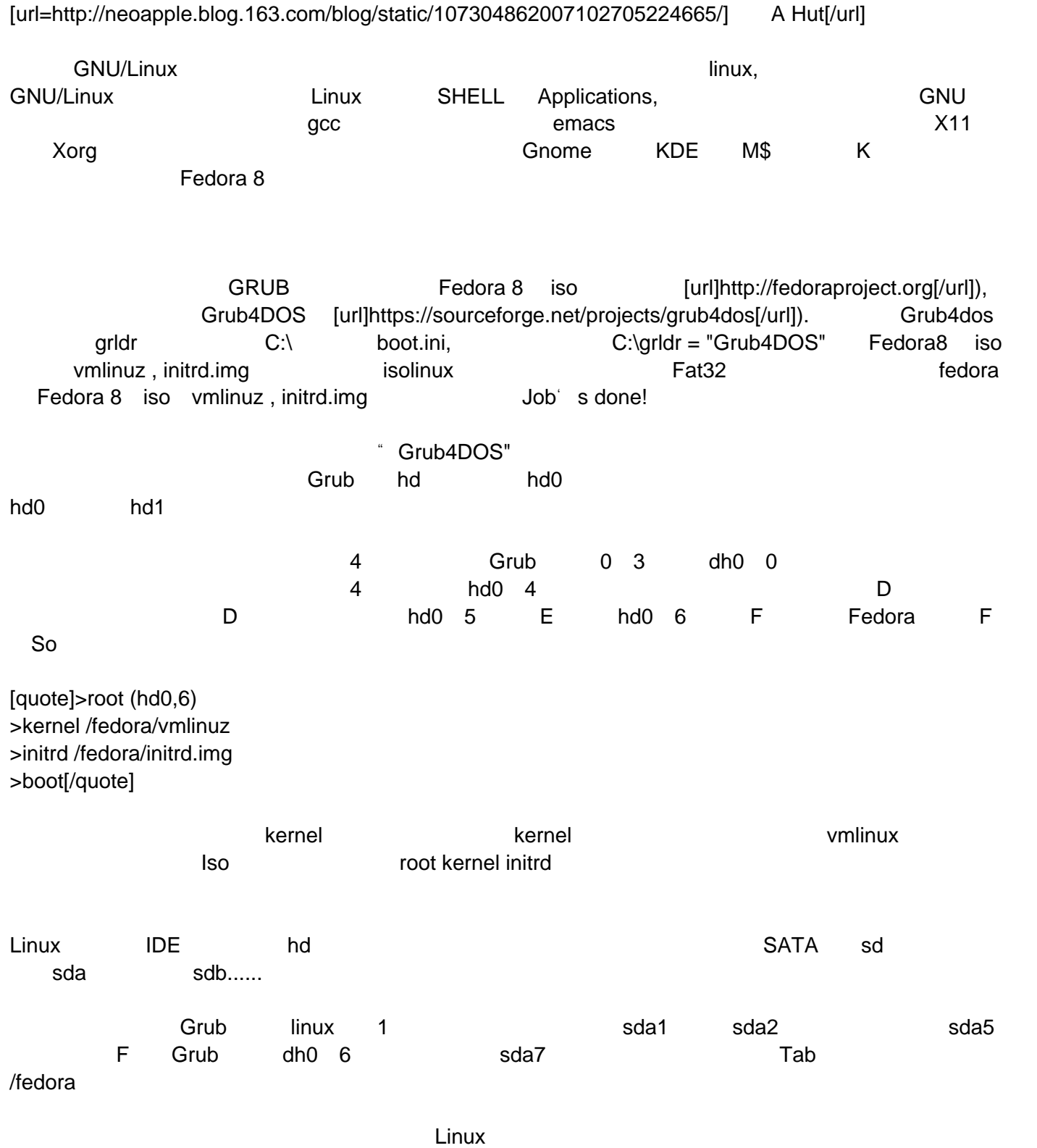

发布时间 **:2008-02-07 17:47:00**

<span id="page-15-1"></span><span id="page-15-0"></span>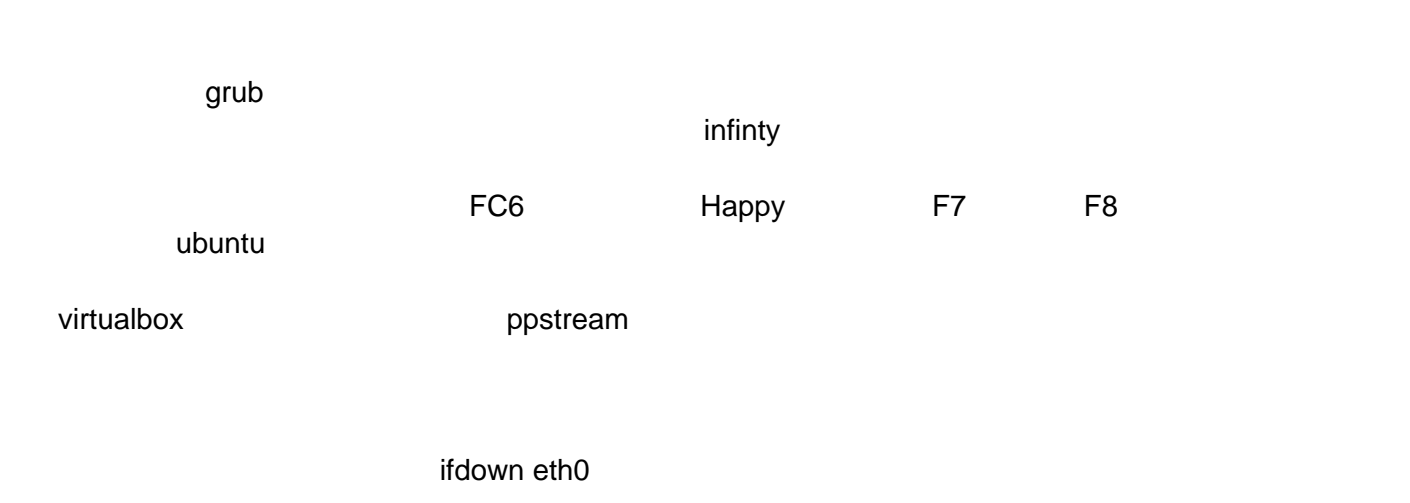

 $6270$ 

.

## **F8** 使用感受

发布时间 **:2008-02-07 17:47:21**

<span id="page-16-0"></span>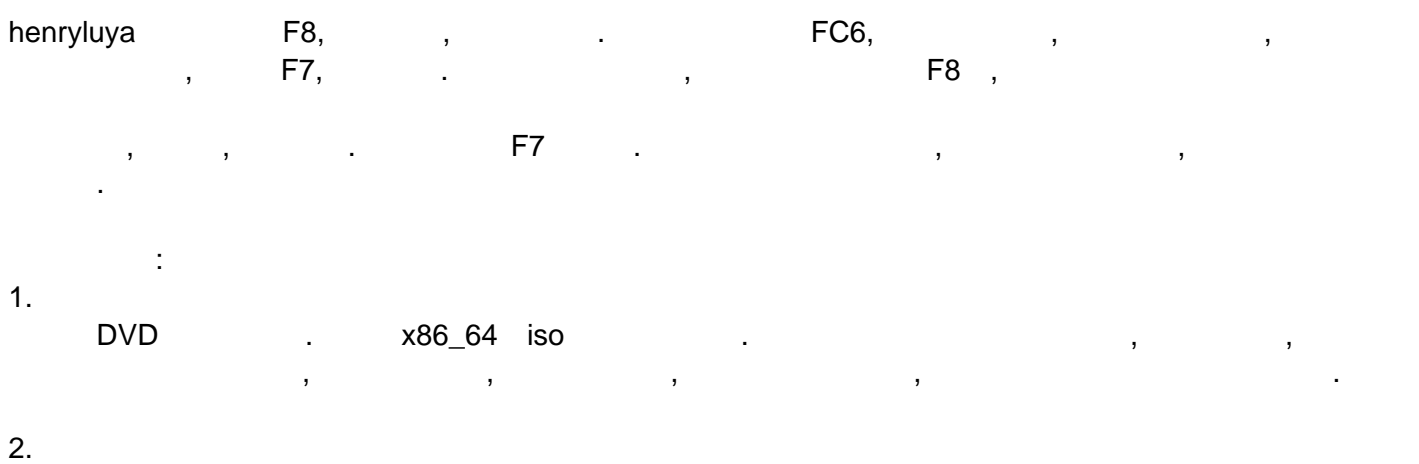

 $\,$ ,  $\,$ 

#### 3. 感觉是比F7打开程序时快了不少,但是界面色彩觉得不好.安装程序 yum库中好像有的常用软件还没有,比如 mplayer ,  $\qquad \qquad$ 的声音.真怕因为这个系统坏了我的硬件.

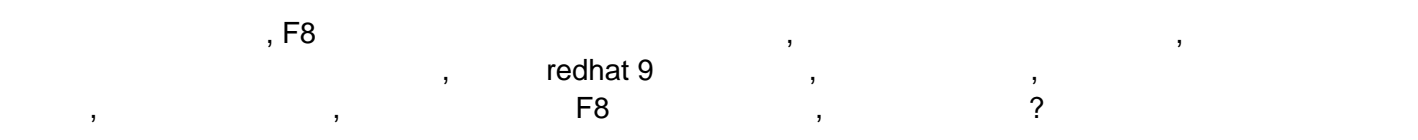

发布时间 **:2008-02-07 17:47:41**

<span id="page-17-0"></span>Fedora7 ,8 , " 6.10 UBUNTU  $7.10$  ,  $\sim$  linux m\$ edora8, Fedora8, Fedora8, Fedora8, Fedora8, Fedora8, Fedora8, Fedora ,  $\textsf{linux}$  and  $\textsf{min}\{2, \ldots, n\}$ **Case of the Linux , the case of the Linux , the case of the case of the case of the case of the case of the c** 

 $\sim$   $7$ ,  $\sim$ 

(umpmfind.net Fedora9 reduced Fedora)

发布时间 **:2008-02-07 17:47:59**

<span id="page-18-0"></span>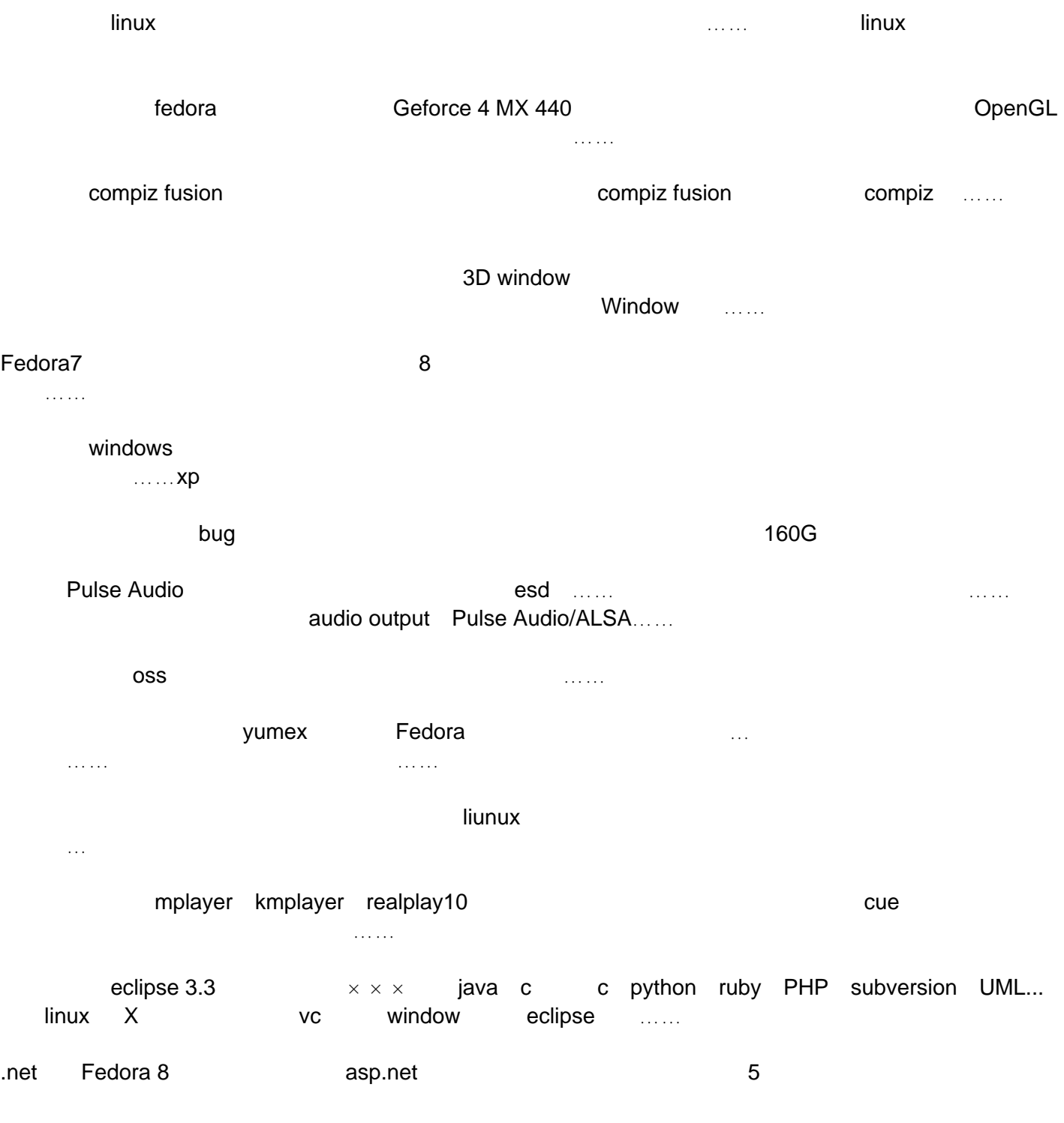

发布时间 **:2008-02-07 17:48:20**

<span id="page-19-0"></span>**fedora 8 的时候,大哥大哥大哥大哥大哥大哥大哥大哥大哥大哥** 

1 GGJJ NTFS PQ PQ google **NTFS** FAT32 FAT32  $\ldots$  is a NTFS such as  $\ldots$   $\ldots$  $FAT32$  and  $FAT32$  fedora  $FAT32$ 2 a fedora 8 a ghost show ghost ghost ghost ghost fedora 8 , we define the state  $\mathbf{g}$  host  $\mathbf{g}$  ghost fedora 8 XP. fedora 8 grub for dos boot c:\<br>c:\ 3 fedora 8 at a custom custom and  $\lambda$ P  $f$ edora 8 $f$ edora 8 4 fedora 8 GGJJ ntldr , the contract of the contract of the contract of the contract of the contract of the contract of the contract of the contract of the contract of the contract of the contract of the contract of the contract of the co **EXP** i386 and ntldr  $1$ 

2  $C$ 3)输入"copy X I386NTLDR c:"(说明:X为光驱盘符)并回车, 如果系统提示要否覆盖则按下"Y",之后输入exit命令退出控制台重新启动即可。 5 boot.ini c:\grldr="install fedora 8 c>

-> -> comes can grub.exe grldr  $6$   $\overline{\phantom{a}}$   $\overline{\phantom{a}}$  fedora了,对了如果一旦你粘上一键还原精灵的话,会很麻烦的哦,他做的备份和ghost可是有区别的,会生成

 $4G$  and  $PQ$ 

 $mbr$ diskgen diskfix

发布时间 **:2008-02-07 17:48:37**

<span id="page-20-0"></span>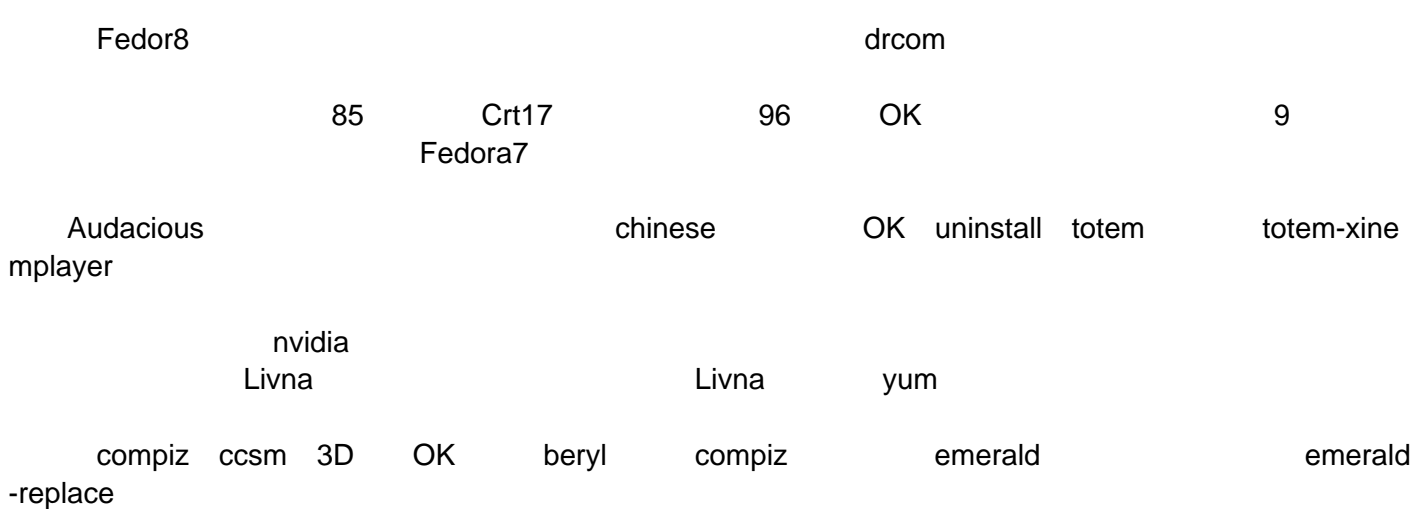

## 介绍 **F8** 使用一日之全新体验

发布时间 **:2008-02-07 17:48:54**

<span id="page-21-0"></span>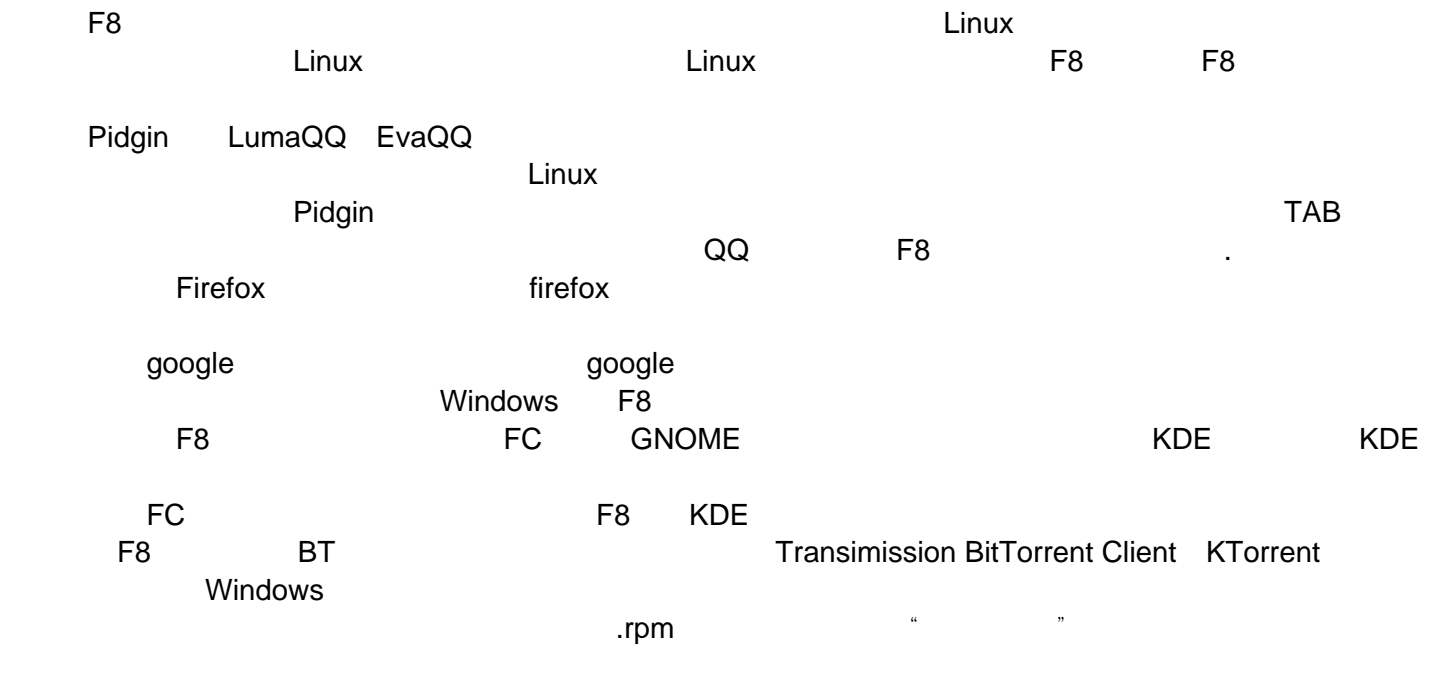

F8 Linux

<span id="page-22-0"></span>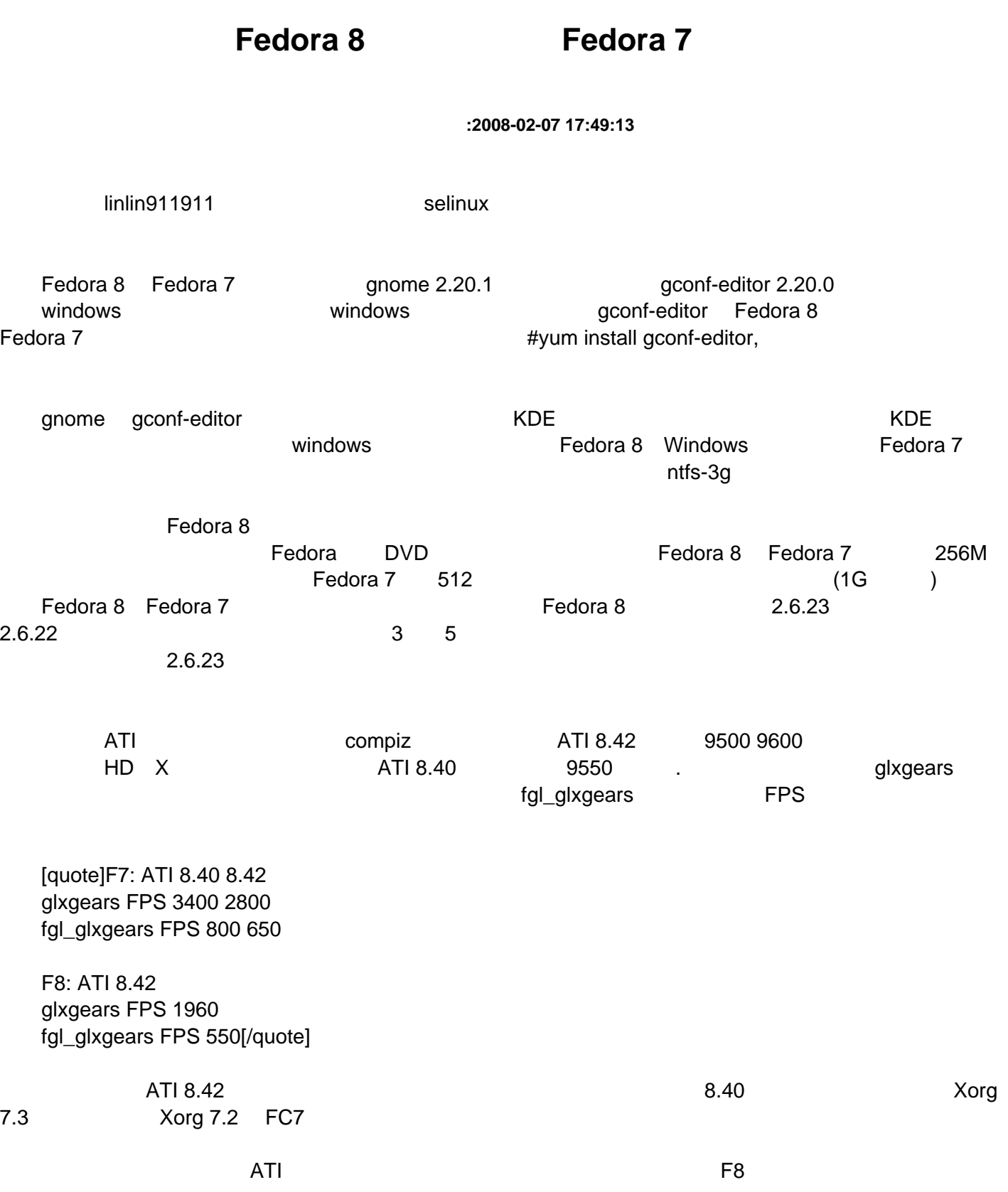

发布时间 **:2008-02-07 17:49:32**

<span id="page-23-0"></span>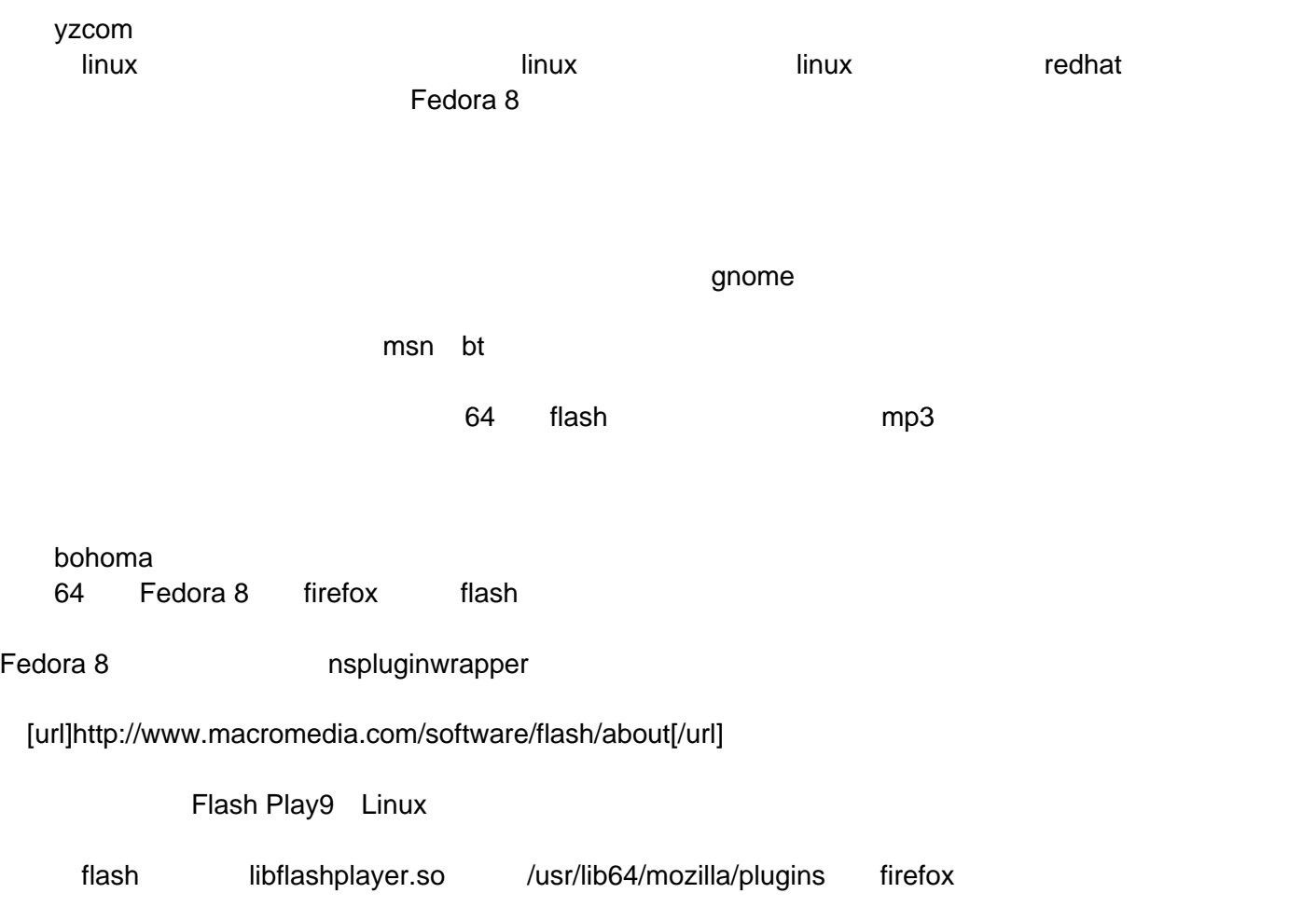

# fedora8

发布时间 **:2008-02-07 17:49:50**

<span id="page-24-0"></span>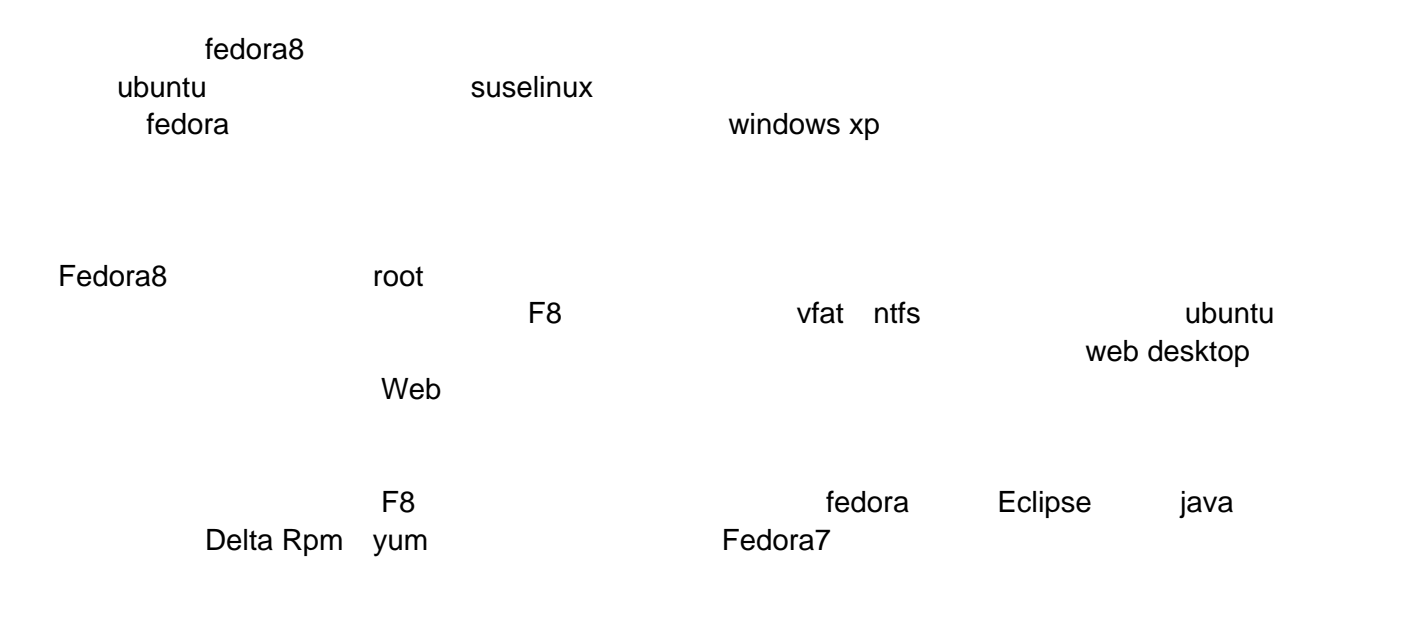

web desktop

# <span id="page-25-1"></span><span id="page-25-0"></span>**Fedora8 Java**问题 **xcb\_xlib.c:50: xcb\_xlib\_unlock**

发布时间 **:2008-02-07 17:50:10**

java java: xcb\_xlib.c:50: xcb\_xlib\_unlock: Assertion `c->xlib.lock' failed.

解决方法: 1. export LIBXCB\_ALLOW\_SLOPPY\_LOCK=1

2. yum --enablerepo=development update libxcb

# **Fedora 7 upgrade Fedora 8**

发布时间 **:2008-02-07 17:50:41**

<span id="page-26-0"></span>W6A Fedora 8 DVD

su yum update yum clean all rpm -Uhv [url]ftp://download.fedora.redhat.com/pub/fedora/linux/releases/8/Fedora/i386/os/Packages/fedora-release-8- 3.noarch.rpm[/url] rpm -Uhv [url]ftp://download.fedora.redhat.com/pub/fedora/linux/releases/8/Fedora/i386/os/Packages/fedora-release-no tes-8.0.0-3.noarch.rpm[/url] yum upgrade reboot

## **Fedora 8 Myeclipse 6.0**

#### 发布时间 **:2008-02-07 17:51:01**

<span id="page-27-0"></span>[code][root@icnote eclipse]# ./MyEclipse\_6\_0\_1GA\_E3\_3\_1\_Installer.bin Preparing to install... Extracting the JRE from the installer archive... Unpacking the JRE... Extracting the installation resources from the installer archive... Configuring the installer for this system's environment...

Launching installer...

java: xcb\_xlib.c:50: xcb\_xlib\_unlock: Assertion `c->xlib.lock' failed.[/code]

[root@icnote eclipse]#

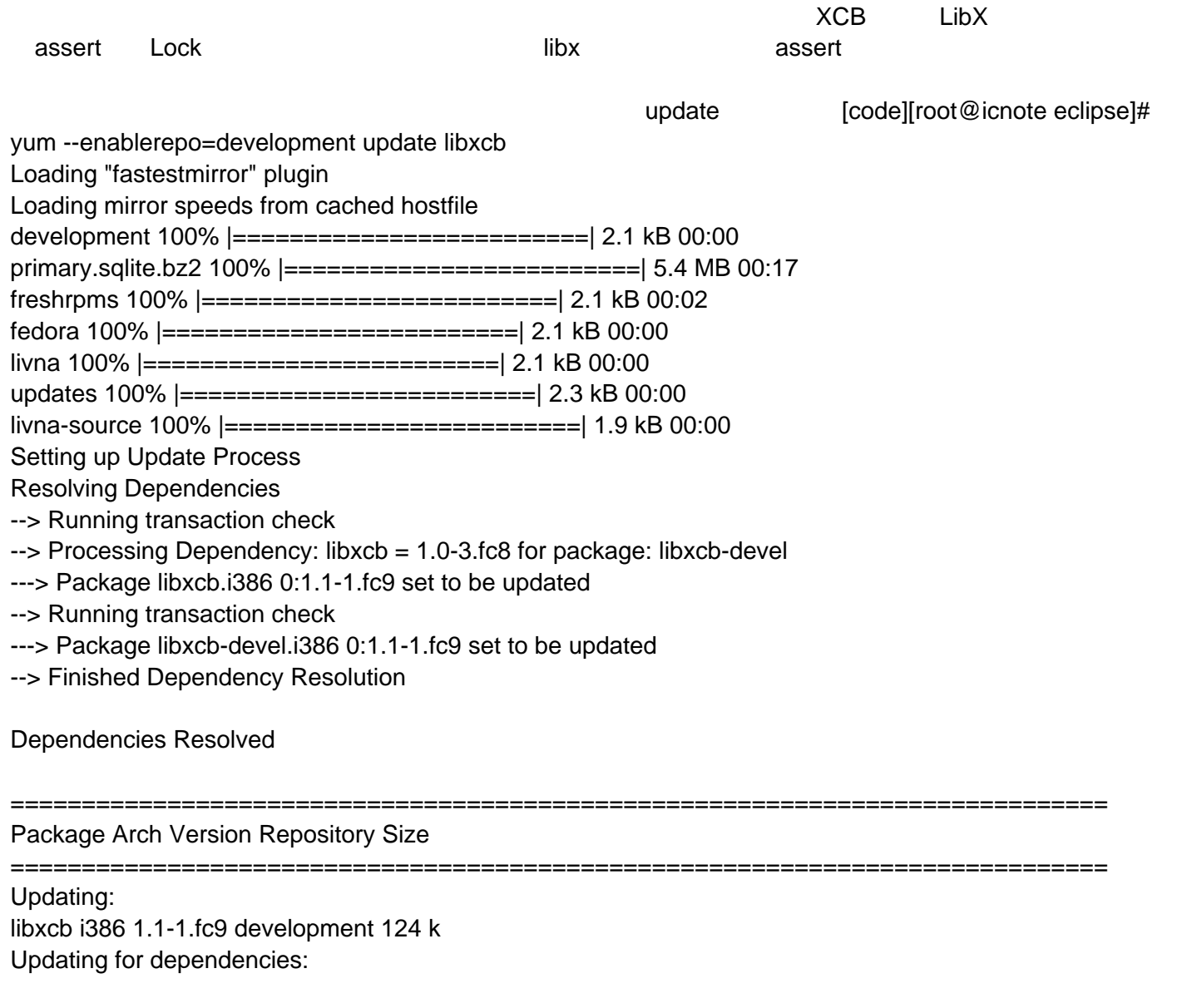

libxcb-devel i386 1.1-1.fc9 development 124 k

Transaction Summary

============================================================================= Install 0 Package(s) Update 2 Package(s) Remove 0 Package(s)

Total download size: 248 k Is this ok [y/N]: y Downloading Packages: (1/2): libxcb-devel-1.1-1 100% |=========================| 124 kB 00:01 (2/2): libxcb-1.1-1.fc9.i 100% |=========================| 124 kB 00:00 Running rpm\_check\_debug Running Transaction Test Finished Transaction Test Transaction Test Succeeded Running Transaction Updating : libxcb ######################### [1/4] Updating : libxcb-devel ######################### [2/4] Cleanup : libxcb ######################### [3/4] Cleanup : libxcb-devel ######################### [4/4]

Updated: libxcb.i386 0:1.1-1.fc9 Dependency Updated: libxcb-devel.i386 0:1.1-1.fc9 Complete! [root@icnote eclipse]# export LIBXCB\_ALLOW\_SLOPPY\_LOCK=1

[root@icnote eclipse]# ./MyEclipse\_6\_0\_1GA\_E3\_3\_1\_Installer.bin Preparing to install... Extracting the JRE from the installer archive... Unpacking the JRE... Extracting the installation resources from the installer archive... Configuring the installer for this system's environment...

Launching installer...

Locking assertion failure. Backtrace: #0 /usr/lib/libxcb-xlib.so.0 [0xb7f8d777] #1 /usr/lib/libxcb-xlib.so.0(xcb\_xlib\_unlock+0x31) [0xb7f8d8d1] #2 /usr/lib/libX11.so.6(\_XReply+0xff) [0xa9c12f] #3 /tmp/install.dir.32564/Linux/resource/jre/lib/i386/xawt/libmawt.so [0xb1abbd3e] #4 /tmp/install.dir.32564/Linux/resource/jre/lib/i386/xawt/libmawt.so [0xb1aa5d47] #5 /tmp/install.dir.32564/Linux/resource/jre/lib/i386/xawt/libmawt.so [0xb1aa5ec3] #6 /tmp/install.dir.32564/Linux/resource/jre/lib/i386/xawt/libmawt.so(Java\_sun\_awt\_X11GraphicsEnvironment\_in itDisplay+0x26) [0xb1aa6106] #7 [0xb2c3798d] #8 [0xb2c31b3b]

#9 [0xb2c31b3b] #10 [0xb2c2f217] #11 /tmp/install.dir.32564/Linux/resource/jre/lib/i386/client/libjvm.so [0xb795fd8c] #12 /tmp/install.dir.32564/Linux/resource/jre/lib/i386/client/libjvm.so [0xb7a73fd8] #13 /tmp/install.dir.32564/Linux/resource/jre/lib/i386/client/libjvm.so [0xb795fbbf] #14 /tmp/install.dir.32564/Linux/resource/jre/lib/i386/client/libjvm.so(JVM\_DoPrivileged+0x32d) [0xb79bd34d] #15 /tmp/install.dir.32564/Linux/resource/jre/lib/i386/libjava.so(Java\_java\_security\_AccessController\_doPrivileged Ljava\_security\_PrivilegedAction\_2+0x3d) [0xb77aa2cd] #16 [0xb2c372de] #17 [0xb2c31a64] #18 [0xb2c2f217] #19 /tmp/install.dir.32564/Linux/resource/jre/lib/i386/client/libjvm.so [0xb795fd8c] Locking assertion failure. Backtrace: #0 /usr/lib/libxcb-xlib.so.0 [0xb7f8d777] #1 /usr/lib/libxcb-xlib.so.0(xcb\_xlib\_lock+0x2e) [0xb7f8d83e] #2 /usr/lib/libX11.so.6 [0xa9b168] #3 /usr/lib/libX11.so.6(XGetVisualInfo+0x26) [0xa91d36] #4 /tmp/install.dir.32564/Linux/resource/jre/lib/i386/xawt/libmawt.so [0xb1aa5089] #5 /tmp/install.dir.32564/Linux/resource/jre/lib/i386/xawt/libmawt.so [0xb1aa52d3] #6 /tmp/install.dir.32564/Linux/resource/jre/lib/i386/xawt/libmawt.so [0xb1aa5f71] #7 /tmp/install.dir.32564/Linux/resource/jre/lib/i386/xawt/libmawt.so(Java\_sun\_awt\_X11GraphicsEnvironment\_in itDisplay+0x26) [0xb1aa6106] #8 [0xb2c3798d] #9 [0xb2c31b3b] #10 [0xb2c31b3b] #11 [0xb2c2f217] #12 /tmp/install.dir.32564/Linux/resource/jre/lib/i386/client/libjvm.so [0xb795fd8c] #13 /tmp/install.dir.32564/Linux/resource/jre/lib/i386/client/libjvm.so [0xb7a73fd8] #14 /tmp/install.dir.32564/Linux/resource/jre/lib/i386/client/libjvm.so [0xb795fbbf] #15 /tmp/install.dir.32564/Linux/resource/jre/lib/i386/client/libjvm.so(JVM\_DoPrivileged+0x32d) [0xb79bd34d] #16 /tmp/install.dir.32564/Linux/resource/jre/lib/i386/libjava.so(Java\_java\_security\_AccessController\_doPrivileged Liava\_security\_PrivilegedAction\_2+0x3d) [0xb77aa2cd] #17 [0xb2c372de] #18 [0xb2c31a64] #19 [0xb2c2f217] [root@icnote eclipse]#[/code]

## Fedora 8 VLC media player

#### 发布时间 **:2008-02-07 17:51:20**

 $\alpha$ console $\alpha$ 

<span id="page-30-0"></span>own and down down deps that deps the MP

VLC - the cross-platform media player and streaming server

 $VLC$ 

 VLC media player is a highly portable multimedia player for various audio and video formats (MPEG-1, MPEG-2, MPEG-4, DivX, mp3, ogg, ...) as well as DVDs, VCDs, and various streaming protocols. It can also be used as a server to stream in unicast or multicast in IPv4 or IPv6 on a high-bandwidth network.

media player, the control of the OS, the skin control of the MPlayer media player

# sudo yum -y install vlc

的。<br>在fedora

# **Fedora 8** XMMS mp3 Player

发布时间 **:2008-02-07 17:51:40**

<span id="page-31-0"></span>Fdora **XMMS,** Fedora Extras ([url]http://download.fedora.redhat.com/pub/fedora/linux/extras/6/i386/[/url])

# yum install xmms

MP3 xmms-mp3-1.2.10-15.fc5.i386.rpm [url]http://ftp.freshrpms.net/pub/freshrpms/fedora/linux/5/xmms-mp3/[/url]

# rpm -ivh xmms-mp3-1.2.10-15.fc5.i386.rpm

xmms-status-plugin-1.0-2.rhfc3.nr.i386.rpm

[url]http://newrpms.sunsite.dk/apt/redhat/en/i386/fc3/RPMS.newrpms/xmms-status-plugin-1.0-2.rhfc3.nr.i386. rpm[/url]

# rpm -ivh xmms-status-plugin-1.0-2.rhfc3.nr.i386.rpm

xmms /xmms Options > Preferences >

Audio I/O Plugins > Input Plugins

Disable: MPEG Layer 1/2/3 Placeholder Plugin [librh\_mp3.so] ==> UNCHECK [ ] Enable Plugin

Audio I/O Plugins > Output Plugin

SET: ALSA 1.2.10 ouput plugin [libALSA.so]

General Plugins

Enable: Status Docklet Plugin 1.0 [libstatusdocklet.so] ==> Check [ ] Enable Plugin

# **fedora8**上的**vi vim**

发布时间 **:2008-02-07 17:51:57**

<span id="page-32-0"></span>fedora8 vi

fedora vi vi vim vim

# rm /bin/vi # ln -s /usr/bin/vim /bin/vi

 $\mathsf{v}$ i,  $\mathsf{v}$ 

#### FC8

发布时间 **:2008-02-07 17:52:15**

<span id="page-33-0"></span>million 11 11 http://www.linuxdiyf.com/viewarticle.php?id=66532

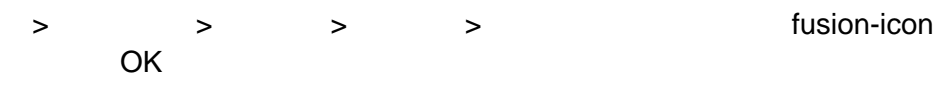

## **xchm for fedora8**

发布时间 **:2008-02-07 17:52:36**

<span id="page-34-0"></span>chenkai0920

a fedora 8 and xchm .chm

unicode

 $1<sub>r</sub>$ 

 (1)chmlib-0.39.tar.bz2 [url]http://morte.jedrea.com/~jedwin/projects/chmlib/[/url] (2)wxGTK-2.86.tar.bz2

[url]http://sourceforge.net/project/showfiles.php?group\_id=9863&package\_id=14076&release\_id=543466[/url] (3)xchm-1.13 [url]http://sourceforge.net/project/showfiles.php?group\_id=87007[/url]

 2. 安装 (1)chmlib tar -xjvf chmlib-0.39.tar.bz2 cd chmlib-0.39 ./configure make make install (2)wxGTK tar -xjvf wxGTK-2.8.6.tar.bz2 cd wxGTK-2.8.6

configure

2389行,2390

2613 2614 no yes DEFAULT\_wxUSE\_UNICODE=yes DEFAULT\_wxUSE\_UNICODE\_MSLU=yes

 ./configure make make install

 (3)xchm tar -xzvf xchm-1.13.tar.gz cd xchm-1.13 ./configure;make;make install

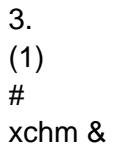

 xchm: error while loading shared libraries: libwx\_gtk2\_aui-2.8.so.0: cannot open shared object file: No such file or directory

 $\sqrt{\frac{1}{10}}$  /usr/lib/

#### $(2)$

 ln -s /usr/local/lib/libwx\_gtk2\_xrc-2.8.so.0 /usr/lib/libwx\_gtk2\_xrc-2.8.so.0 ln -s /usr/local/lib/libwx\_gtk2\_qa-2.8.so.0 /usr/lib/libwx\_gtk2\_qa-2.8.so.0 ln -s /usr/local/lib/libwx\_html\_qa-2.8.so.0 /usr/lib/libwx\_gtk2\_html-2.8.so.0 ln -s /usr/local/lib/libwx\_html-2.8.so.0 /usr/lib/libwx\_gtk2\_html-2.8.so.0 ln -s /usr/local/lib/libwx\_gtk2\_html-2.8.so.0 /usr/lib/libwx\_gtk2\_html-2.8.so.0 ln -s /usr/local/lib/libwx\_gtk2\_adv-2.8.so.0 /usr/lib/libwx\_gtk2\_adv-2.8.so.0 ln -s /usr/local/lib/libwx\_gtk2\_core-2.8.so.0 /usr/lib/libwx\_gtk2\_core-2.8.so.0 ln -s /usr/local/lib/libwx\_base\_xml-2.8.so.0 /usr/lib/libwx\_base\_xml-2.8.so.0 ln -s /usr/local/lib/libwx\_base\_net-2.8.so.0 /usr/lib/libwx\_base\_net-2.8.so.0 ln -s /usr/local/lib/libwx\_base-2.8.so.0 /usr/lib/libwx\_base-2.8.so.0 ln -s /usr/local/lib/libchm.so.0 /usr/lib/libchm.so.0

#### $#$  unicode :

 ln -s /usr/local/lib/libwx\_gtk2\_xrc-2.8.so.0 /usr/lib/libwx\_gtk2\_xrc-2.8.so.0 ln -s /usr/local/lib/libwx\_gtk2\_qa-2.8.so.0 /usr/lib/libwx\_gtk2\_qa-2.8.so.0 ln -s /usr/local/lib/libwx\_html\_qa-2.8.so.0 /usr/lib/libwx\_gtk2\_html-2.8.so.0 ln -s /usr/local/lib/libwx\_html-2.8.so.0 /usr/lib/libwx\_gtk2\_html-2.8.so.0 ln -s /usr/local/lib/libwx\_gtk2\_html-2.8.so.0 /usr/lib/libwx\_gtk2\_html-2.8.so.0 ln -s /usr/local/lib/libwx\_gtk2\_adv-2.8.so.0 /usr/lib/libwx\_gtk2\_adv-2.8.so.0 ln -s /usr/local/lib/libwx\_gtk2\_core-2.8.so.0 /usr/lib/libwx\_gtk2\_core-2.8.so.0 ln -s /usr/local/lib/libwx\_base\_xml-2.8.so.0 /usr/lib/libwx\_base\_xml-2.8.so.0 ln -s /usr/local/lib/libwx\_base\_net-2.8.so.0 /usr/lib/libwx\_base\_net-2.8.so.0 ln -s /usr/local/lib/libwx\_base-2.8.so.0 /usr/lib/libwx\_base-2.8.so.0 ln -s /usr/local/lib/libchm.so.0 /usr/lib/libchm.so.0

 $(3)$ 

xchm yourfilename.chm &
# 发现 **fedora8 "**添加**/**删除软件"的一个 **bug**

发布时间 **:2008-02-07 17:52:55**

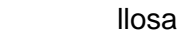

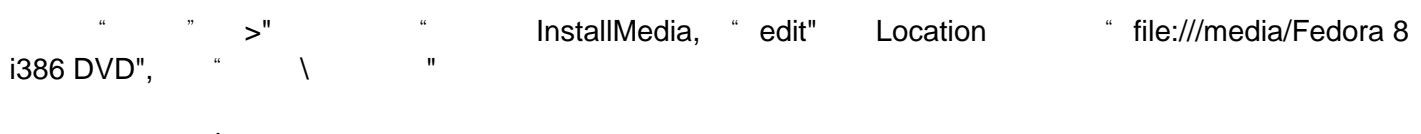

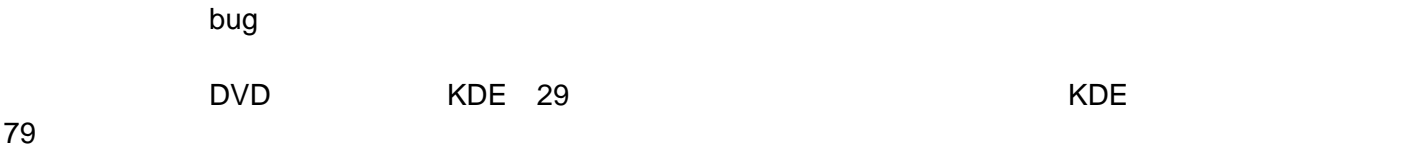

# F8 JAVA **xlib.lock'** failed.

发布时间 **:2008-02-07 17:53:13**

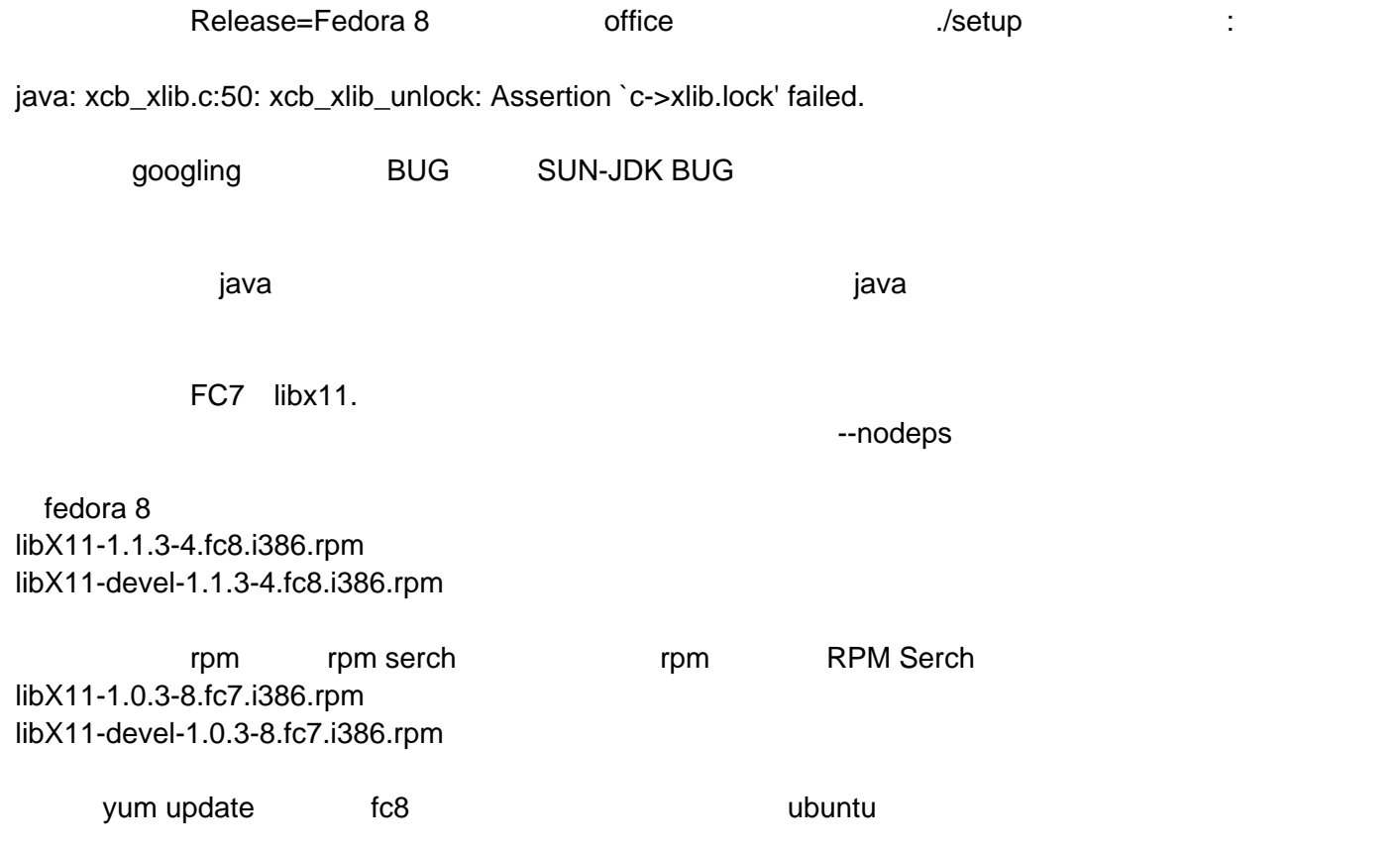

# fedora8 Missing Dependency: libx264.so.56

发布时间 **:2008-02-07 17:53:33**

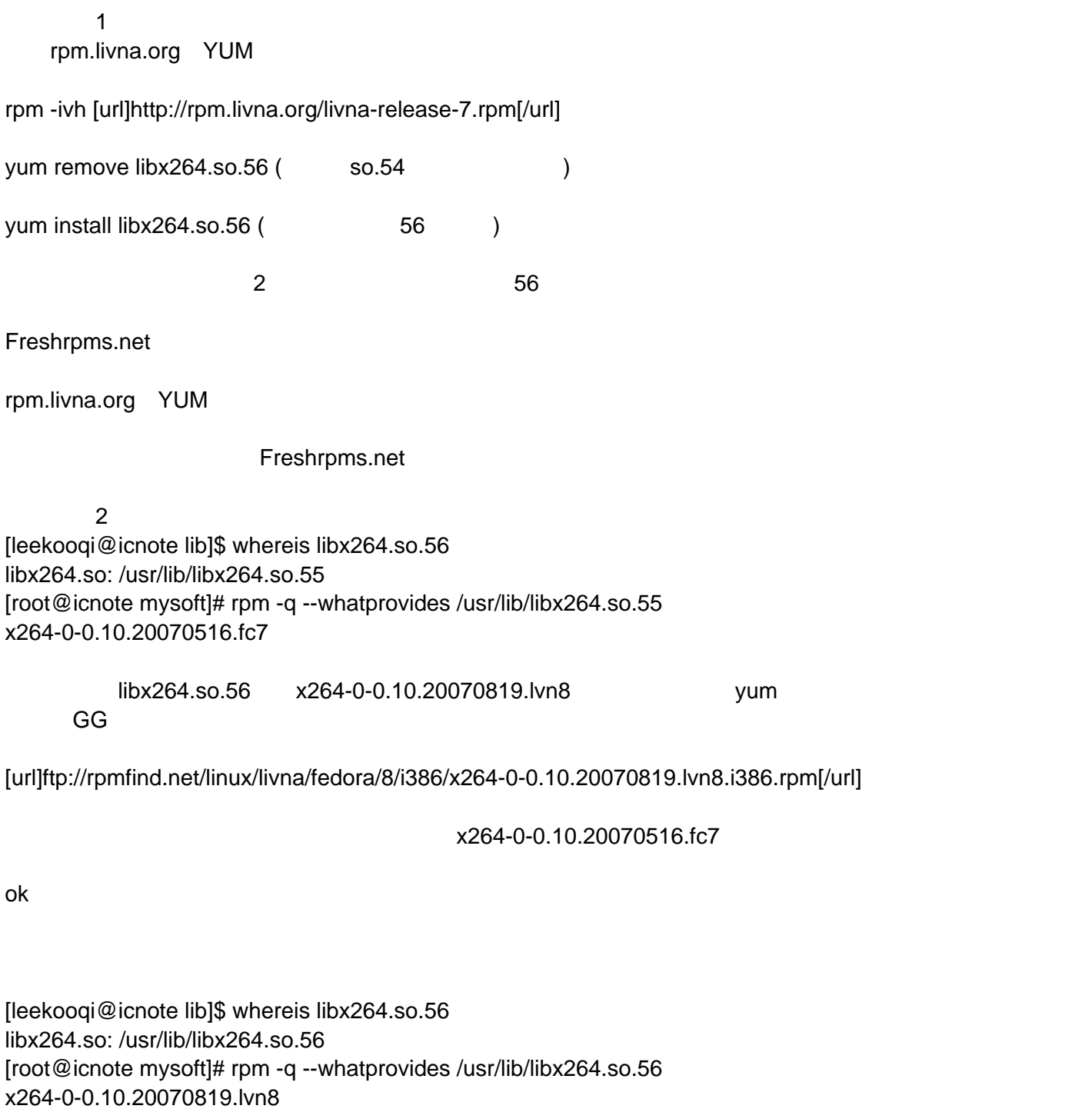

#### FC5 F8 Monodevelop

发布时间 **:2008-02-07 17:53:53**

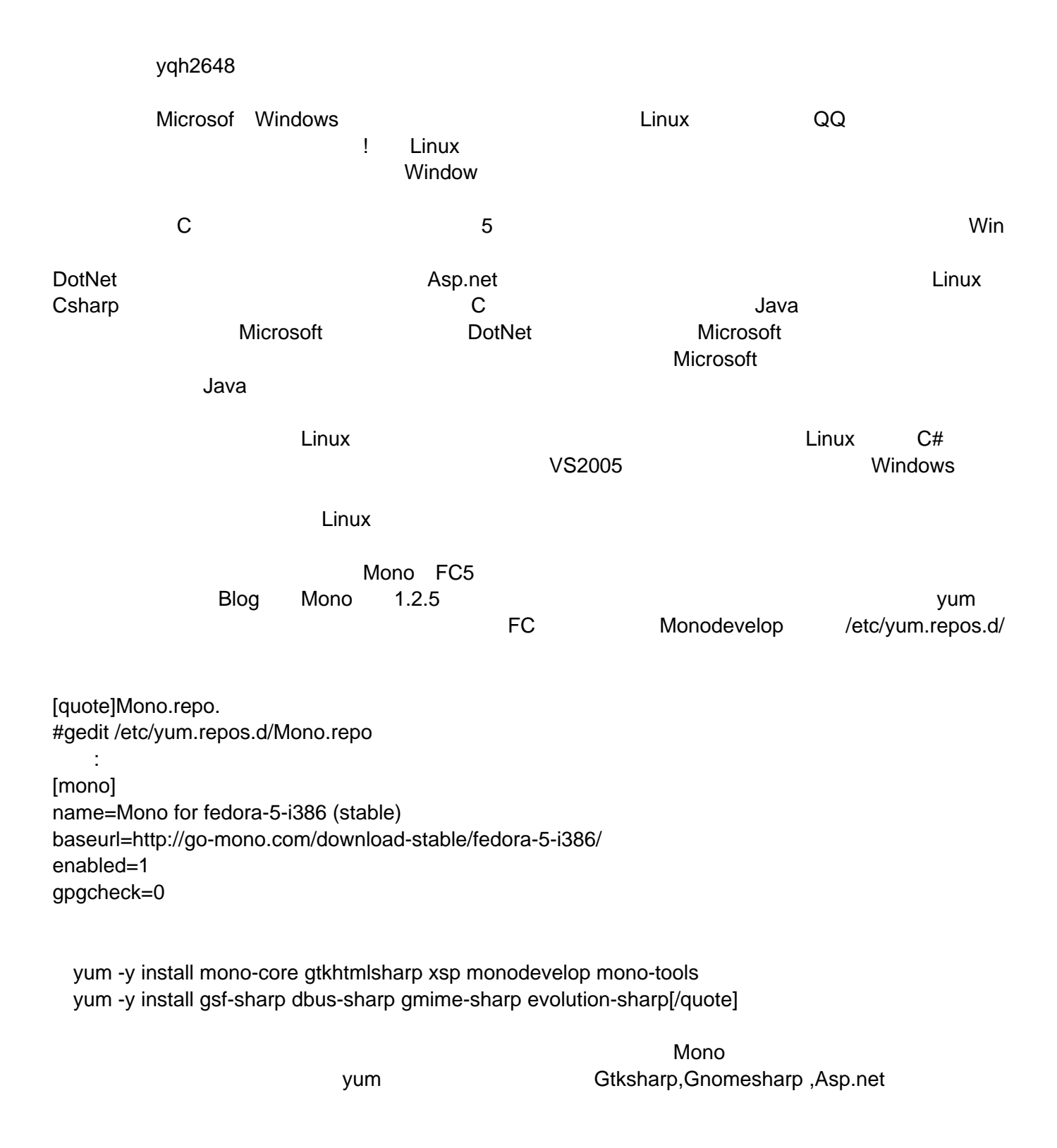

#monodevelop

#### fedora8 xen+winxp

发布时间 **:2008-02-07 17:54:12**

[url]http://bbs.linuxpk.com/thread-12164-1-1.html[/url] xen vmware fedora 8 1 bios VT enable 2 fedora8 dvd iso mount # mount -o loop /space/iso/Fedora-8-i386-DVD.iso /mnt/cdrom 3 rpm [quote]# cd /mnt/cdrom/Packages # rpm -ivh kernel-xen-\* # rpm -ivh bridge-utils-1.2-2.fc8.i386.rpm python-virtinst-0.300.1-3.fc8.noarch.rpm libvirt-python-0.3.3-2.fc8.i386.rpm virt-viewer-0.0.2-2.fc8.i386.rpm xen\* libvirt-0.3.3-2.fc8.i386.rpm dnsmasq-2.40-1.fc8.i386.rpm gtk-vnc-0.2.0-4.fc8.i386.rpm[/quote] 4 # reboot and a sen arub 5 winxp cdrom 6 # dd if=/dev/zero ut=/root/vmdisk.img bs=1M count=10240 7 # mkfs.ext3 /root/vmdisk.img 8 # tun2fs Ci 0 Cc 0 /root/vmdisk.img 9 # cp /etc/xen/xmexample.hvm /etc/xen/vmx-1.hvm 10 # vi /etc/xen/vmx-1.hvm  $[quotelname = "VMX-1"$ disk = [' file:/root/vmdisk.img,had,w', phy:/dev/cdrom,hdc:cdrom,r' ] boot='d' (installation, boot from cdrom, then boot from hard disk 'c') vnc=1[/quote] 11 # xm create Cc vmx-1.hvm 12 # vncviewer 127.0.0.1:vmx-1 winxp

# fedora 8 64 Flash

发布时间 **:2008-02-07 17:54:34**

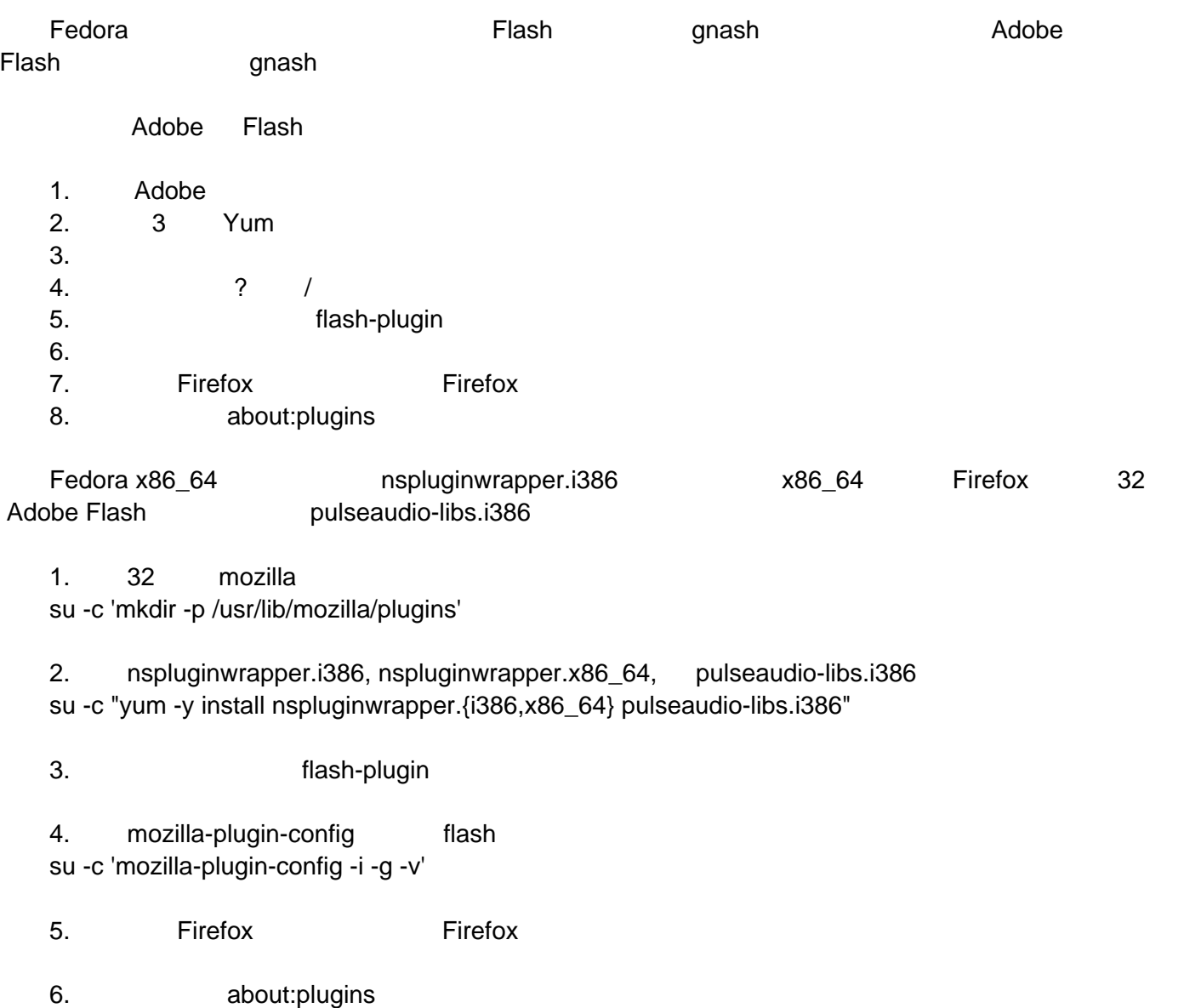

# **FC8**上安装 **Flash Player**

发布时间 **:2008-02-07 17:54:52**

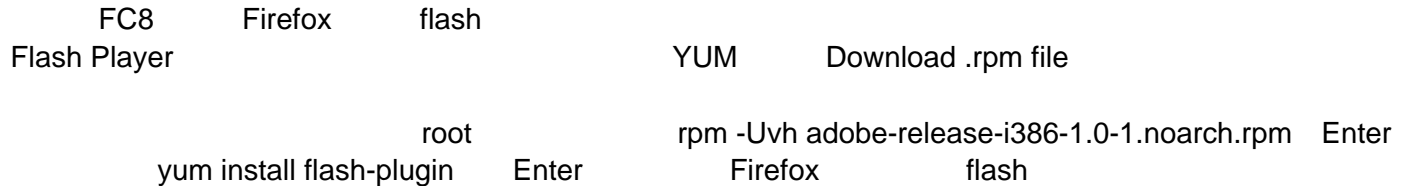

# Apple Mac Mini (Intel) Fedora 8

发布时间 **:2008-02-07 17:55:12**

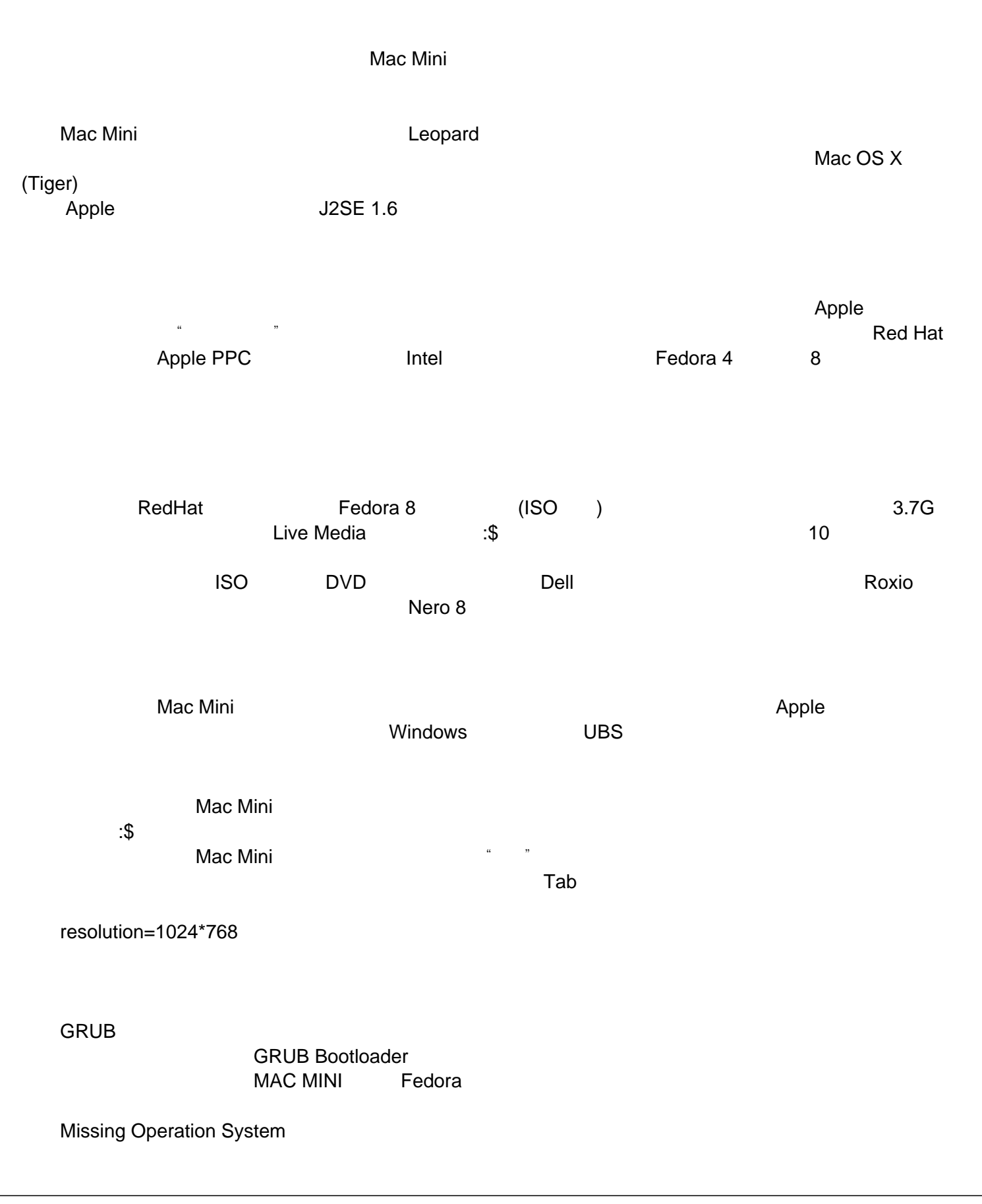

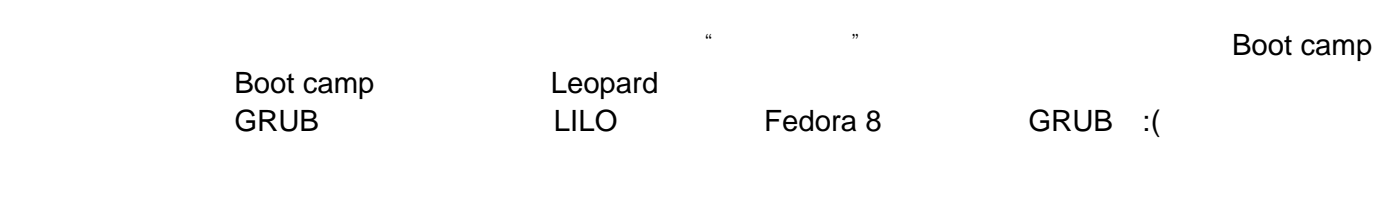

Boot Loader **Boot Loader Boot Loader Boot loader** options" at /dev/sda/ Master Boot Record (MBR)  $\sim$  GRUB MBR

Apple Airport Extreme WIFI

Apple MAC MINI

光掉MAC MINI。等待几秒钟(流言说是八秒),然后,一直按住键盘"F12",然后,重新启动,直到光

个文章的时候,Mac Mini 在实际上的时候, Mac Mini 在基于实际的过程中。而后,我们的时候, Mac Mini 在实际上的时候, 不是重新来过了一

 $a = \frac{1}{2}$ , and  $b = \frac{1}{2}$ , and  $c = \frac{1}{2}$ , and  $\frac{1}{2}$ , and  $\frac{1}{2}$ , and  $\frac{1}{2}$ , and  $\frac{1}{2}$ , and  $\frac{1}{2}$ , and  $\frac{1}{2}$ , and  $\frac{1}{2}$ , and  $\frac{1}{2}$ , and  $\frac{1}{2}$ , and  $\frac{1}{2}$ , and  $\frac{1}{2}$ , and  $\frac{1$ 

#### **Fedora 8**中使用**axel**加速 **yum**

发布时间 **:2008-02-07 17:55:34**

1. The repo fedora.repo fedora-updates.repo

fedora.repo [code][fedora]

name=Fedora \$releasever - \$basearch

failovermethod=priority

#baseurl=http://download.fedora.redhat.com/pub/fedora/linux/releases/\$releasever/Everything/\$basearch/os/ baseurl=

http://download.fedora.redhat.com/pub/fedora/linux/releases/\$releasever/Everything/\$basearch/os/ http://mirrors.usc.edu/pub/linux/distributions/fedora/linux/releases/\$releasever/Everything/\$basearch/os/

http://mirrors.cat.pdx.edu/fedora/linux/releases/\$releasever/Everything/\$basearch/os/

http://ftp.iij.ad.jp/pub/linux/fedora/releases/\$releasever/Everything/\$basearch/os/

ftp://ftp.iij.ad.jp/pub/linux/fedora/releases/\$releasever/Everything/\$basearch/os/

http://mirror.aarnet.edu.au/pub/fedora/linux/releases/\$releasever/Everything/\$basearch/os/

http://mirror.internode.on.net/pub/fedora/linux/releases/\$releasever/Everything/\$basearch/os/

http://gulus.usherbrooke.ca/pub/distro/fedora/linux/releases/\$releasever/Everything/\$basearch/os/

http://mirror.karneval.cz/pub/linux/fedora/linux/releases/\$releasever/Everything/\$basearch/os/

http://sunsite.mff.cuni.cz/MIRRORS/fedora.redhat.com/linux/releases/\$releasever/Everything/\$basearch/os/

http://ftp-stud.hs-esslingen.de/pub/fedora/linux/releases/\$releasever/Everything/\$basearch/os/

http://fedora.tu-chemnitz.de/pub/linux/fedora/linux/releases/\$releasever/Everything/\$basearch/os/

http://mirror.fraunhofer.de/download.fedora.redhat.com/fedora/linux/releases/\$releasever/Everything/\$basear ch/os/

http://ftp.uni-bayreuth.de/linux/fedora/linux/releases/\$releasever/Everything/\$basearch/os/

http://ftp.funet.fi/pub/mirrors/fedora.redhat.com/pub/fedora/linux/releases/\$releasever/Everything/\$basearch/o s/

ftp://ftp.free.fr/mirrors/fedora.redhat.com/fedora/linux/releases/\$releasever/Everything/\$basearch/os/ http://limestone.uoregon.edu/ftp/fedora/linux/releases/\$releasever/Everything/\$basearch/os/ http://fedora.mirror.iweb.ca/releases/\$releasever/Everything/\$basearch/os/ ftp://ftp.cse.buffalo.edu/pub/Linux/fedora/linux/releases/\$releasever/Everything/\$basearch/os/ http://mirror.cc.vt.edu/pub/fedora/linux/releases/\$releasever/Everything/\$basearch/os/ http://mirrors.tummy.com/pub/fedora.redhat.com/fedora/linux/releases/\$releasever/Everything/\$basearch/os/ http://mirrors.kernel.org/fedora/releases/\$releasever/Everything/\$basearch/os/ http://www.gtlib.gatech.edu/pub/fedora.redhat/linux/releases/\$releasever/Everything/\$basearch/os/ http://ftp.linux.ncsu.edu/pub/fedora/linux/releases/\$releasever/Everything/\$basearch/os/ http://ftp.iij.ad.jp/pub/linux/fedora/releases/\$releasever/Everything/\$basearch/os/ ftp://ftp.iij.ad.jp/pub/linux/fedora/releases/\$releasever/Everything/\$basearch/os/ http://ftp.yz.yamagata-u.ac.jp/pub/linux/fedora/linux/releases/\$releasever/Everything/\$basearch/os/ http://ftp.rhnet.is/pub/fedora/linux/releases/\$releasever/Everything/\$basearch/os/ http://mirror.pacific.net.au/linux/fedora/linux/releases/\$releasever/Everything/\$basearch/os/

#mirrorlist=http://mirrors.fedoraproject.org/mirrorlist?repo=fedora-\$releasever&arch=\$basearch enabled=1

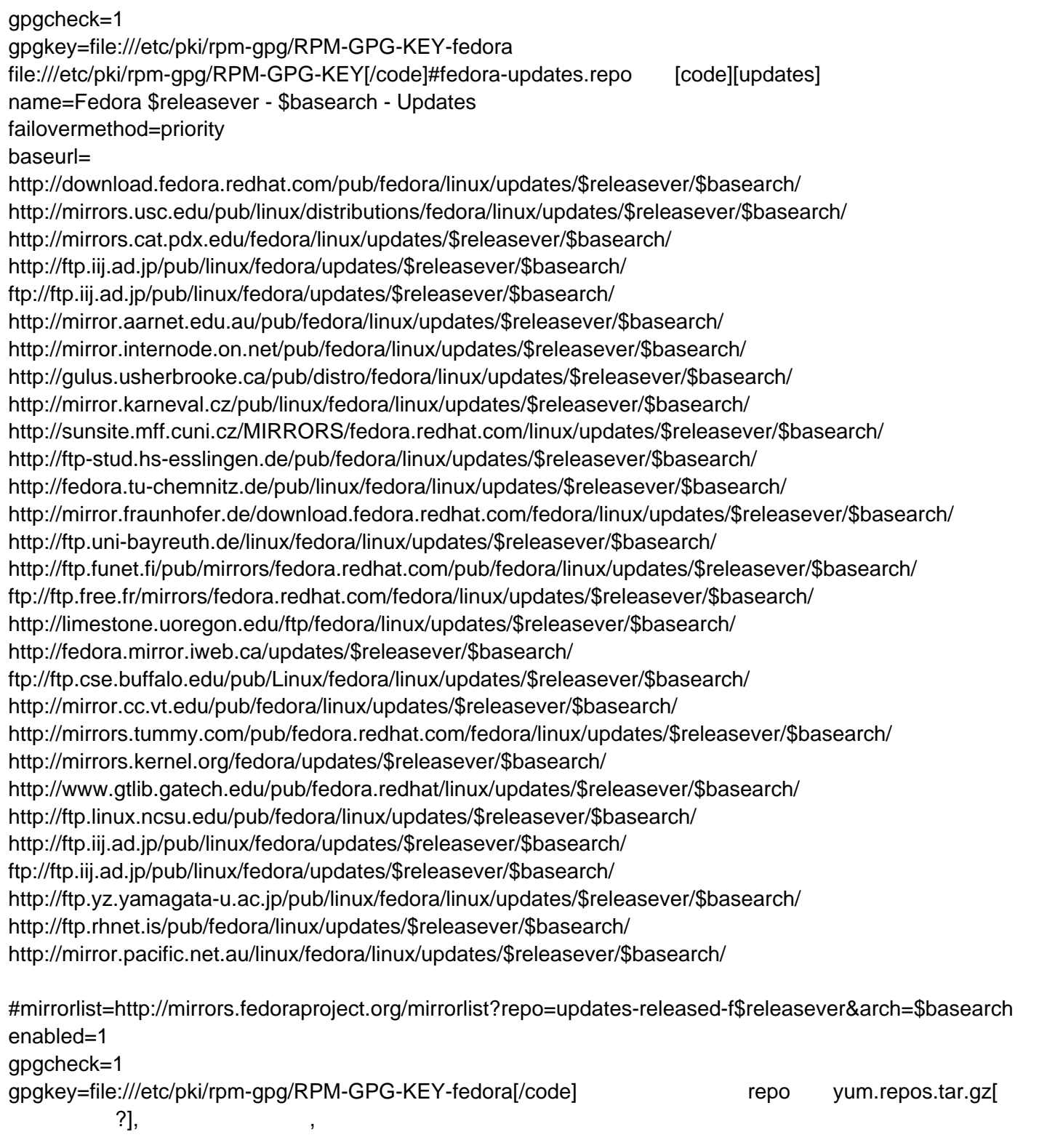

2.a. axel

axel [url]http://wilmer.gaast.net/main.php/axel.html[/url]

 $\mathcal{L}$ :

.进入下载目录: \$tar zxvf  $$cd$ \$./configure --i18n=1 \$make

\$make install

b. axel rpm 3.我修改了服务器的地址,直接定位到rpm包所在的目录,因此无须进行判断,直接下载即可,如果使用的是镜像列 , a say i386 os , wq1977 or yum axelget, os,axelget.py : [code]from yum.plugins import PluginYumExit, TYPE\_CORE, TYPE\_INTERACTIVE from urlparse import urljoin import os requires\_api\_version = '2.3' plugin\_type =  $(TYPE$  CORE, TYPE\_INTERACTIVE) enablesize=300000 trymirrornum=-1 maxconn=10 def init\_hook(conduit): global enablesize,trymirrornum,maxconn enablesize = conduit.confInt('main','enablesize',default=30000) trymirrornum = conduit.confInt('main','trymirrornum',default=-1) maxconn = conduit.confInt('main','maxconn',default=10) def predownload\_hook(conduit): global enablesize preffermirror="" for po in (conduit.getDownloadPackages()): if hasattr(po, 'pkgtype') and po.pkgtype  $==$  'local': continue totsize = long(po.size)  $ret = False$ if totsize <= enablesize: conduit.info(2, "Package %s download size %d less than %d,Skip plugin!" % (po.repo.id,totsize,enablesize)) continue else: conduit.info(2, "Ok,we will try to use axel to download this big file:%d" % totsize)  $local = po.loadPkg()$ if os.path.exists(local): if not os.path.exists(local+".st"): fstate=os.stat(local) if totsize == fstate.st\_size: conduit.info(2,"Target already exists,skip to next file!") continue localall = "%s %s" % (local,local+".st") rmcmd = "rm -f %s" % (localall)  $c$ urmirrorid $x = 0$ conduit.info(2,"Before we start,clean all the key files") os.system(rmcmd) connnum = totsize / enablesize if connnum > maxconn: connnum = maxconn

mirrors=[] mirrors[:0]=po.repo.urls if preffermirror != "": mirrors[:0] = [preffermirror] for url in mirrors: curmirroridx  $+= 1$ if (curmirroridx  $>$  trymirrornum) and (trymirrornum  $!= -1$ ): conduit.info(2, "Package %s has tried %d mirrors,Skip plugin!" % (po.repo.id,trymirrornum)) break remoteurl = urljoin(url, "%s" % po.remote\_path) syscmd = "axel -a -n %s %s -o %s" % (connnum,remoteurl,local) conduit.info(2, "Execute axel cmd:\n%s" % syscmd) os.system(syscmd) if os.path.exists(local+".st"): conduit.info(2,"axel exit by exception,let's try another mirror") continue else:  $ret = True$ preffermirror=url break if not ret: conduit.info (2,"try to run rm cmd:%s" % rmcmd) os.system(rmcmd)[/code]axelget.conf :[code][main] enabled=1 enablesize=10000 trymirrornum=3[/code] and the axelget.conf /etc/yum/pluginconf.d/ axelget.py /usr/lib/yum-plugins/ 然后: sudo yum clean all sudo yum update 4. : 1. The same axel ,  $\sim$ /.bash\_profile , PATH PATH=\$PATH:\$HOME/bin:/usr/local/bin:/usr/local/sbin:/bin:/sbin:/usr/bin:/usr/sbin 2. [url]http://mirrors.fedoraproject.org/publiclist/Fedora/[/url]\$releasever/\$basearch/ edora 8 **Pedora 8**  Western Redora 8 and updates, website a Redora Redora Redora Redora Redora Redora Redora Redora Redora Redora Redora Redora Redora Redora Redora Redora Redora Redora Redora Redora Redora Redora Redora R

3.baseurl的第一个服务器是绝对可以用的,是稳妥的设置,但速度上比较一般,50-100KB/s的样子可以根据自己实

# Fedora 8

发布时间 **:2008-02-07 17:56:17**

令人激动万分的Fedora8%,在这里的Fedora8%,在这里的Fedora8%,在这里的Fedora8%,在这里的Fedora8%,在这里的Fedora8%

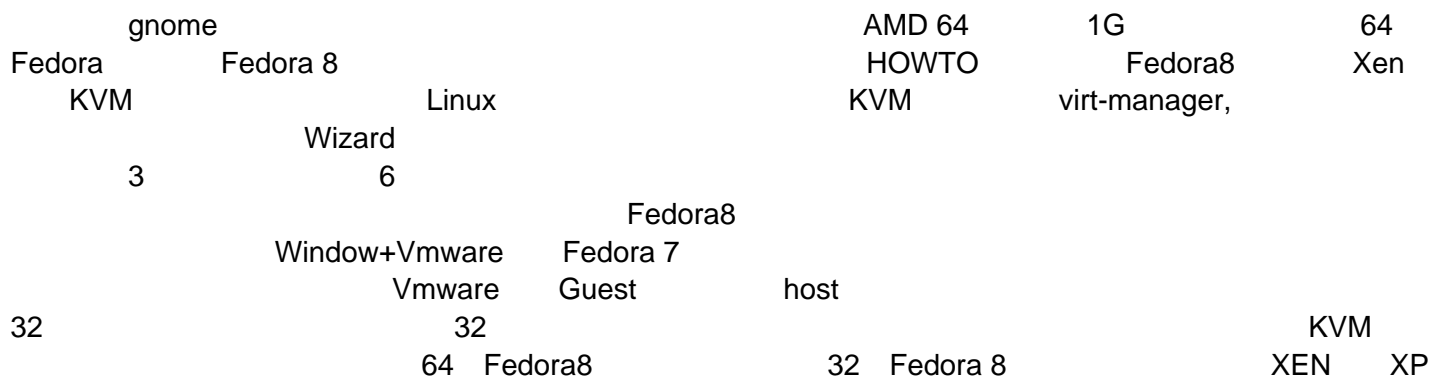

#### fedora 8 DELL D630

发布时间 **:2008-02-07 17:55:59**

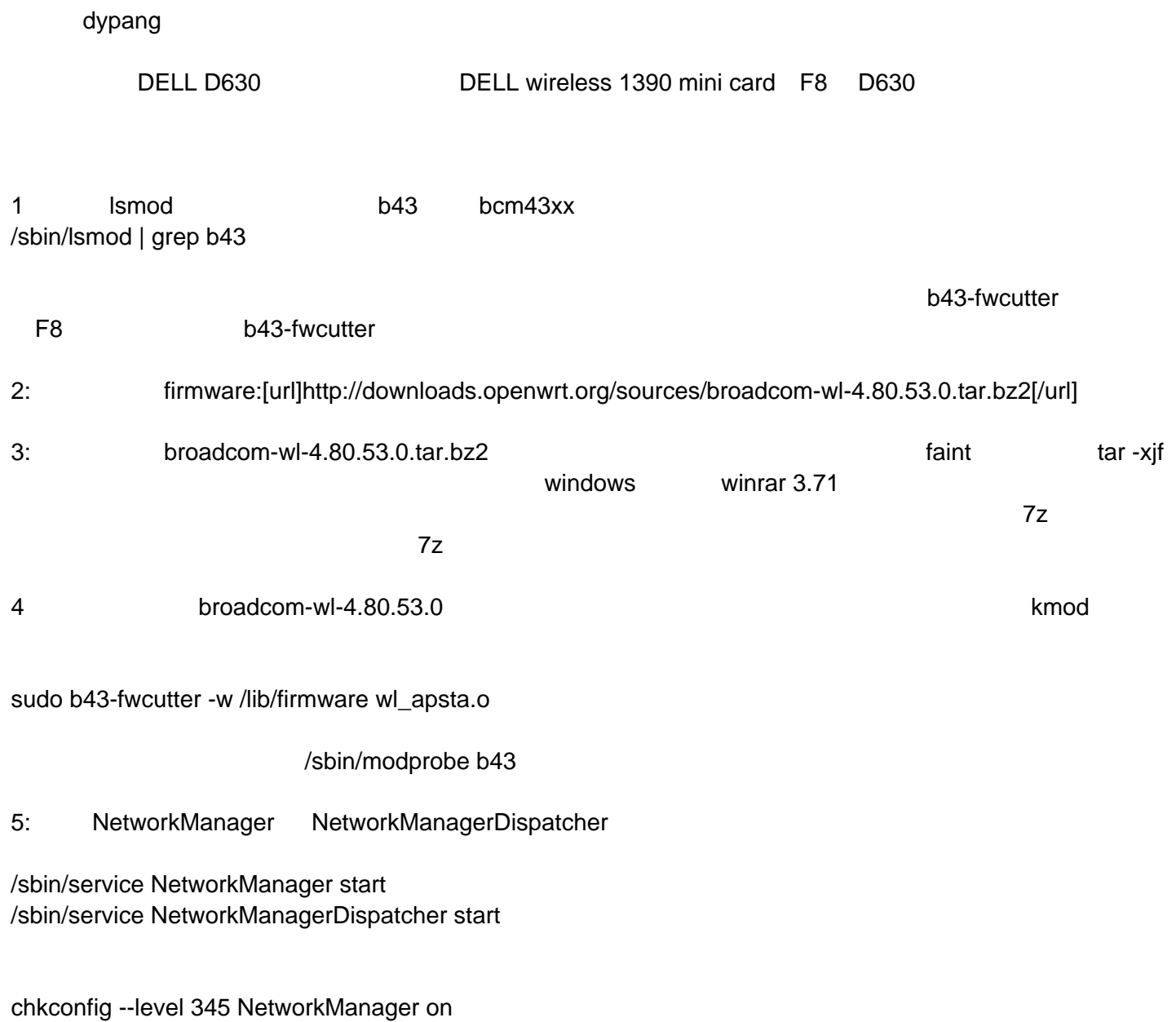

chkconfig --level 345 NetworkManagerDispatcher on

#### Fedora 8 WPA

```
发布时间 :2008-02-07 17:56:36
```

```
wpa_supplicant
```

```
\sim 1
[root@elm ~]# more /etc/sysconfig/wpa_supplicant 
INTERFACES="-ieth1"
DRIVERS=""
[root@elm ~]# 
\overline{\phantom{a}}[root@elm ~]# more /etc/wpa_supplicant/wpa_supplicant.conf 
ctrl_interface=/var/run/wpa_supplicant
ctrl_interface_group=wheel
network={
ssid="ELM"
#psk="12345678"
psk=e0a4dc68bb1e2a58dff205b422d71a638bf2967a4cd0a3b708c70720cee663ea
}
[root@elm ~]# 
密码字串如何生成:
[root@elm ~]# wpa_passphrase ELM 12345678
network={
ssid="ELM"
#psk="12345678"
psk=e0a4dc68bb1e2a58dff205b422d71a638bf2967a4cd0a3b708c70720cee663ea
}
[root@elm ~]# 
    wpa_supplicant
```
/etc/init.d/wpa\_supplicant start dhclient eth1

#### fedora8 **netbeans6.0beta2**

发布时间 **:2008-02-07 17:56:54**

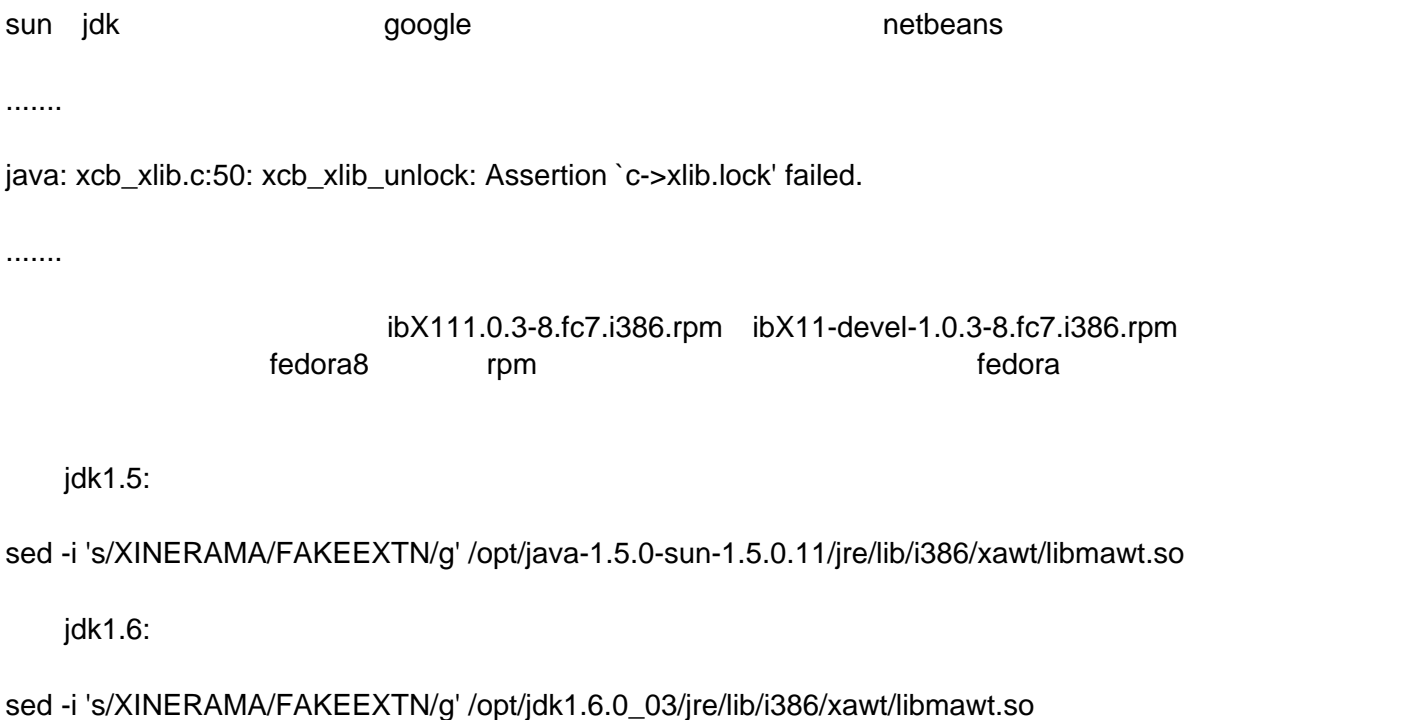

# Fedora 8 **compiz-fusion**

发布时间 **:2008-02-07 17:57:11**

- 1 [url=ftp://fr2.rpmfind.net/linux/fedora/updates/testing/8/i386/ccsm-0.6.0-3.fc8.noarch.rpm]ccsm  $[/$ url $],$
- $2$  $3 \qquad \qquad \Rightarrow \qquad \Rightarrow \qquad \Rightarrow$ compiz-manager emerald --replace
- $4$
- 5 emerald compiz-config setting manager

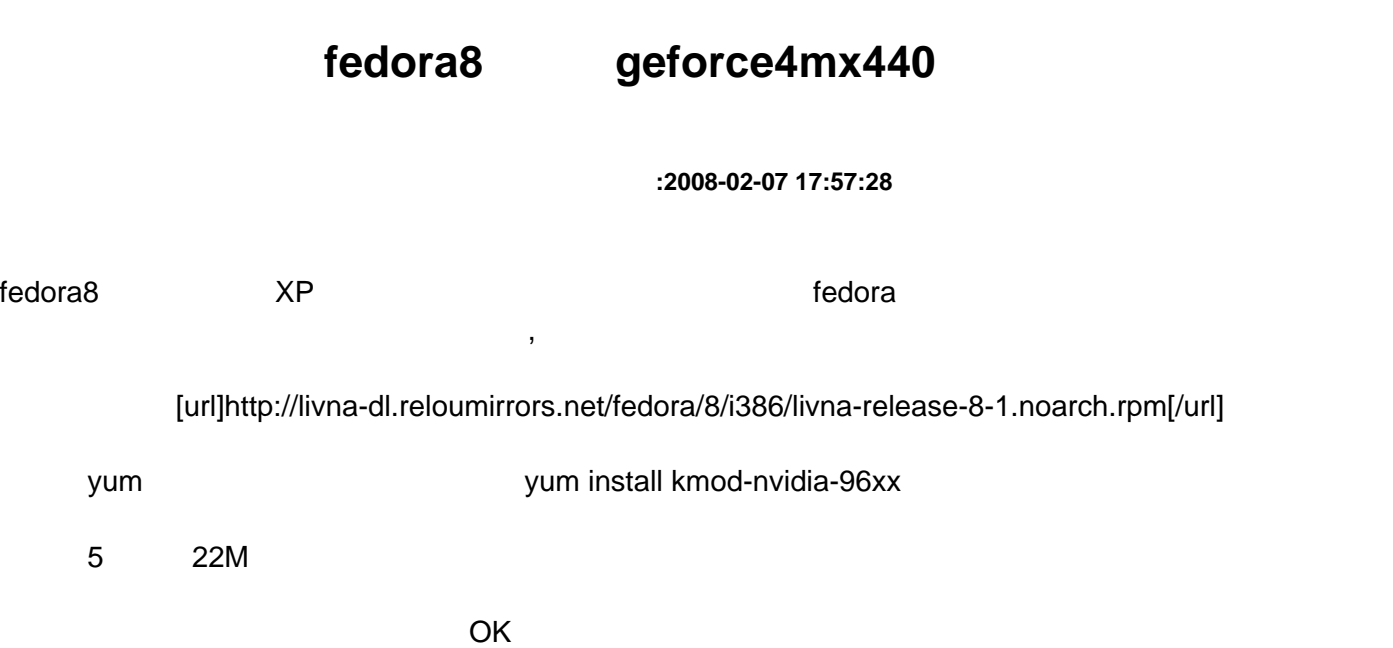

### fedora8 mysql

发布时间 **:2008-02-07 17:57:47**

comparison of the contract of the mysql bediened by the fedora 8 hot contract of the fedora 8 hot contract of the fedora 8 hot contract of the fedora 8 hot contract of the fedora 8 hot contract of the fedora 8 hot contract

mysql-5.0.45-linux-i686.tar.gz

su root

 #tar -zvxf mysql-5.0.45-linux-i686.tar.gz #mv mysql-5.0.45/ /usr/local/mysql #cd /usr/local/mysql #groupadd mysql #useradd -g mysql mysql #chown -R mysql . #chgrp -R mysql . #scr pts/mysql\_install\_db --user=mysql #chown -R root . #chown -R mysql data #bin/mysqld\_safe --user=mysql &

nohup: ignoring input and redirecting stderr to stdout Starting mysqld daemon with databases from /var/lib/mysql STOPPING server from pid file /var/run/mysqld/mysqld.pid 071112 00:22:06 mysqld ended

less /var/log/mysqld.log

071112 0:22:06 [ERROR] /usr/local/mysql/bin/mysqld: Can't create/write to file '/var/run/mysqld/mysqld.pid' (Errcode: 2) 071112 0:22:06 [ERROR] Can't start server: can't create PID file: No such file or directory 071112 00:22:06 mysqld ended

#cd /var/run/ #ls mysqld #mkdir /var/run/mysqld #cd /var/run/mysqld mysqld.pid #touch mysqld.pid #cd..

#chown -R mysql mysqld .

#cd /usr/local/mysql/ #bin/mysqld\_safe --user=mysql & nohup: ignoring input and redirecting stderr to stdout Starting mysqld daemon with databases from /var/lib/mysql

#bin/mysqladmin -u root password root

[root@localhost mysql]# bin/mysqladmin -u root password root bin/mysqladmin: connect to server at 'localhost' failed error: 'Can't connect to local MySQL server through socket '/tmp/mysql.sock' (2)' Check that mysqld is running and that the socket: '/tmp/mysql.sock' exists!

[root@localhost mysql]# bin/mysql -u root -p Enter password: ERROR 2002 (HY000): Can't connect to local MySQL server through socket '/tmp/mysql.sock' (2)

/tmp/mysql.sock # cd /var/lib/mysql/ ibdata1 ib\_logfile0 ib\_logfile1 mysql/ mysql.sock test/ mysql mysql.sock /var/lib/mysql/mysql.sock,

# ln -s /var/lib/mysql/mysql.sock /tmp/mysql.sock # bin/mysql -u root Welcome to the MySQL monitor. Commands end with ; or \g. Your MySQL connection id is 1 Server version: 5.0.45 MySQL Community Server (GPL)

Type 'help;' or '\h' for help. Type '\c' to clear the buffer.

mysql>

root #cd /usr/local/mysql/ #bin/mysqladmin -u root -p password yourpassword

ok

# **Fedora 8** ThunderBird firefox

发布时间 **:2008-02-07 17:58:06**

.mozilla/firefox/hhiszzo7.default/chrome /home/xelnaga/.thunderbird/yk0zvgpc.default/chrome

userChrome.css

 $[code]^\star$ 

\* Edit this file and copy it as userChrome.css into your

\* profile-directory/chrome/

\*/

#### /\*

\* This file can be used to customize the look of Mozilla's user interface

\* You should consider using !important on rules which you want to

\* override default settings.

\*/

#### /\*

\* Do not remove the @namespace line -- it's required for correct functioning

\*/

@namespace url("http://www.mozilla.org/keymaster/gatekeeper/there.is.only.xul"); /\* set default namespace to XUL \*/

/\* \* Some possible accessibility enhancements: \*/ \* { font-size: 10pt !important; } \* { font-family: Microsoft YaHei !important; } /\* \* Make all the default font sizes 20 pt: \* \* \* { \* font-size: 20pt !important \* }

```
*/
/*
* Make menu items in particular 15 pt instead of the default size:
*
* menupopup > * {
* font-size: 15pt !important
* }
*/
/*
* Give the Location (URL) Bar a fixed-width font
*
* #urlbar {
* font-family: monospace !important;
* }
*/
/*
* Eliminate the throbber and its annoying movement:
*
* #throbber-box {
* display: none !important;
* }
*/
/*
* For more examples see http://www.mozilla.org/unix/customizing.html
*/[/code]
```
Fedora 8

#### $f$ **edora8** DVD ISO

发布时间 **:2008-02-07 17:58:25**

1 DVD ISO

2、修改/etc/yum.repos.d/fedora.repo

root /etc/yum.repos.d/fedora.repo

[fedora]

name=Fedora \$releasever - \$basearch #baseurl=http://download.fedora.redhat.com/pub/fedora/linux/releases/\$releasever/Everything/\$basearch/os/ mirrorlist=http://mirrors.fedoraproject.org/mirrorlist?repo=fedora-\$releasever&arch=\$basearch enabled=1 gpgcheck=1 gpgkey=file:///etc/pki/rpm-gpg/RPM-GPG-KEY-fedora file:///etc/pki/rpm-gpg/RPM-GPG-KEY

#baseurl=.." "baseurl=file:///dev/cdrom" /media/ /media/ mirrorlist" "#" mirrorlist

 $3 \pm 3$ 

updates updates /etc/yum.repos.d/fedora-updates.repo

### **F8 NVIDIA**

#### 发布时间 **:2008-02-07 17:58:46**

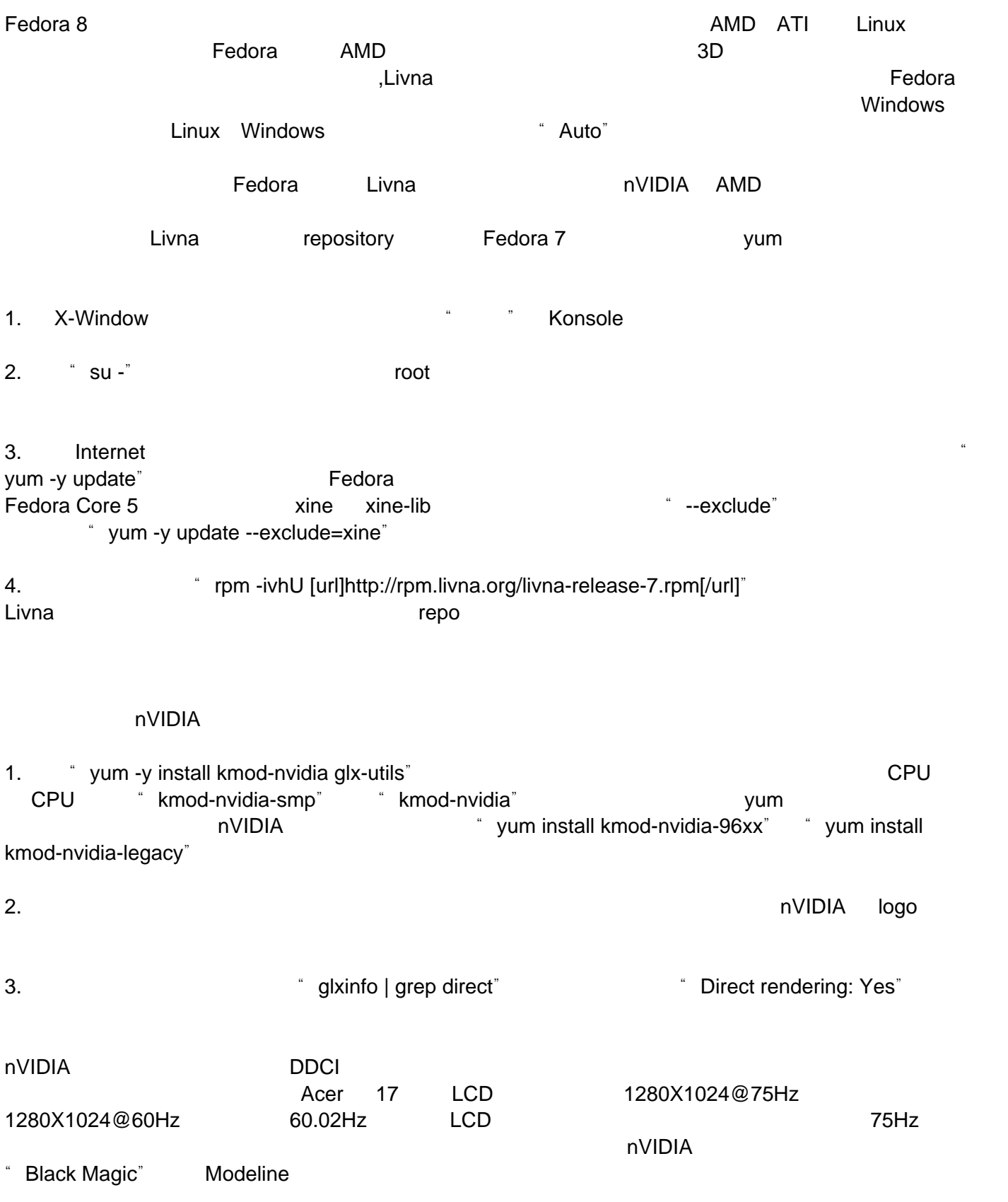

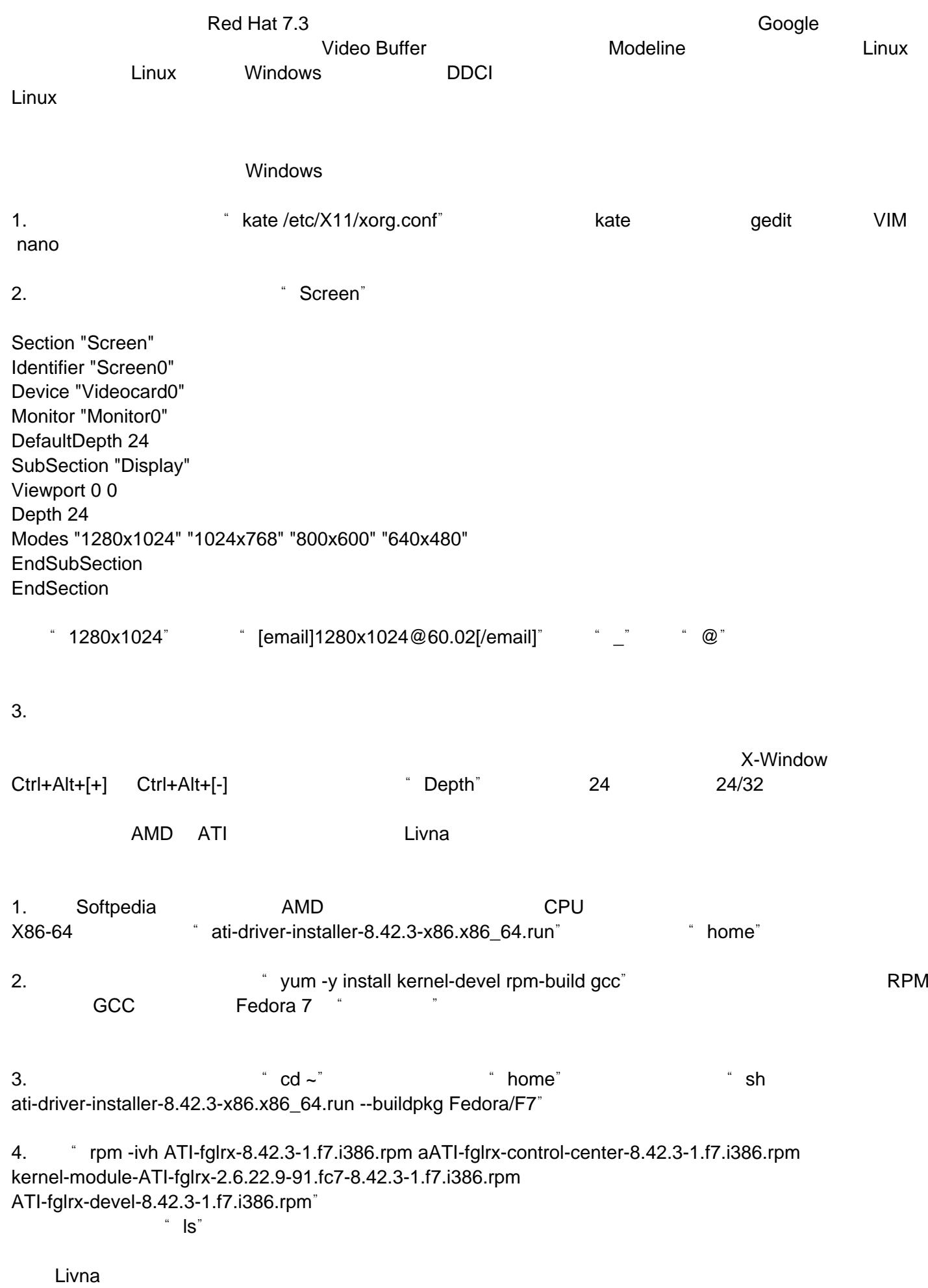

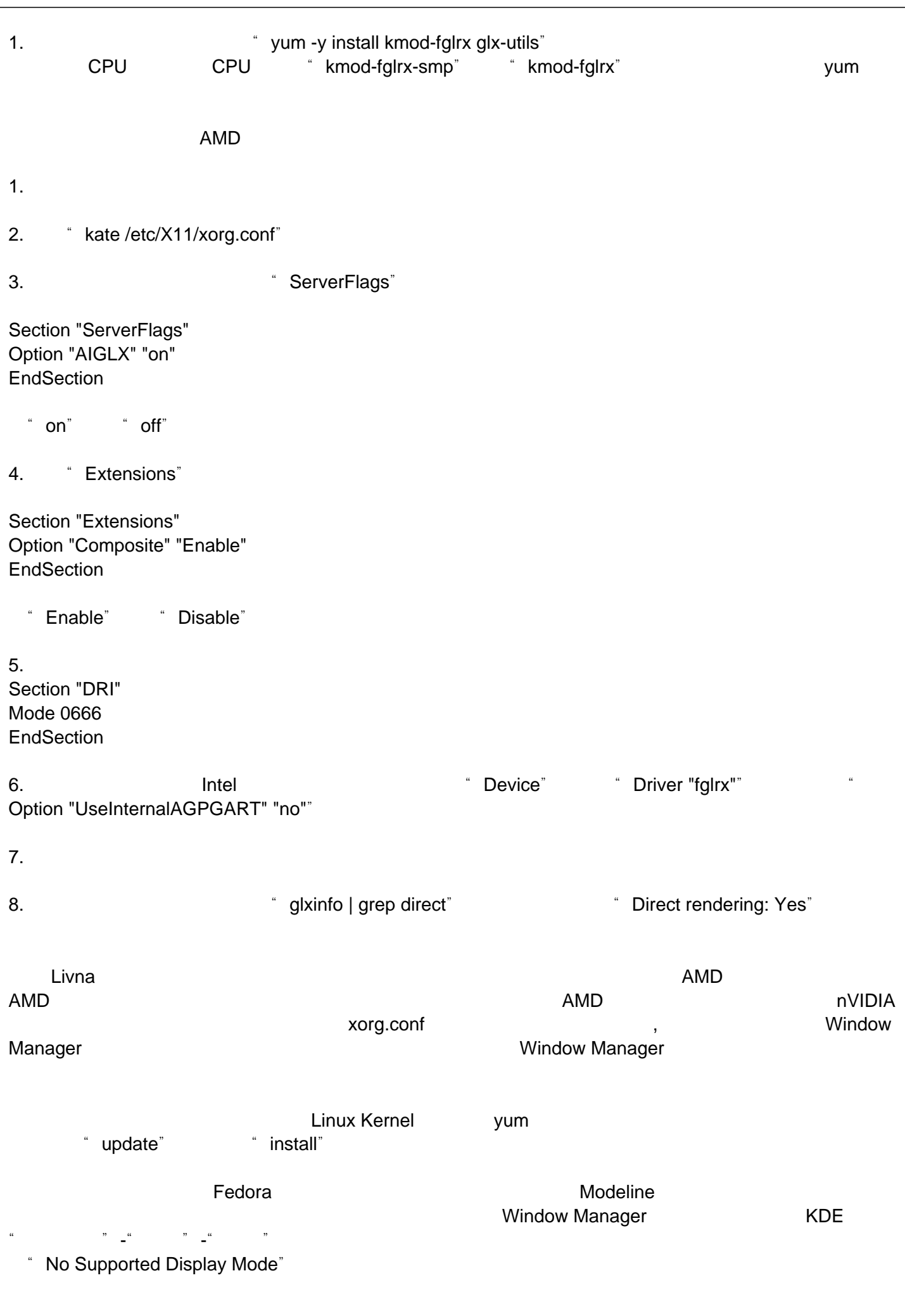

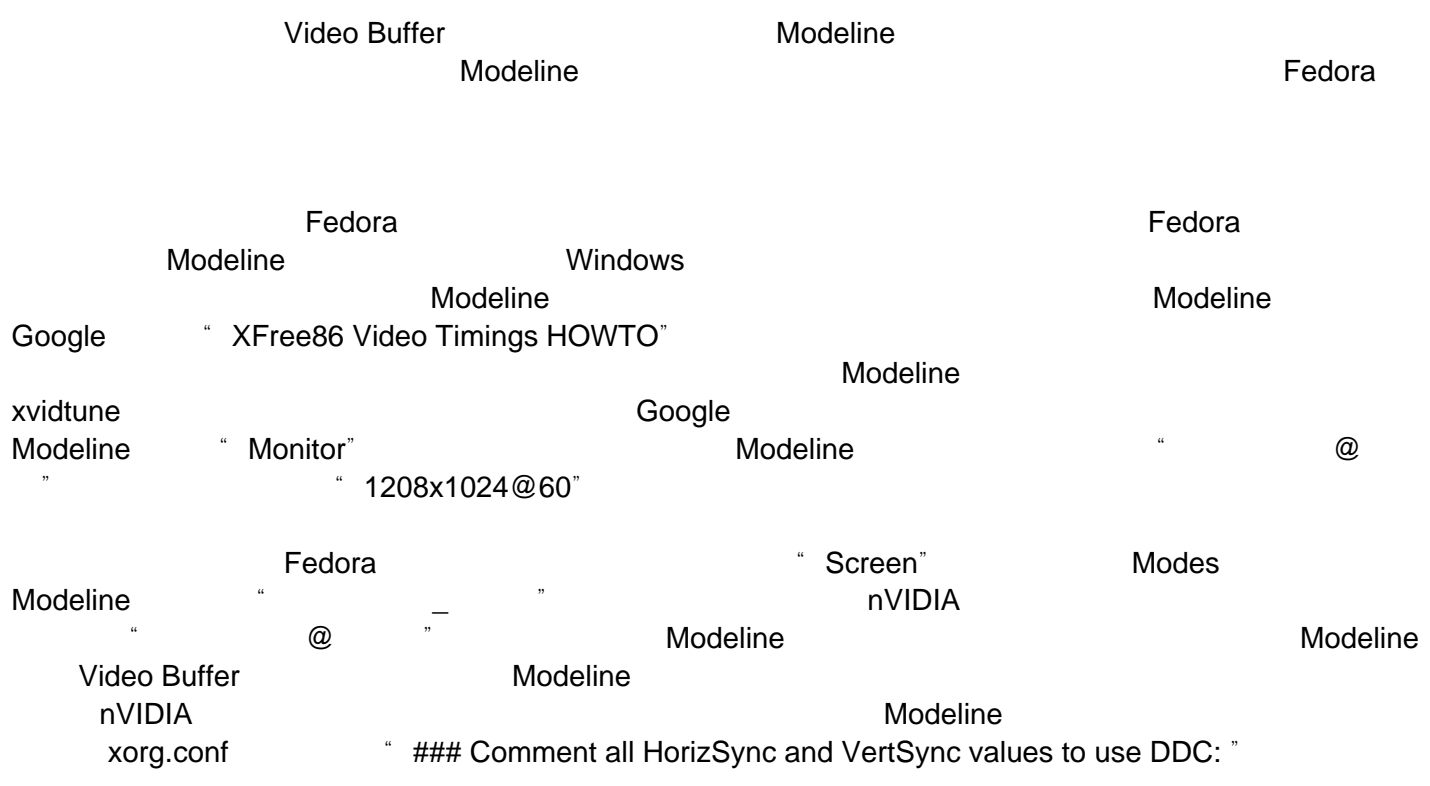

### Fedora 8 **ASUS6**

发布时间 **:2008-02-07 17:59:11**

[url=http://www.linuxsir.org/bbs/thread316423.html] [/url]

Asus .A6J/A6K/A6T/AT6000/F2J/F3J//F9J/G1/S96J/Z96J/A7F/A7T/A7S

lsusb -v |more

代码:

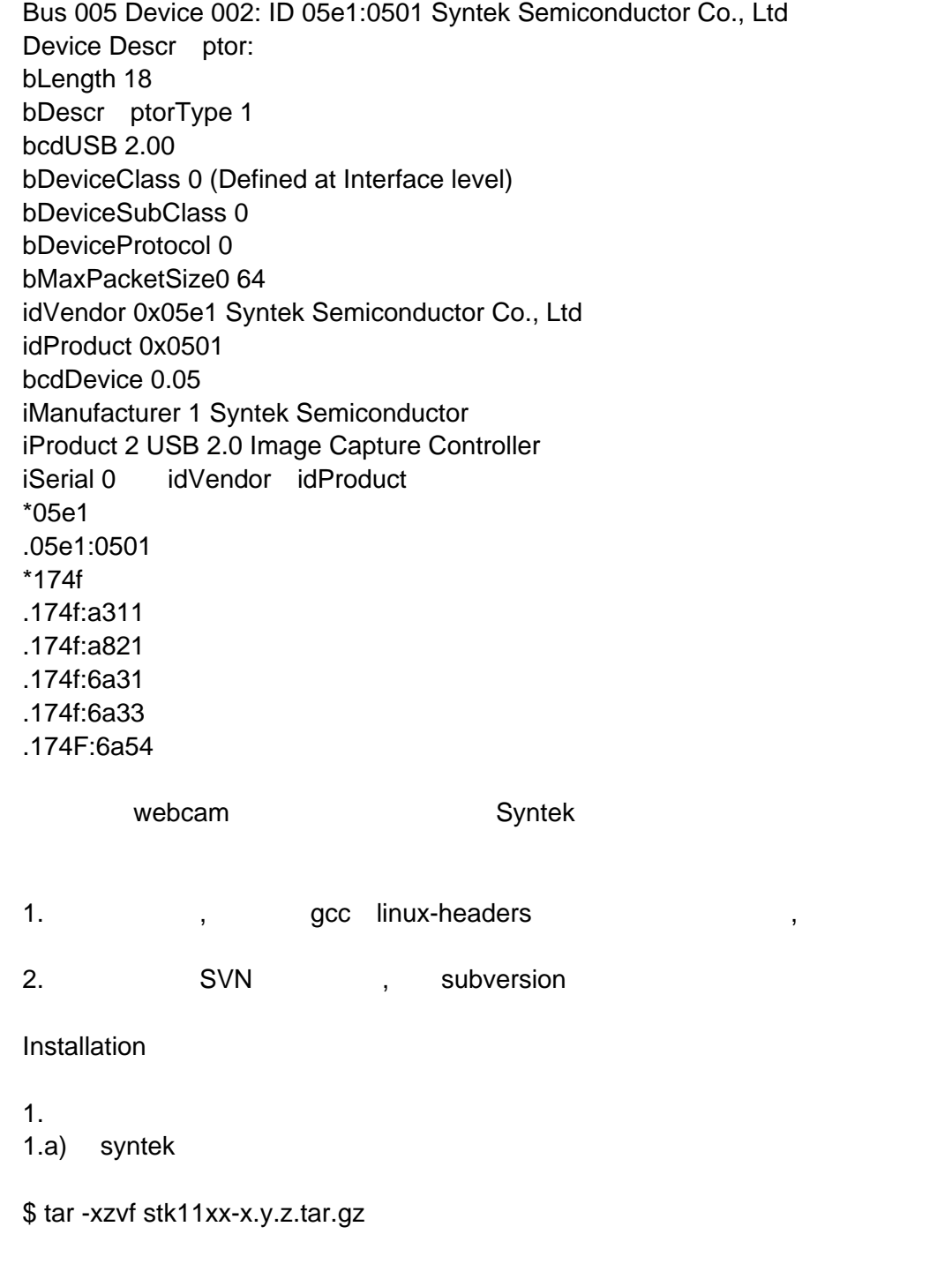

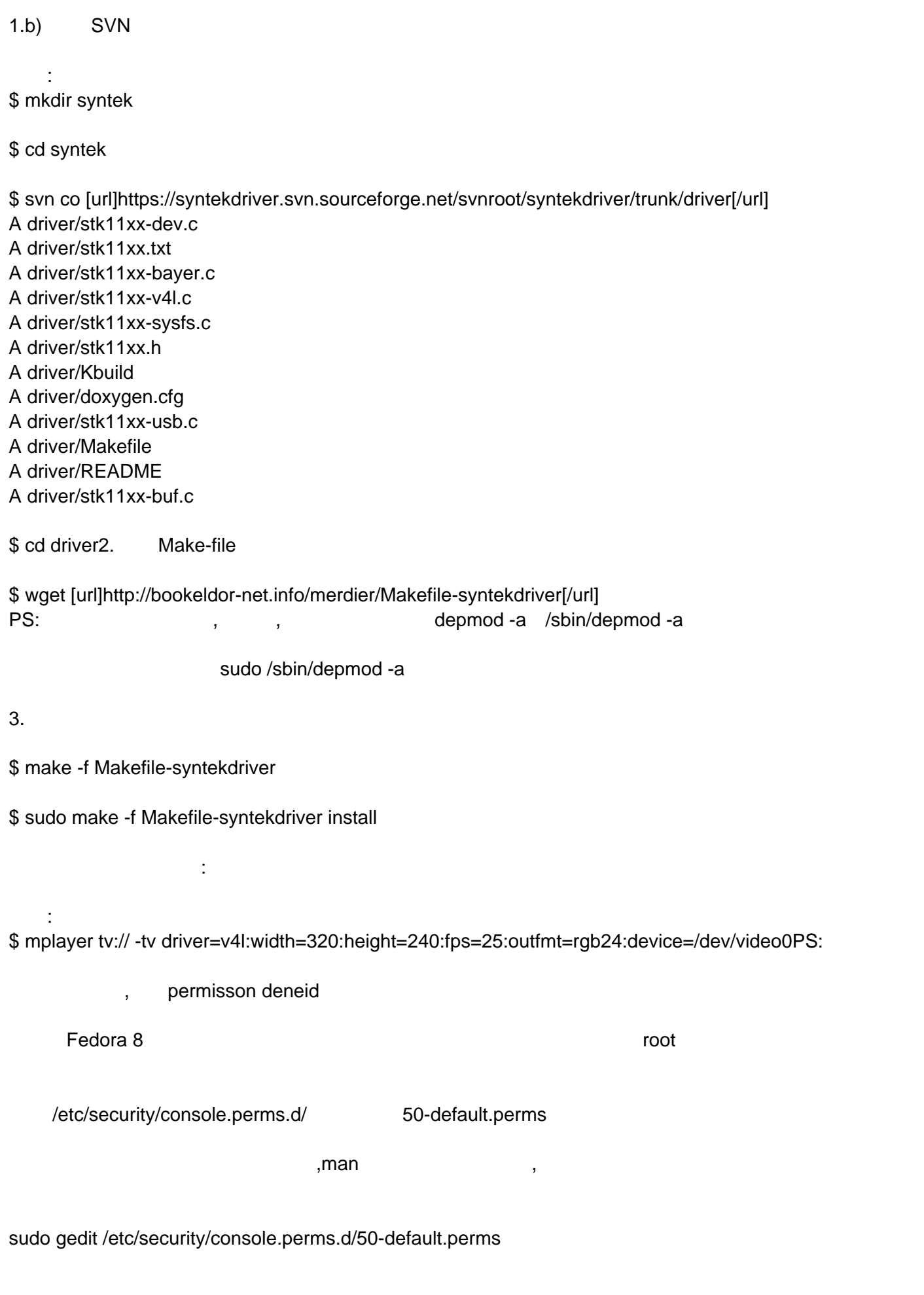

代码: # device classes -- these are shell-style globs <pilot>=/dev/pilot <scanner>=/dev/scanner\* /dev/usb/scanner\* <rio500>=/dev/usb/rio500 <fb>=/dev/fb /dev/fb[0-9]\* \ /dev/fb/\* <kbd>=/dev/kbd <joystick>=/dev/js[0-9]\* <gpm>=/dev/gpmctl <dri>=/dev/nvidia\* /dev/3dfx\* /dev/dri/card\* <mainboard>=/dev/apm\_bios <pmu>=/dev/pmu <bluetooth>=/dev/rfcomm\* <irda>=/dev/ircomm\* <dvb>=/dev/dvb/adapter\*/\* <DevN>=  $\blacksquare$ # permission definitions <console> 0600 <pilot> 0660 root.uucp <console> 0660 <scanner> 0660 root.lp <console> 0600 <fb> 0600 root <console> 0600 <kbd> 0600 root <console> 0600 <joystick> 0600 root  $<$ console $> 0700$   $<$ apm $> 0700$  root <console> 0600 <mainboard> 0600 root <console> 0600 <rio500> 0600 root <console> 0600 <pmu> 0600 root <console> 0600 <bluetooth> 0600 root <console> 0600 <irda> 0600 root <console> 0600 <dvb> 0600 root  $\epsilon$ console $> 0660$   $\epsilon$ DevN $> 0660$  root. 点隔开,此处<DevN>与上文对应#

<xconsole> 0600 /dev/console 0600 root.root <console> 0600 <dri> 0600 root

1. wideo wideo

 $2.$ 

/dev/video0

<video-cam>=/dev/video\* <console> 0660 <video-cam> 0660 root.video

 $\blacksquare$ videotermondeotermondeotermondeotermondeotermondeotermondeotermondeotermondeotermondeotermondeotermondeo

 $4.$ 

代码: \$ sudo modprobe stk11xx

\$ dmesg |tail stk11xx: Syntek USB2.0 webcam driver startup stk11xx: Syntek USB2.0 - STK-1135 based webcam found. stk11xx: Syntek AVStream USB2.0 1.3M WebCam - Product ID 0xA311. stk11xx: Release: 0005 stk11xx: Number of interfaces : 1 stk11xx: Initialize USB2.0 Syntek Camera stk11xx: Syntek USB2.0 Camera is ready stk11xx: Syntek USB2.0 Camera is now controlling video device /dev/video0 usbcore: registered new interface driver usb\_stk11xx\_driver stk11xx: v1.1.0 : Syntek USB Video Camera Camorama: 50rry XawTV : xawtv -nodga Ekiga : sorry VLC : vlc v4l:/dev/video0 --noaudio MPlayer : mplayer tv:// -tv driver=v4l2 aMSN : sorry Kopete : external sorry Gnome Cheese : The Sorry

 $\qquad \qquad \frac{1}{2}$ \$ sudo insmod stk11xx.ko vflip=1 brightness=0xBBBB

/etc/modprobe.conf : # Syntek Webcam options stk11xx vflip=1 brightness=0xBBBB

/sys/class/video4linux/video0

\$ cat /sys/class/video4linux/video0/vflip

\$ echo 1 >/sys/class/video4linux/video0/vflip

参数和设置值对应表:

brightness 0x0000 - 0xFFFF contrast 0x0000 - 0xFFFF whitebalance 0x0000 - 0xFFFF  $colour$  0x0000 - 0xFFFF hflip 0 - 1 Mirroir horizontal vflip 0 - 1 Mirroir vertical

ASUS6 Fedora 8 and ASUS6 Fedora 8 and ASUS6 Fedora 8

# **Fedora 8 firefox**

发布时间 **:2008-02-07 17:59:30**

Fedora 8 firefox

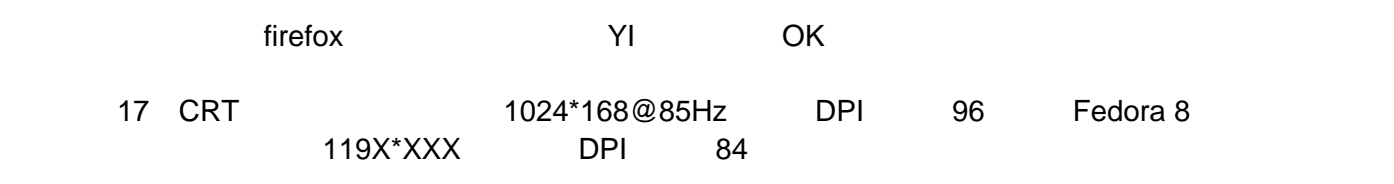

 $DPI$ 

#### **Fedora8**安装 **samba-3.0.10**

发布时间 **:2008-02-07 17:59:48**

Fedora 8 samba-3.0.26a 必须移除新版的samba,而改安装旧版的samba-3.0.10只有一个目的,就是当主机A mount主机B samba zamba-3.0.26a samba-3.0.10 samba-3.0.26a **bug, and the control of the Control** Control of the Samba-3.0.26a bug, camba-3.0.26a bug, control of the Control of the Control of the Control of the Control Of the Control of the Control of the Control of t

smb.conf **Example 2. The Example 2. Confused as a material state of the Example 2. Samba** 

samba-3.0.26a

samba samba samba-client samba-common

samba-3.0.10 rpm compat-readline43-4.3-3.i386.rpm samba-3.0.10-1.fc3.i386.rpm samba-client-3.0.10-1.fc3.i386.rpm samba-common-3.0.10-1.fc3.i386.rpm

rpm -ivh \*.rpm

# Fedora 8

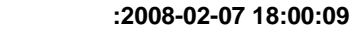

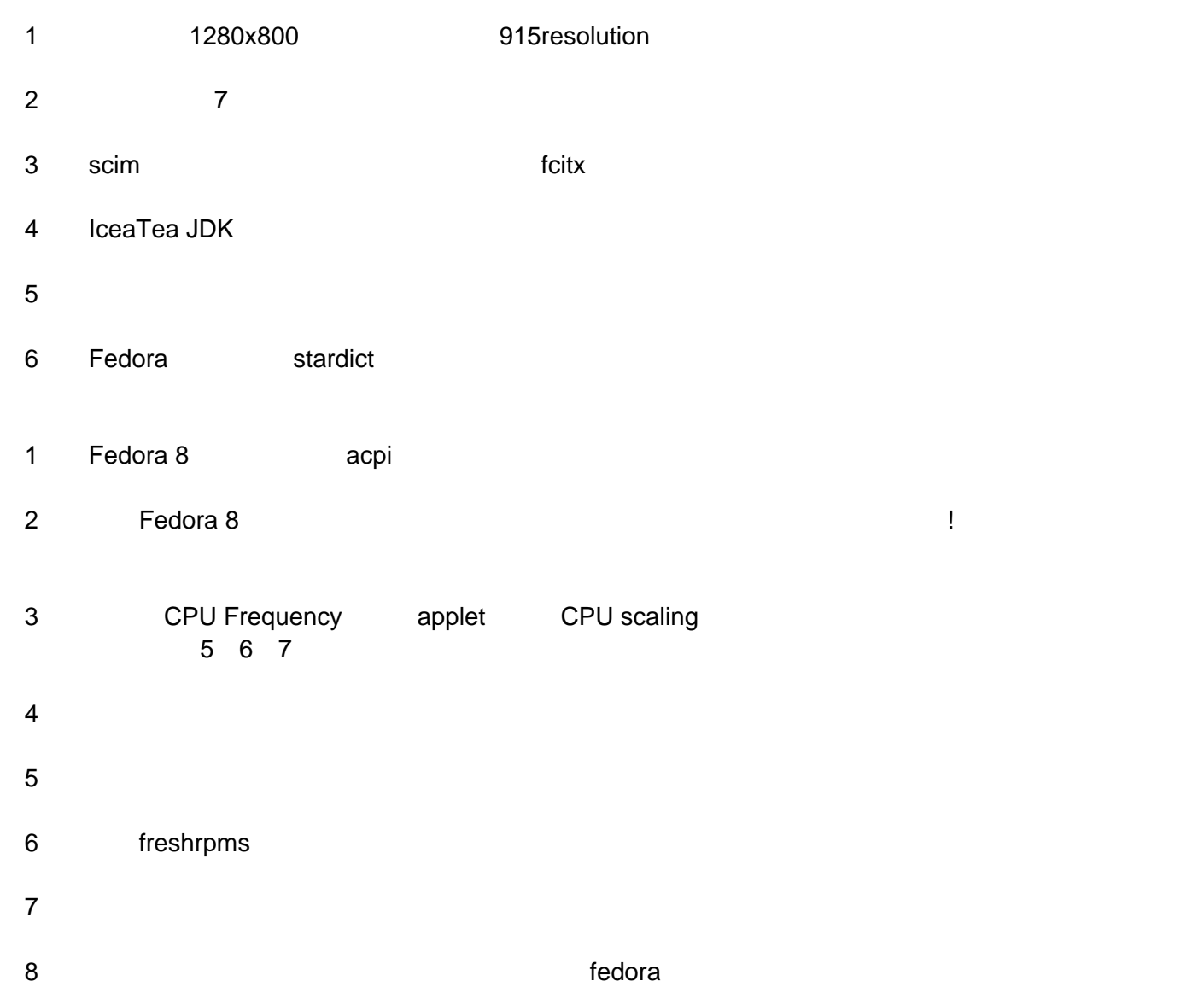

#### **Fedora8**

发布时间 **:2008-02-07 18:00:28**

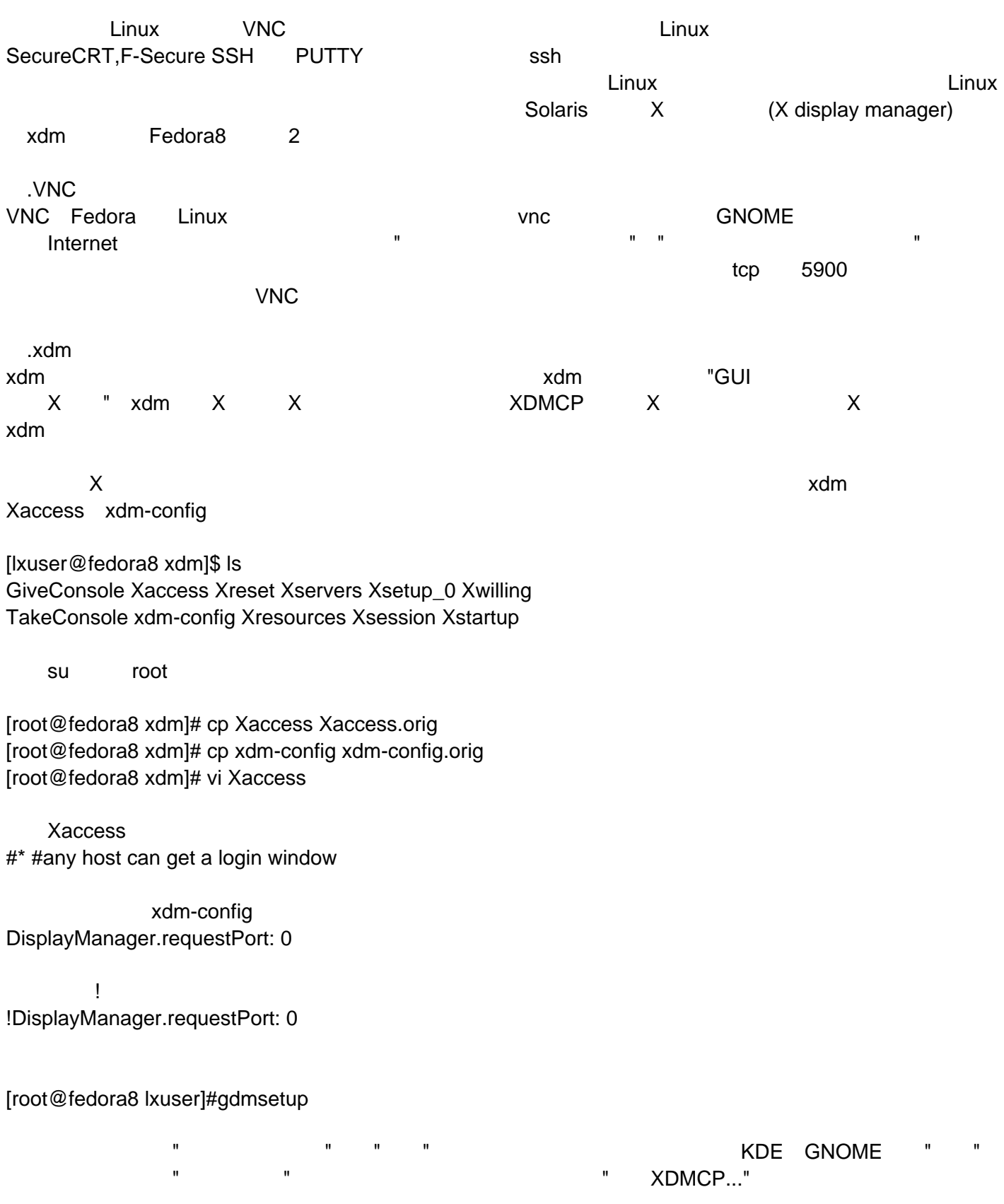
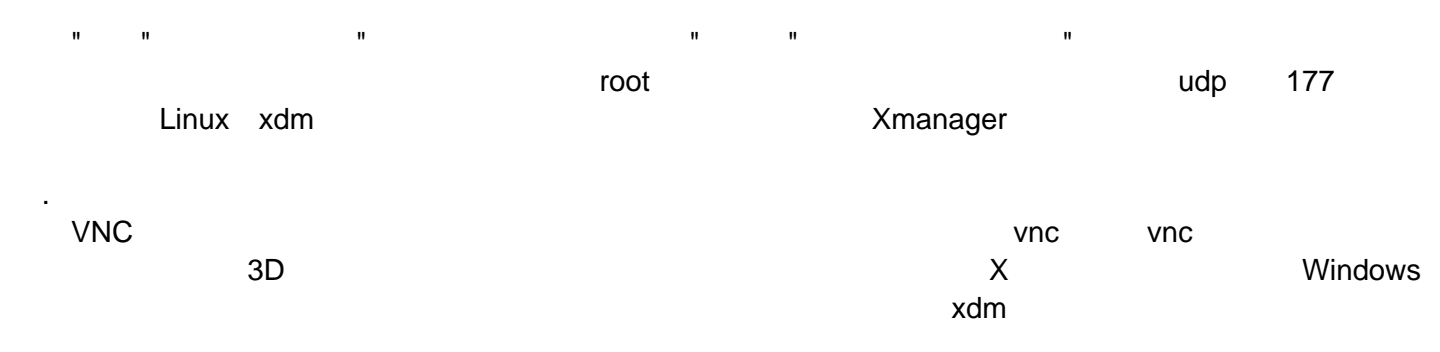

### fedora<sub>8</sub>

发布时间 **:2008-02-07 18:00:45**

/etc/yum.repos.d/

/etc/yum.repos.d/ repo fedora-cn1.repo

[code][updates] name=Fedora-cn updates

baseurl=ftp://openware.byr.edu.cn/pub/mirror/fedora/linux/updates/\$releasever/\$b asearch/ enabled=1

gpgcheck=0

[fedora] name=Fedora-cn \$releasever - \$basearch baseurl=http://fedora.candishosting.com.cn/pub/fedora/linux/releases/\$releasever /Everything/\$basearch/os/ enabled=1 gpgcheck=1 gpgkey=file:///etc/pki/rpm-gpg/RPM-GPG-KEY-fedora file:///etc/pki/rpm-gpg/RPM-GP G-KEY[/code] vum makecache

### Fedora 8 tor

#### 发布时间 **:2008-02-07 18:01:09**

#### hqwxyz

- fedora8, tor
- 1 yum install tor tor
- 2 yum install privoxy privoxy
- 3 etc/privoxy config forward-socks4a / 127.0.0.1:9050 .

" "<br>
logfile logfile jarfile jarfile debug 1 # show each

- GET/POST/CONNECT request enable-remote-toggle enable-remote-http-toggle enable-edit-actions
- 4, and the root control of the root control of the root control of the root control of the root control of the  $\sim$
- 5 firefox torbutton
- 6, The contract of privoxy
- 7 firforx torbutton "Tor enable"
- 8, and tor http://torcheck.xenobite.eu/
- e de la posta de la posta de la posta de la posta de la posta de la posta de la posta de la posta de la posta <br>De la posta de la posta de la posta de la posta de la posta de la posta de la posta de la posta de la posta de

http://www.dheart.net/ip/

### **Fedora8** 慢慢破解之 **2 XMMS**

发布时间 **:2008-02-07 18:01:27**

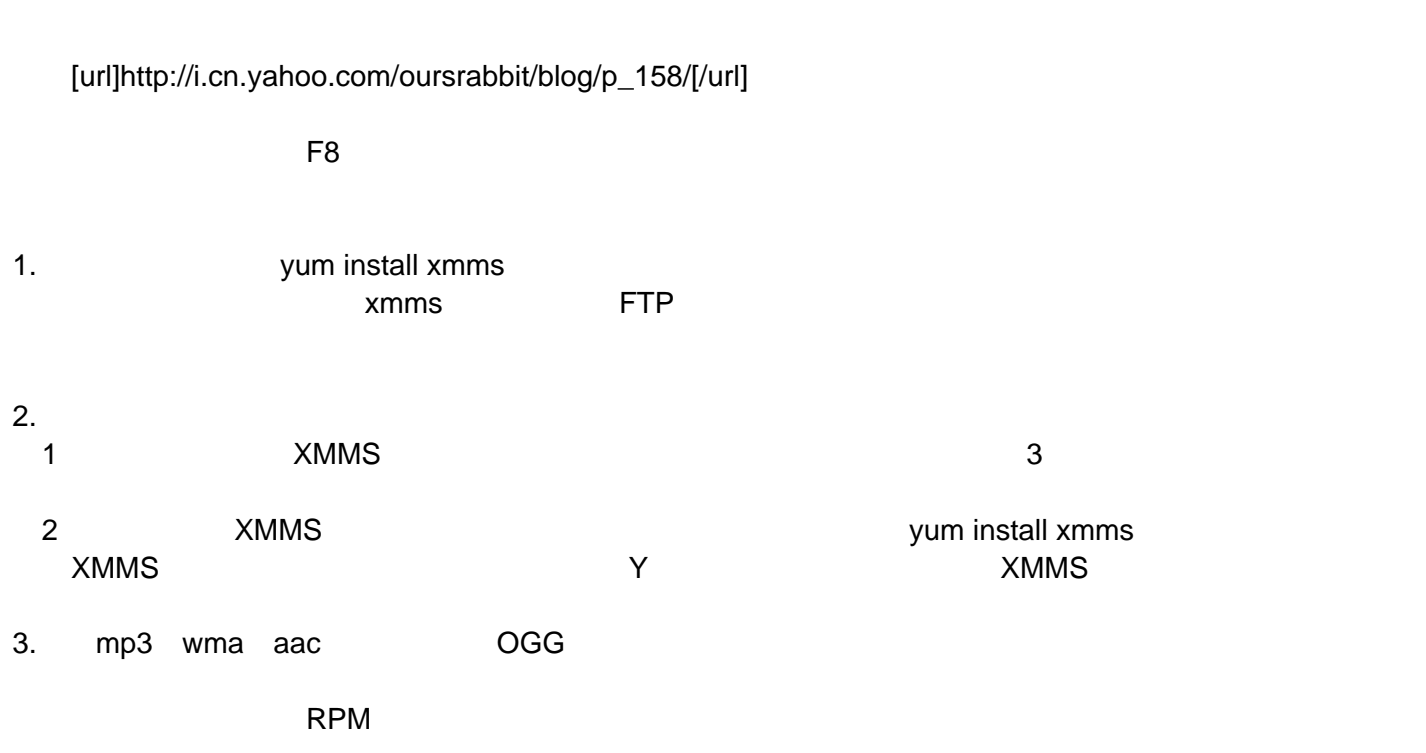

1 [url]ftp://ftp.freshrpms.net/pub/freshrpms/fedora/linux/8/xmms-aac/xmms-aac-2.5-1.fc7.i386.rpm[/url] 2

[url]ftp://ftp.freshrpms.net/pub/freshrpms/fedora/linux/8/xmms-mp3/xmms-mp3-1.2.10-16.fc7.i386.rpm[/url] (3)[url]ftp://ftp.freshrpms.net/pub/freshrpms/fedora/linux/8/xmms-wma[/url] xmms-wma-1.0.5-3.fc7.i386.rpm

### **fedora7**升级到 **fedora8**

```
发布时间 :2008-02-07 18:01:47
```
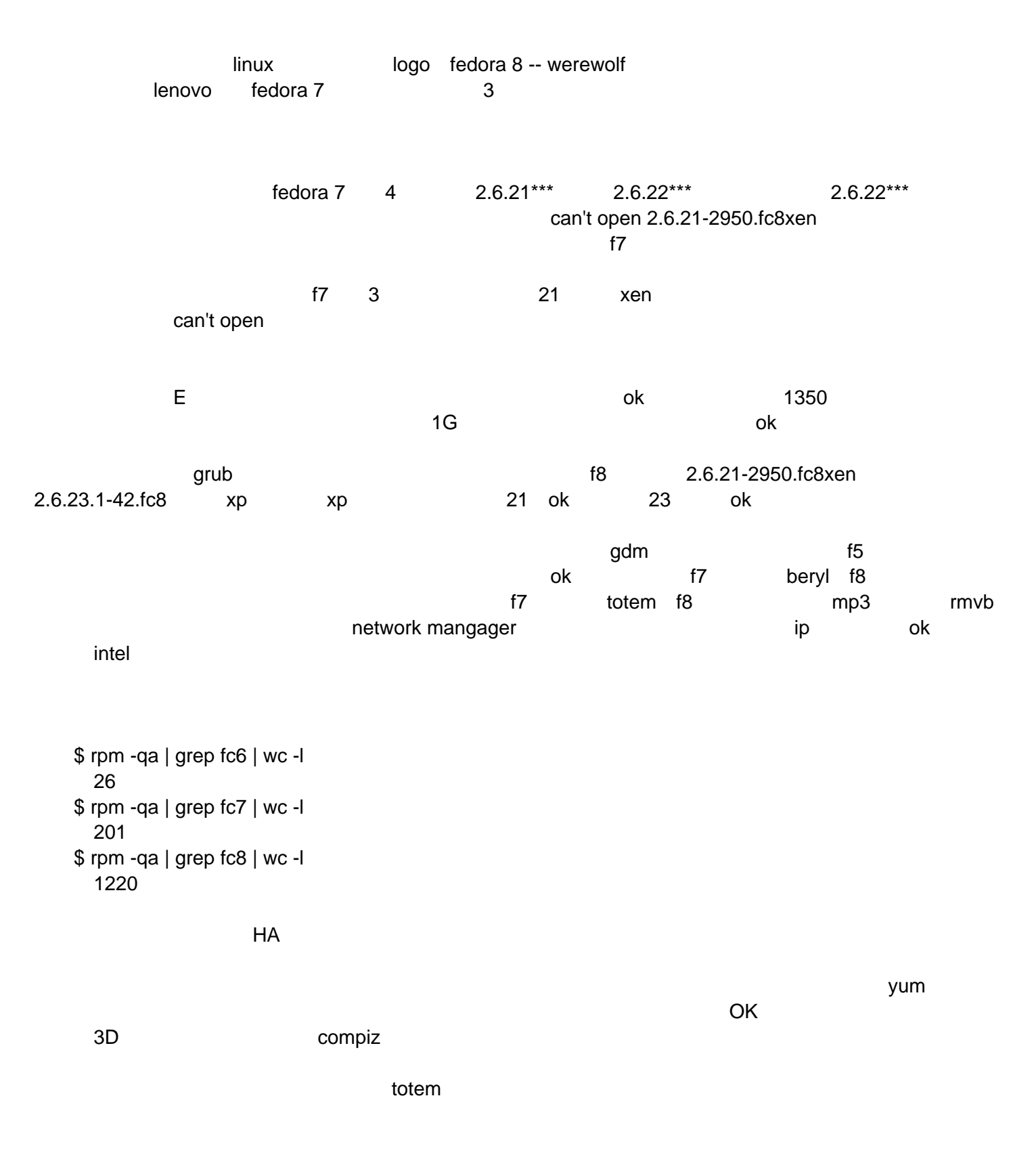

发布时间 **:2008-02-07 18:02:03**

ート<br>Fedora8 https://www.facebook.com/windows/windows/windows

tab linux acpi=off

发布时间 **:2008-02-07 18:02:21**

Fedora 8 Linux + Provides and Providence of the "provident" (Providence of the "provident" (Providence of the "  $\textsf{GB18030}\qquad \textsf{UTF8}$   $\text{``}\qquad \qquad \text{``}$ locale zh\_CN.18030 GB18030 "

您已为该会话选择了"中文(中国大陆)(GB18030)",但默认的设置为"系统默认"。

edora between the Fedora BB18030 SELinux → Fedora cB18030 SELinux

发布时间 **:2008-02-07 18:02:40**

1, and the sudoer

echo 'kisa747 ALL=(ALL) ALL' >> /etc/sudoers

kisa747

2 yum yum-fastestmirror

sudo yum install yum-fastestmirror

yum

sudo yum install yumex

livna

[url]http://rpm.livna.org/livna-release-8.rpm[/url]

#### $3$

sudo yum update

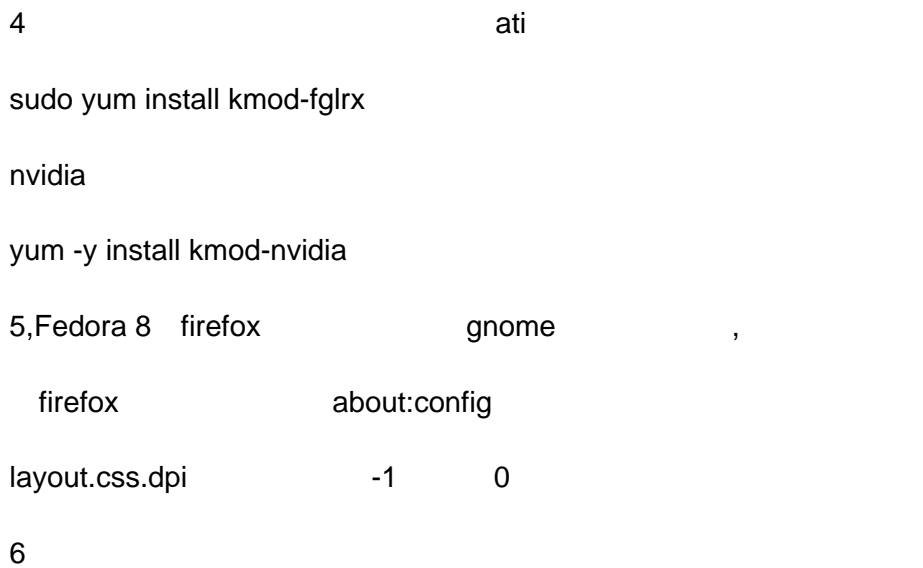

audacious

sudo yum install audacious audacious-plugins-nonfree-mp3 audacious-plugins-nonfree-wma

#### 配置totem

sudo yum install gstreamer-ffmpeg gstreamer-plugins-bad gstreamer-plugins-ugly

totem xine tetem

sudo yum remove totem sudo yum install totem-xine

mplayer

sudo yum install mplayer mplayer-gui

mplayer

[url]http://ftp.gwdg.de/pub/linux/misc/packman/suse/10.2/i586/w32codec-all-20071007-0.pm.1.i586.rpm[/url]

7, rar

sudo yum install unrar

# Fedora 8 **mplayer**

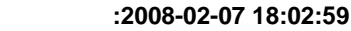

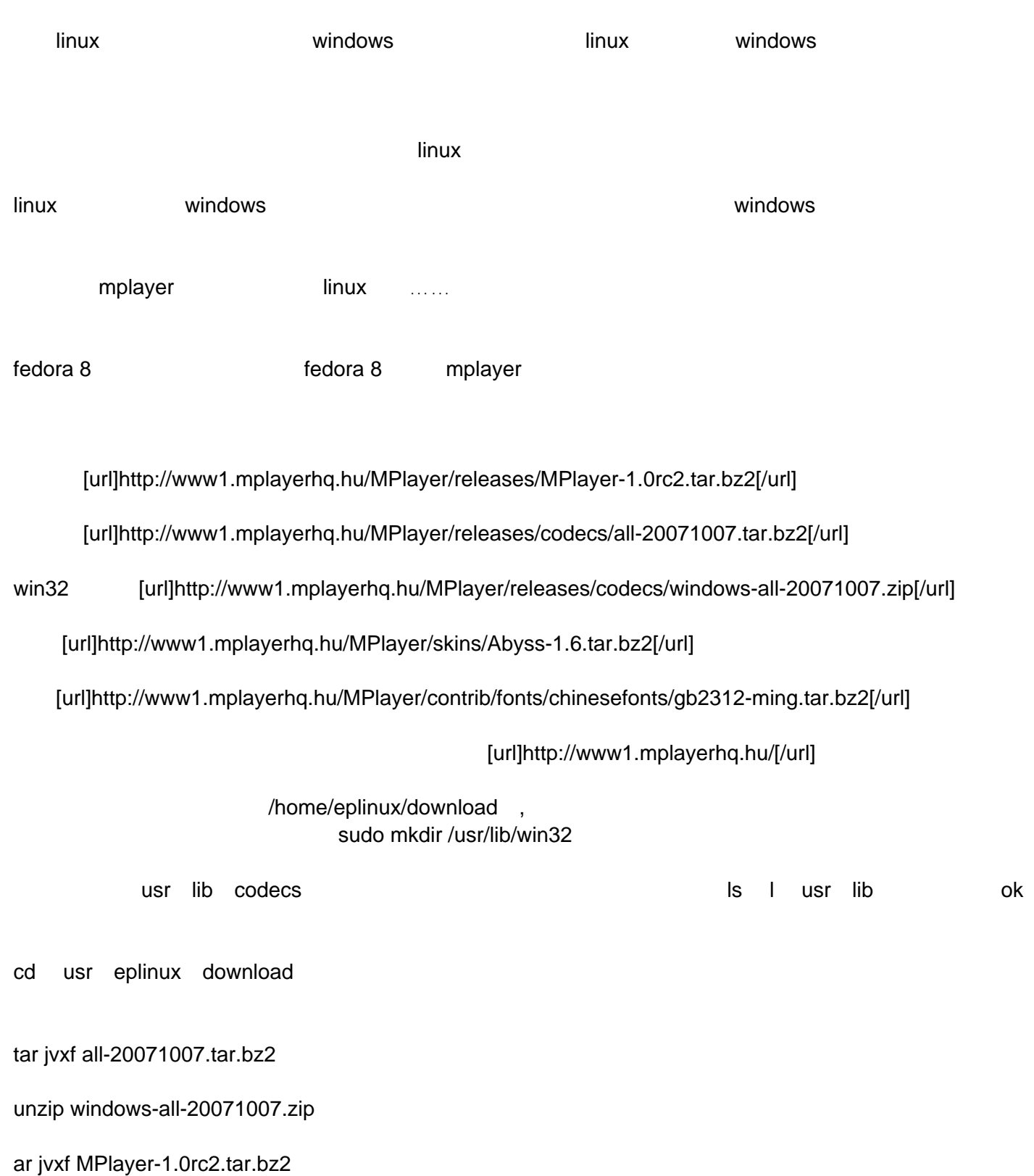

tar jvxf Abyss-1.6.tar.bz2

tar jvxf gb2312-ming.tar.bz2

mv windows-all-20071007 /usr/lib/win32

mv all-20071007 /usr/lib/codecs

cd MPlayer-1.0rc2

./configure --prefix=/usr/local/mplayer --enable-gui --codecsdir=/usr/lib/codecs --win32codecsdir=/usr/lib/win32 --language=zh\_CN

make

make install

coffee

cd .. mkdir /usr/local/mplayer/share/mplayer/skins/default mkdir /usr/local/mplayer/share/mplayer/font/ mv Abyss /usr/local/mplayer/share/mplayer/skins/default

cd gb2312-ming/gbsn00lp16/

sudo cp \* /usr/local/mplayer/share/mplayer/font/

呵呵,就这么简单。ok

/usr/local/mplayer/bin/gmplayer

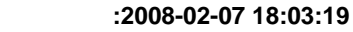

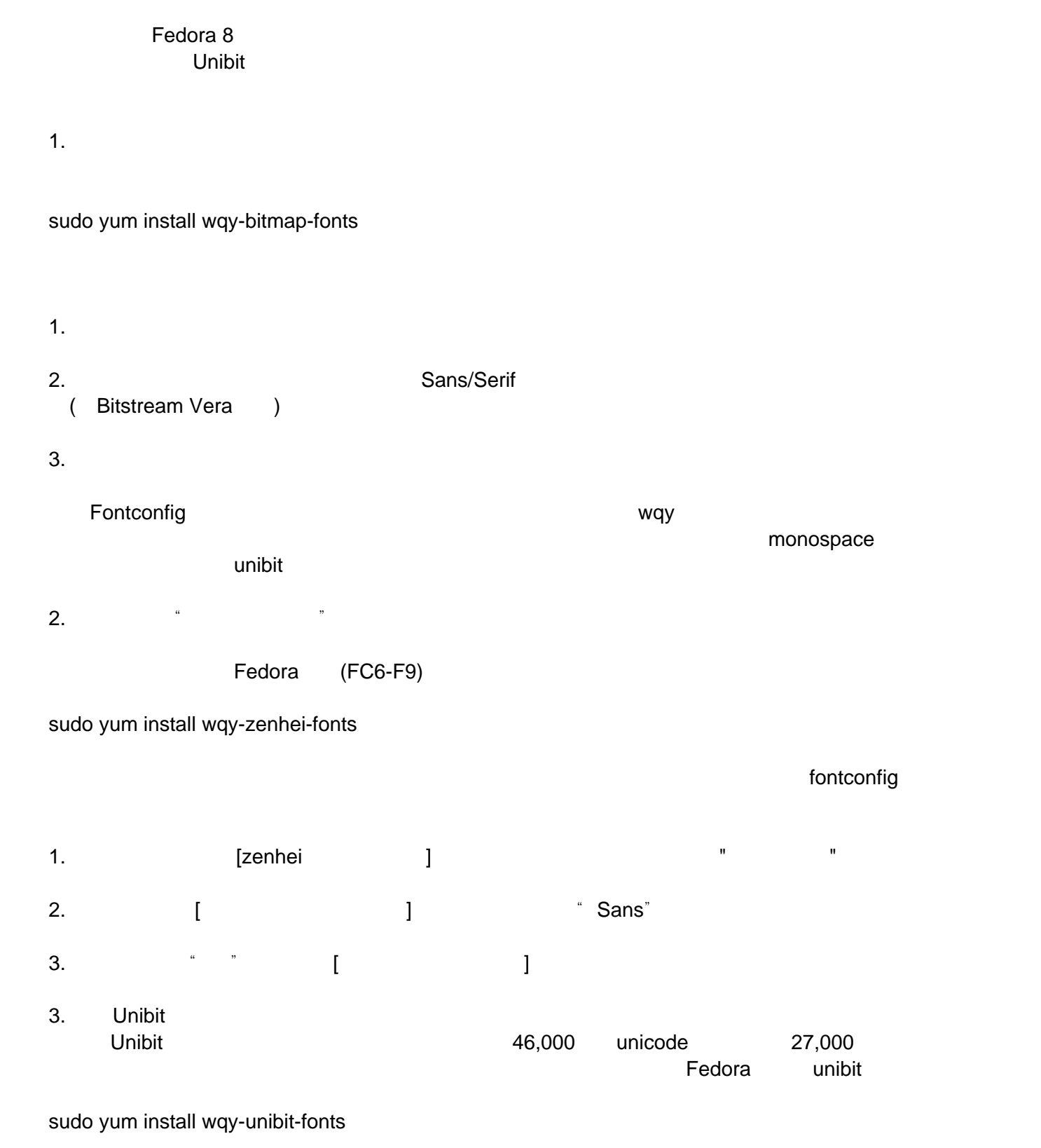

Windows/Linux Fixed

Unibit

 $\nu$ 

[url=http://wenq.org/index.cgi?Fedora8\_WQY] [/url]

### fedora8

发布时间 **:2008-02-07 18:03:38**

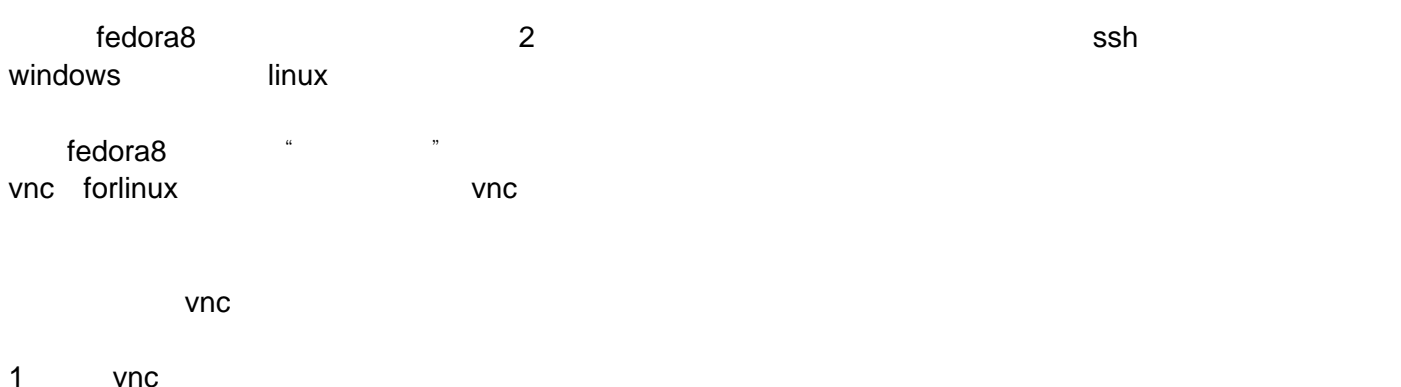

yum install vnc-server

Importing GPG key 0x4F2A6FD2 "Fedora Project <[email]fedora@redhat.com[/email]>" from /etc/pki/rpm-gpg/RPM-GPG-KEY-fedora Is this ok [y/N]: y Importing GPG key 0xDB42A60E "Red Hat, Inc <[email]security@redhat.com[/email]>" from /etc/pki/rpm-gpg/RPM-GPG-KEY Is this ok [y/N]: y

我全部选择了y

2 vncserver [root@localhost ~]# vncserver

You will require a password to access your desktops.

Password: Verify: xauth: creating new authority file /root/.Xauthority

New 'localhost.localdomain:1 (root)' desktop is localhost.localdomain:1

Creating default startup scr pt /root/.vnc/xstartup Starting applications specified in /root/.vnc/xstartup Log file is /root/.vnc/localhost.localdomain:1.log

3 xstartup vi /root/.vnc/xstartup [root@localhost ~]# vi /root/.vnc/xstartup

# Uncomment the following two lines for normal desktop: unset SESSION\_MANAGER

exec /etc/X11/xinit/xinitrc

#[ -x /etc/vnc/xstartup ] && exec /etc/vnc/xstartup #[ -r \$HOME/.Xresources ] && xrdb \$HOME/.Xresources #xsetroot -solid grey #vncconfig -iconic & #xterm -geometry 80x24+10+10 -ls -title "\$VNCDESKTOP Desktop" & #twm &

配制iptables [root@localhost ~]# iptables -I INPUT 1 -p TCP --dport 5901 -j ACCEPT [root@localhost ~]# iptables -I INPUT 1 -p TCP --dport 5801 -j ACCEPT

iptables [root@localhost ~]# iptables -L Chain INPUT (policy ACCEPT) target prot opt source destination ACCEPT tcp -- anywhere anywhere tcp dpt:5801 ACCEPT tcp -- anywhere anywhere tcp dpt:5901

service iptables save

# **Fedora 8 firefox**

发布时间 **:2008-02-07 18:03:58**

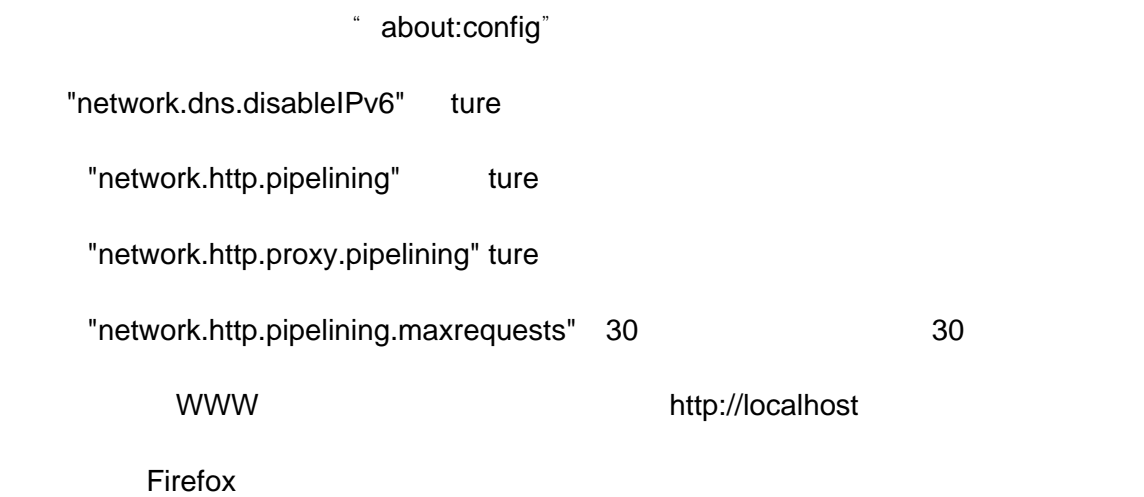

# Fedora 8 Sun JDK

发布时间 **:2008-02-07 18:04:17**

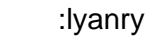

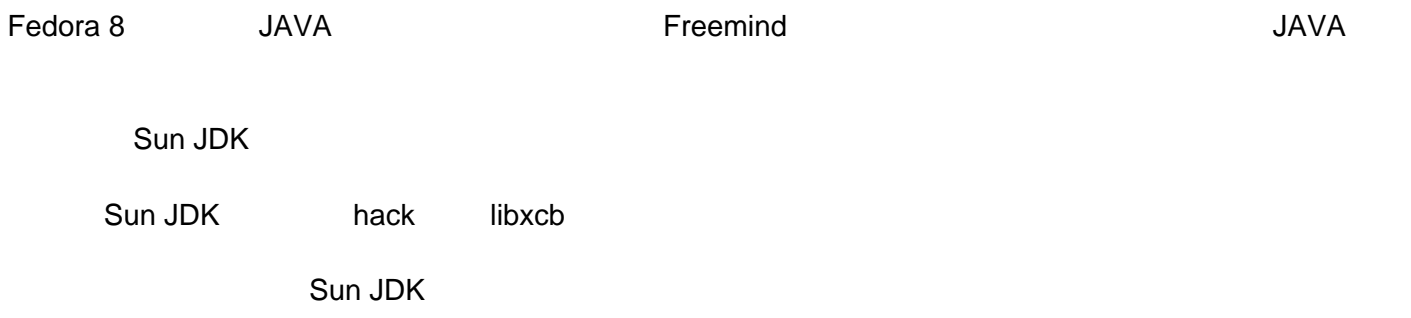

### 解决 **F8** 中的设备权限问题

发布时间 **:2008-02-07 18:04:37**

to the fedora 8 to the root the root to the root the root to the root to the root to the root to the root to the root to the root to the root to the root to the root to the root to the root to the root to the root to the

/etc/security/console.perms.d/ 50-default.perms

 $\mathbb{R}$  and  $\mathbb{R}$  and  $\mathbb{R}$  and  $\mathbb{R}$  manufacture  $\mathbb{R}$  and  $\mathbb{R}$  and  $\mathbb{R}$  and  $\mathbb{R}$  and  $\mathbb{R}$  and  $\mathbb{R}$  and  $\mathbb{R}$  and  $\mathbb{R}$  and  $\mathbb{R}$  and  $\mathbb{R}$  and  $\mathbb{R}$  and  $\mathbb{R}$  and  $\mathbb{$ 

sudo gedit /etc/security/console.perms.d/50-default.perms

[quote]# device classes -- these are shell-style globs <pilot>=/dev/pilot <scanner>=/dev/scanner\* /dev/usb/scanner\* <rio500>=/dev/usb/rio500 <fb>=/dev/fb /dev/fb[0-9]\* \ /dev/fb/\* <kbd>=/dev/kbd <joystick>=/dev/js[0-9]\* <gpm>=/dev/gpmctl <dri>=/dev/nvidia\* /dev/3dfx\* /dev/dri/card\* <mainboard>=/dev/apm\_bios <pmu>=/dev/pmu <bluetooth>=/dev/rfcomm\* <irda>=/dev/ircomm\* <dvb>=/dev/dvb/adapter\*/\* <DevN>=  $\blacksquare$ 

# permission definitions <console> 0600 <pilot> 0660 root.uucp <console> 0660 <scanner> 0660 root.lp <console> 0600 <fb> 0600 root <console> 0600 <kbd> 0600 root <console> 0600 <joystick> 0600 root <console> 0700 <gpm> 0700 root <console> 0600 <mainboard> 0600 root <console> 0600 <rio500> 0600 root <console> 0600 <pmu> 0600 root <console> 0600 <bluetooth> 0600 root <console> 0600 <irda> 0600 root <console> 0600 <dvb> 0600 root <console> 0660 <DevN> 0660 root.

#### <DevN>

<xconsole> 0600 /dev/console 0600 root.root <console> 0600 <dri> 0600 root[/quote]

1, the contract of the video and  $\frac{1}{2}$  video and  $\frac{1}{2}$  wideo and  $\frac{1}{2}$  and  $\frac{1}{2}$  and  $\frac{1}{2}$  and  $\frac{1}{2}$  and  $\frac{1}{2}$  and  $\frac{1}{2}$  and  $\frac{1}{2}$  and  $\frac{1}{2}$  and  $\frac{1}{2}$  and  $\frac{1}{2}$  and  $\frac{1}{2}$ 

 $2$ 

# Fedora8 **EVA**

#### 发布时间 **:2008-02-07 18:04:57**

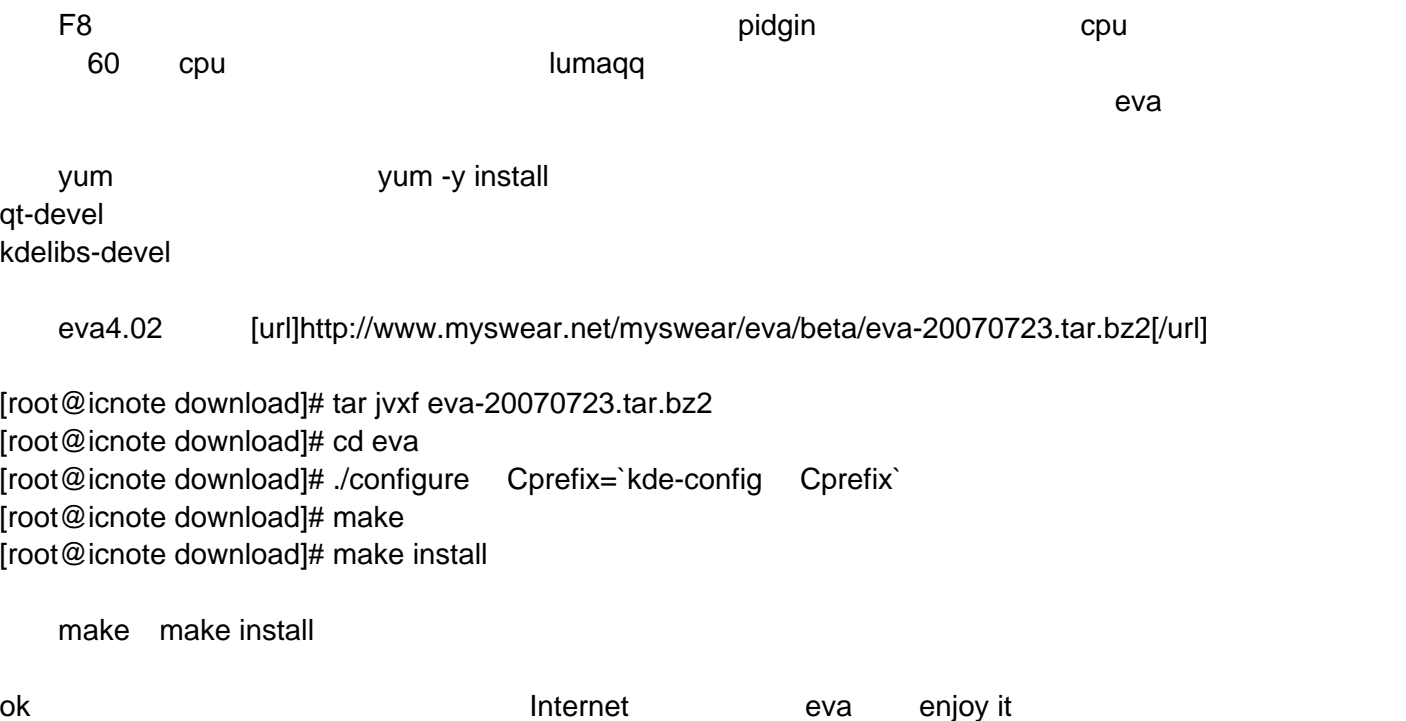

### **F8**开启**3D**桌面后**init5** 进入黑屏的解决办法

发布时间 **:2008-02-07 18:05:16**

N (N> 10) 3D gnome 1 grub a init 3 , ATI kmod-fglrx kmod-fglrx-2.6.23.1-49.fc8 xorg-x11-drv-fglrx 2 vi /etc/X11/xorg.cong Section "ServerFlags" Option "AIGLX" "on" AIGLX "off" s the compizition of the compix service  $\sim$  5  $\mu$  m  $\sim$  5  $\mu$  m  $\sim$  5  $\mu$  m  $\sim$  5  $\mu$  m  $\sim$  5  $\mu$  m  $\sim$  5  $\mu$  m  $\sim$  5  $\mu$  m  $\sim$  5  $\mu$  m  $\sim$  5  $\mu$  m  $\sim$  5  $\mu$  m  $\sim$  5  $\mu$  m  $\sim$  5  $\mu$  m  $\sim$  5  $\mu$  m

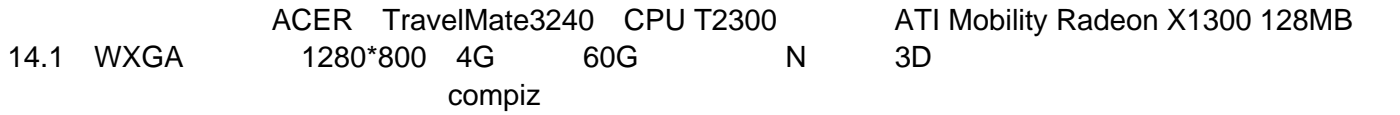

### Fedora 8 **AC97**

发布时间 **:2008-02-07 18:05:34**

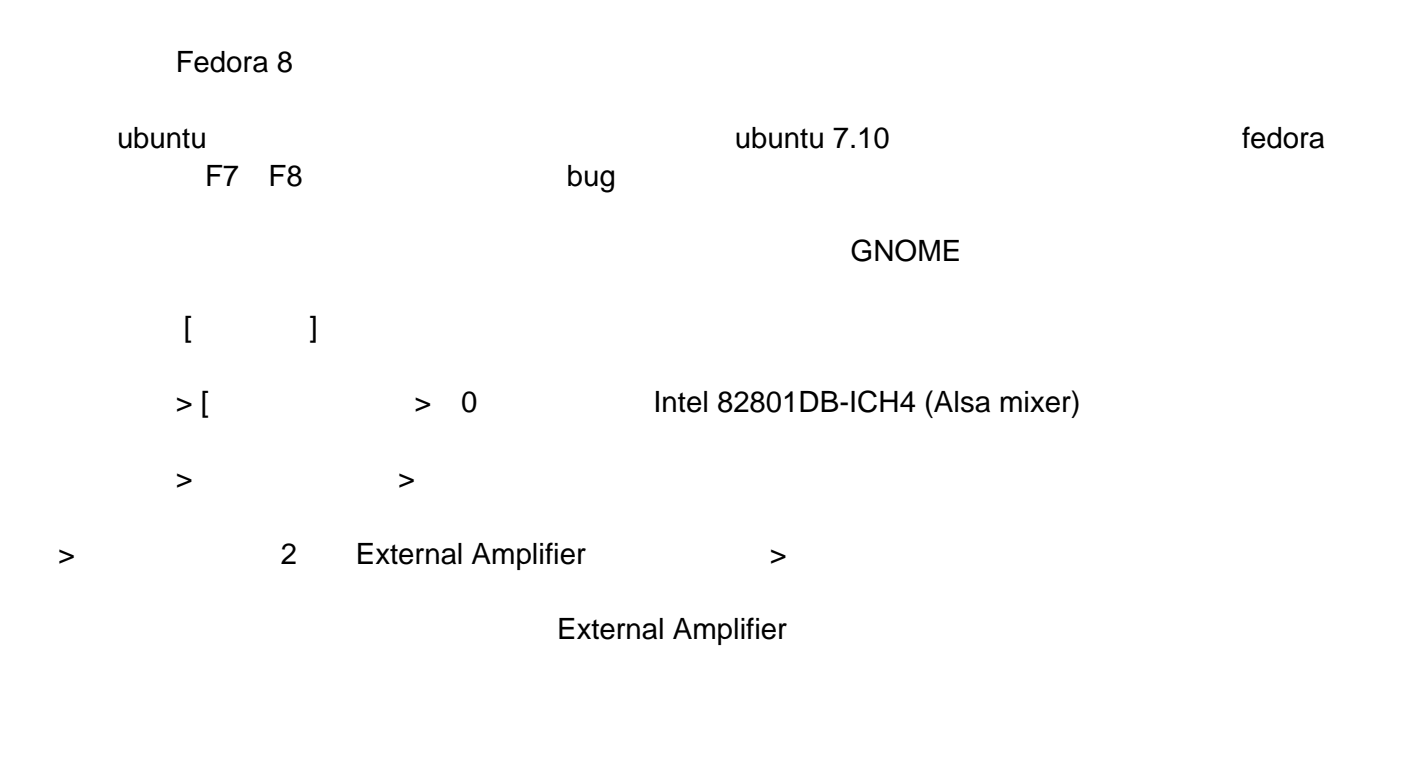

AC97 Fedora 7 8 Ubuntu 7.04 7.10

# Fedora 8(F8, F-8) Adobe

发布时间 **:2008-02-07 18:05:55**

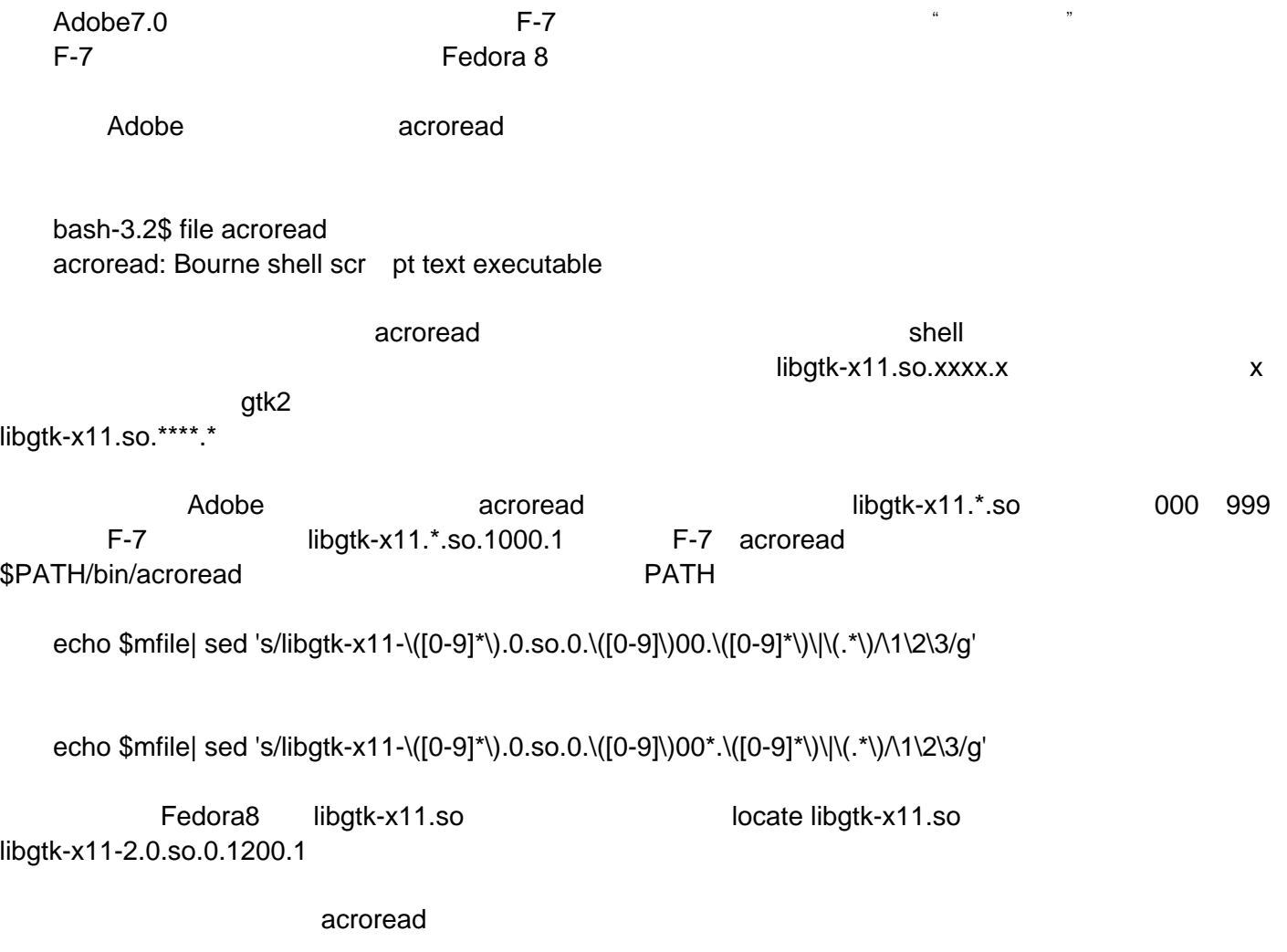

echo \$mfile| sed 's/libgtk-x11-\([0-9]\*\).0.so.0.\([0-9]\)200.\([0-9]\*\)\|\(.\*\)/\1\2\3/g'

#### 发布时间 **:2008-02-07 18:06:15**

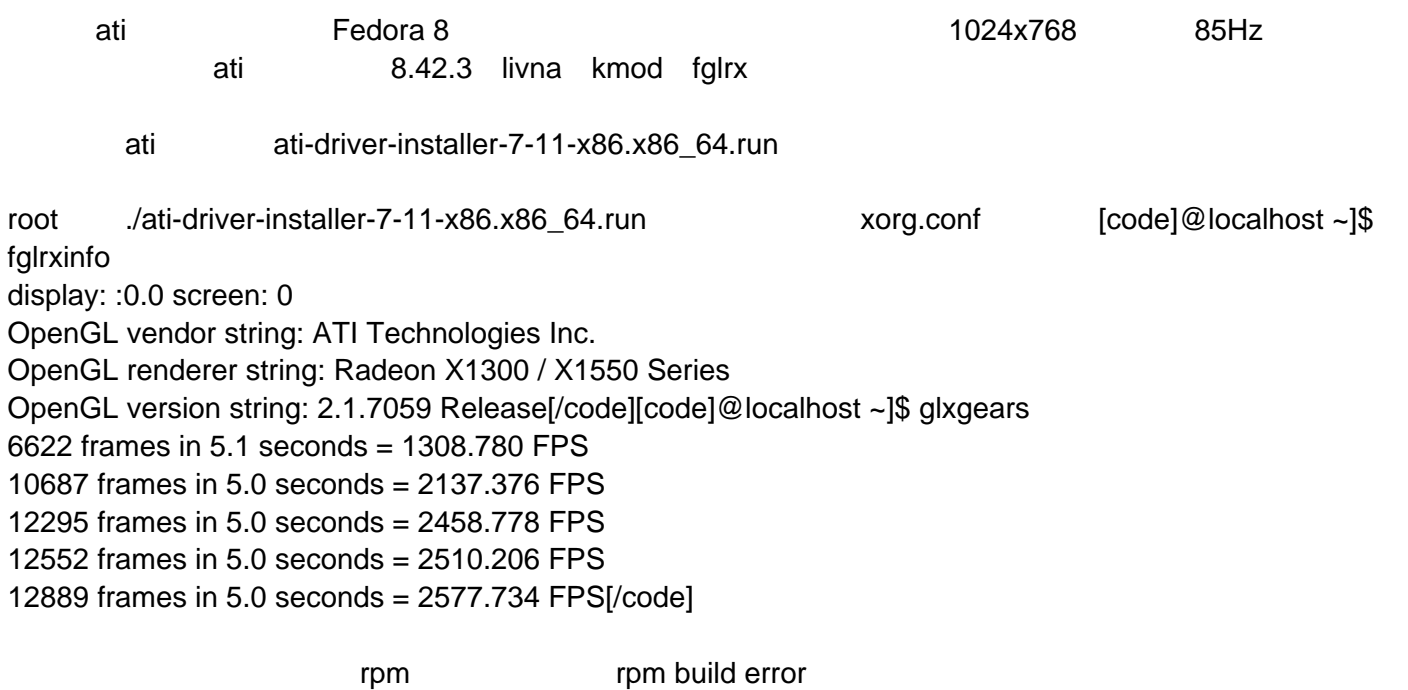

# fedora 8

发布时间 **:2008-02-07 18:06:36**

1 system-config-soundcard

 $2$ 

[code][lax@liulantao ~]\$ sudo less /etc/security/console.perms.d/50-default.perms<br>[code]#lax defined  $[code]$ #lax defined #lax defined <laxaudio>=/dev/dsp\* /dev/snd/\* <console> 0666 <laxaudio> 0600 root[/code] ok

# fedora 8 **fluxbox**

发布时间 **:2008-02-07 18:07:00**

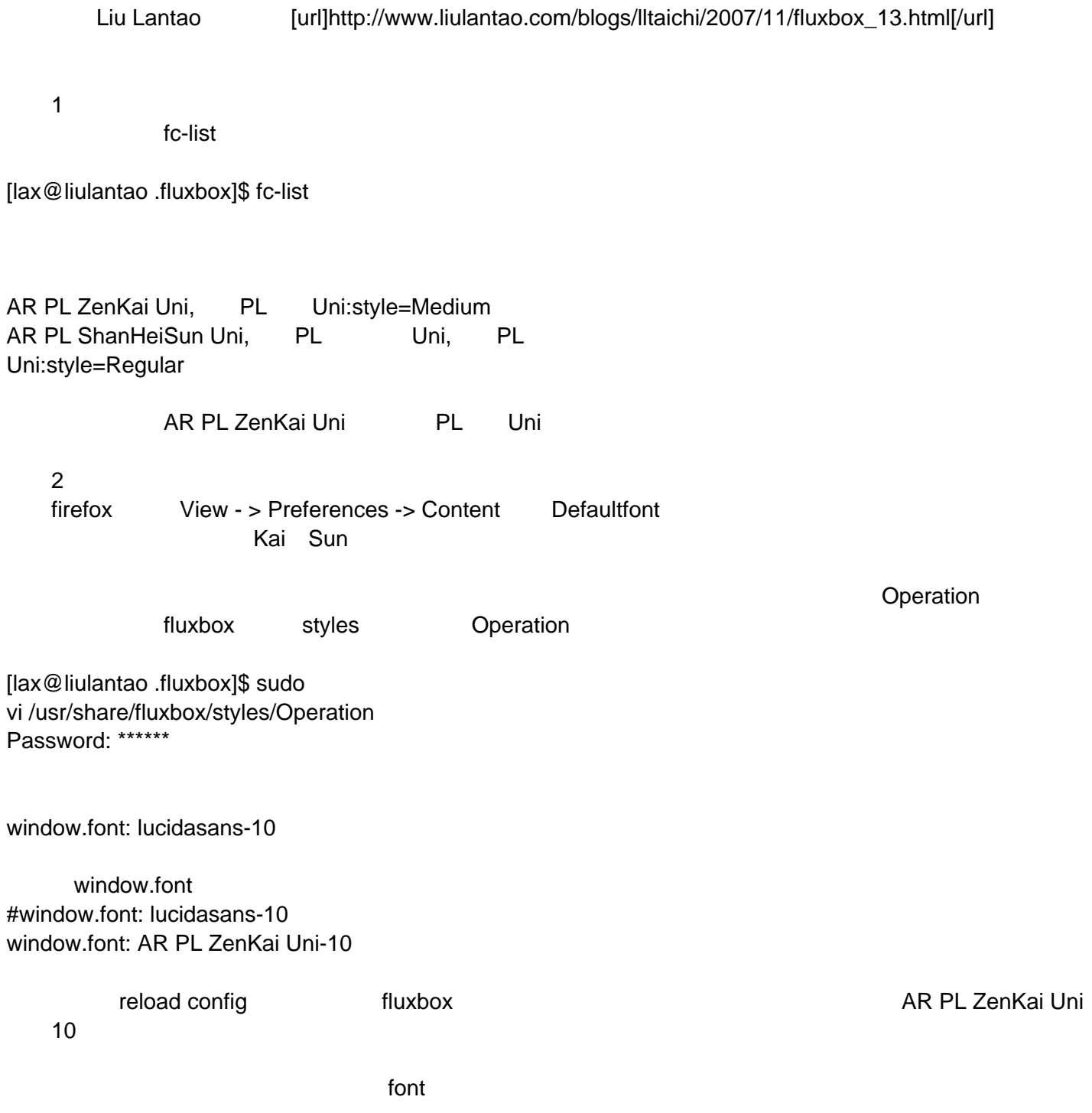

# Fedora 8 **QQ**

发布时间 **:2008-02-07 18:07:17**

[url]http://www.linuxdiyf.com/bbs/thread-68348-1-1.html[/url]

Fedora 8

Fedora 8 QQ

# Fedora8 mplayer smplayer m,rmvb,avi,

发布时间 **:2008-02-07 18:07:36**

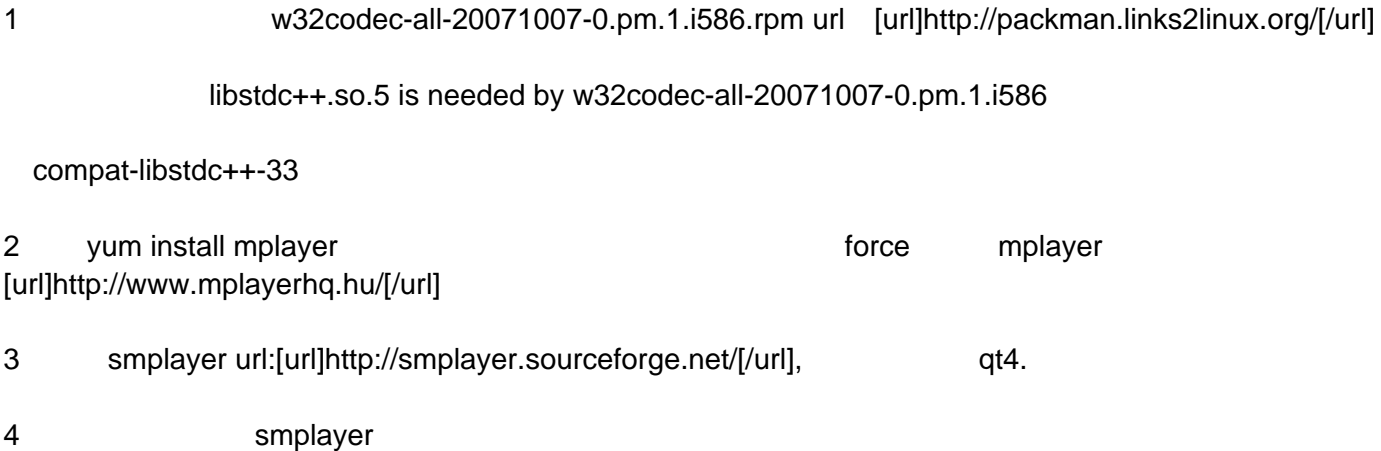

笔记本安装 **F8** 过程中的一个问题(已解决),供参考

发布时间 **:2008-02-07 18:07:54**

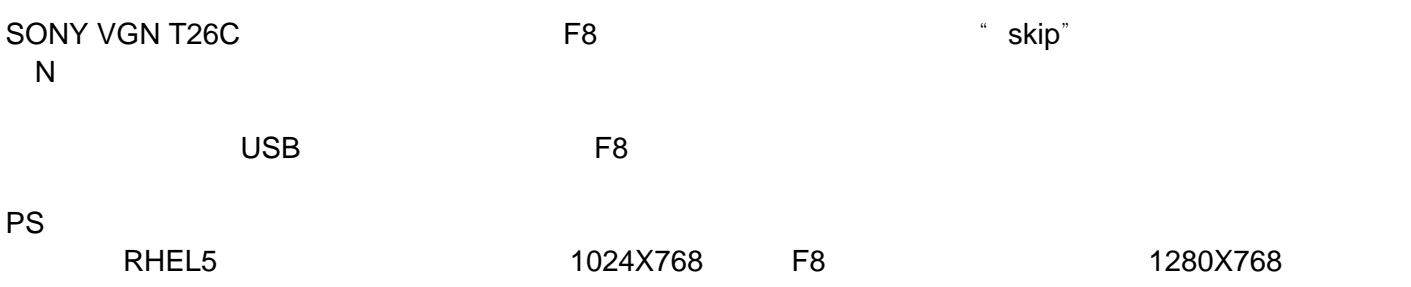

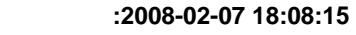

**ConsoleKit** Fedota 的新功能,如果你想要使用这个新功能就开着,反之关掉吧。 anacron atd crond anacron, atd crond crond auditd  $\mathsf{SELinux}$ , and  $\mathsf{SELinux}$ avahi-daemon Zero&nbspConfiguration&nbspNetworking bluetooth btseed,&nbspbttrack BT BT capi **ISDN** cpuspeed cpu epu epu epu exercise exercise exercise exercise exercise exercise exercise exercise exercise exercise exercise exercise exercise exercise exercise exercise exercise exercise exercise exercise exercise exercise exercise cupsd  $\text{CUPS}$ firstboot Fedora gpm Text&nbspconsole CTRL-ALT-F1,F2..
Text&nbspconsole haldaemon HAL Hardware&nbspAbstraction&nbspLayer hplip,&nbsphpiod,&nbsphpssd **HPLIP** httpd Apache HTTP ip6tables &nbspIPv6

发布时间 **:2008-02-07 18:08:42**

Fedora 8

Fedora 7 Moonshine Fedora 8 Werewolf

Fedora 8

## fedora 8

发布时间 **:2008-02-07 18:09:01**

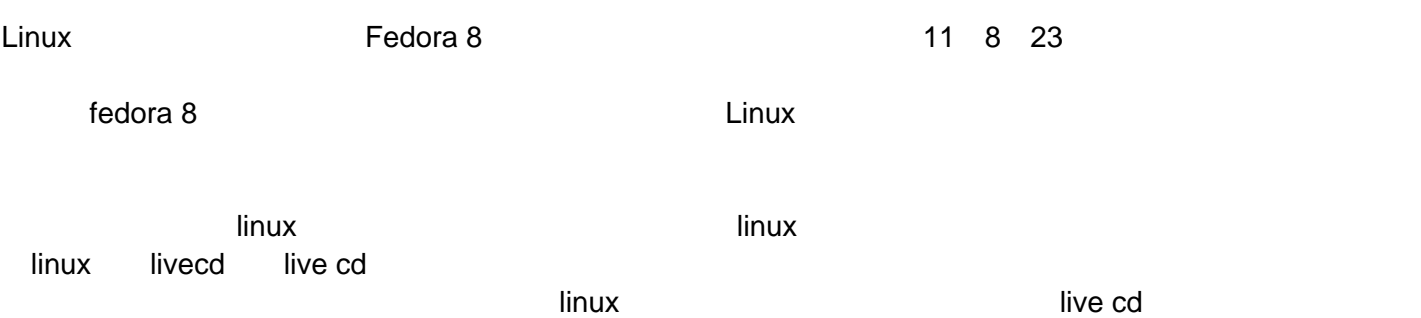

发布时间 **:2008-02-07 18:09:18**

dolphin2000

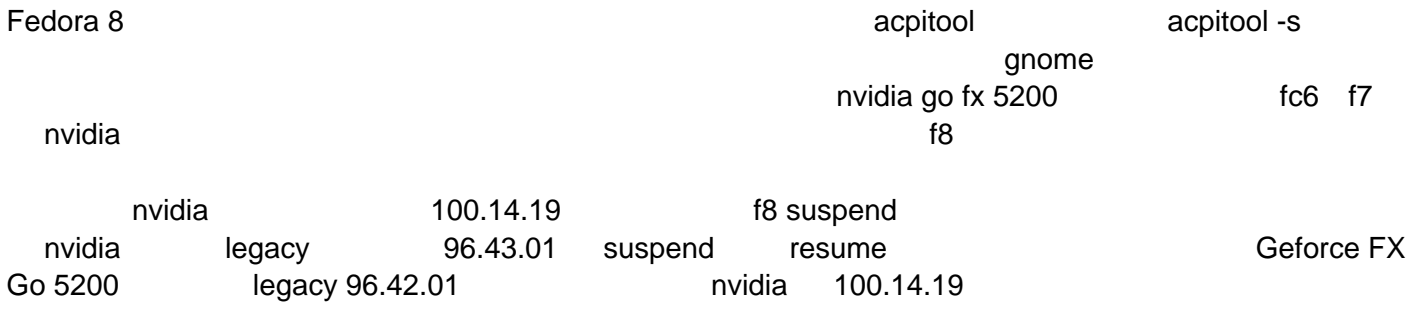

# fedora 8

发布时间 **:2008-02-07 18:09:37**

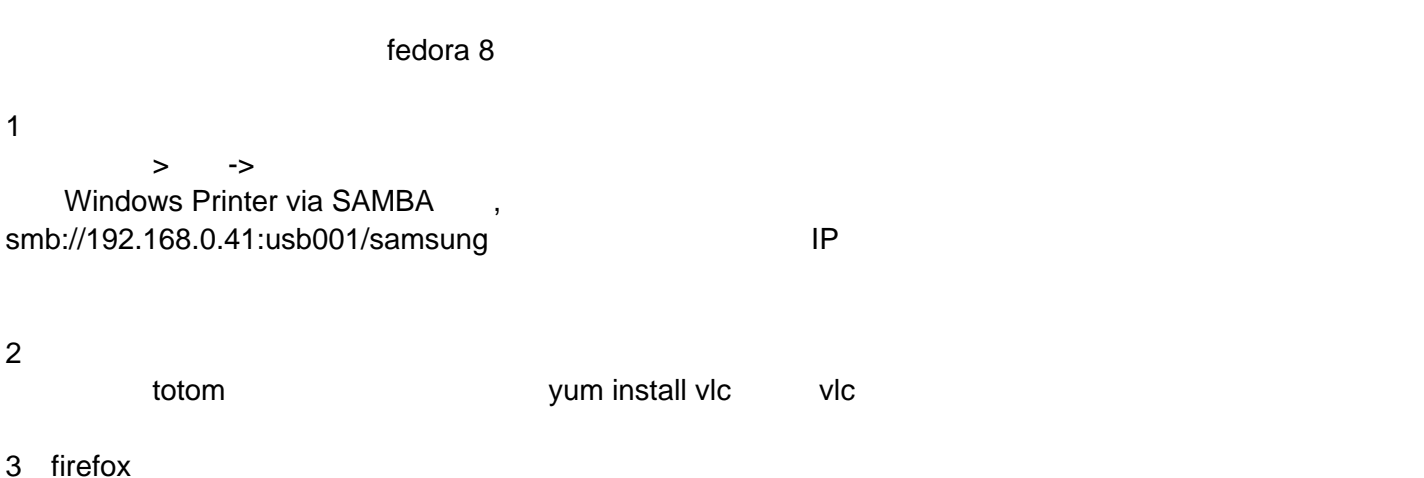

google bookmarks button foxy tunes mediawrap

# fedora8

发布时间 **:2008-02-07 18:09:55**

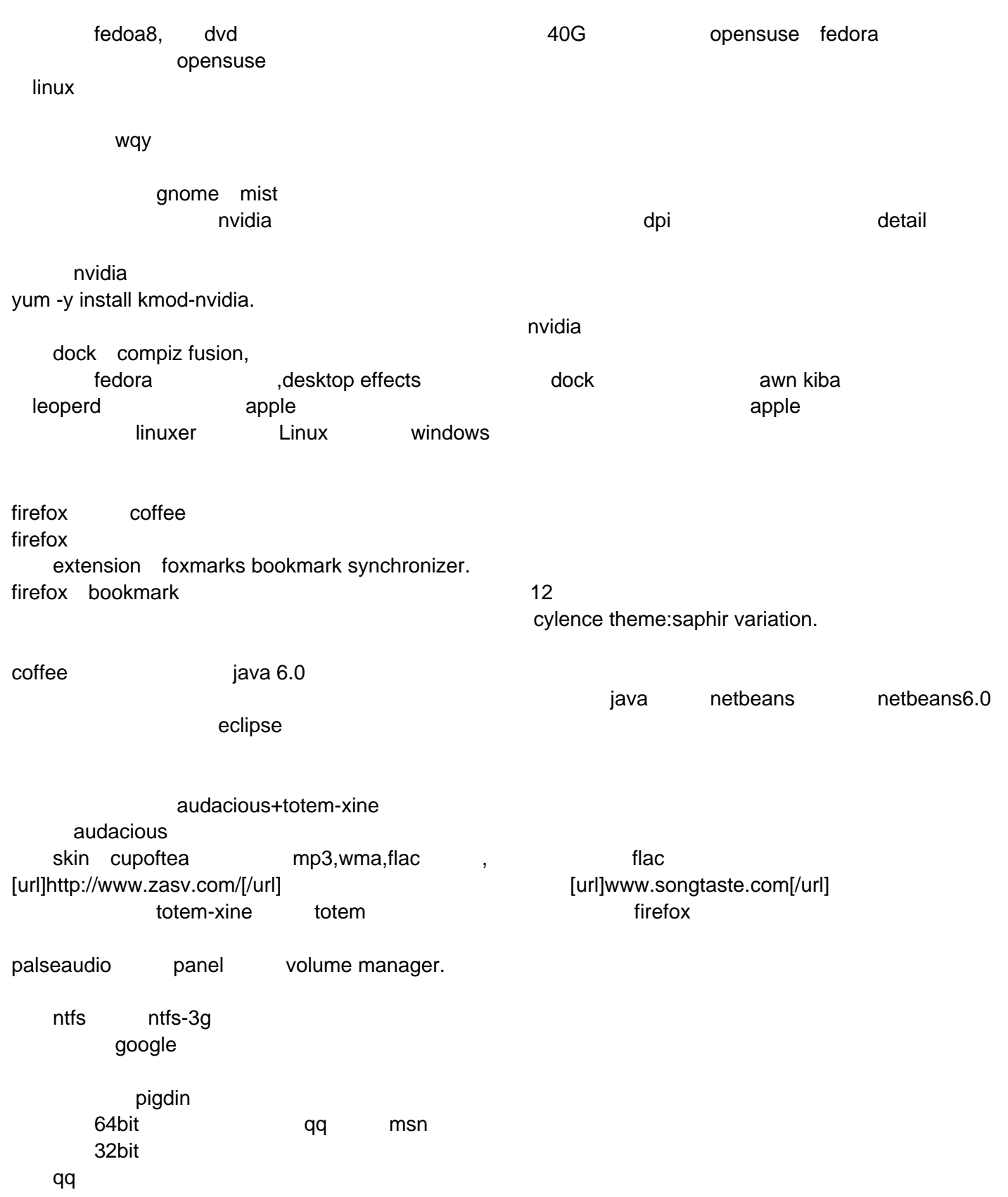
发布时间 **:2008-02-07 18:10:13**

/sbin/loader

forum.fedoraforum.org forum.fedoraforum.org

grub>kernel (hd0,10)/vmlinuz acpi=off apm=off

grub>initrd (hd9,10)/initrd.img

grub>boot

APM Advanced Power Management

ACPI Advanced Configuration and Power Interface

## 终于成功安装 **Fedora8**

#### 发布时间 **:2008-02-07 18:10:31**

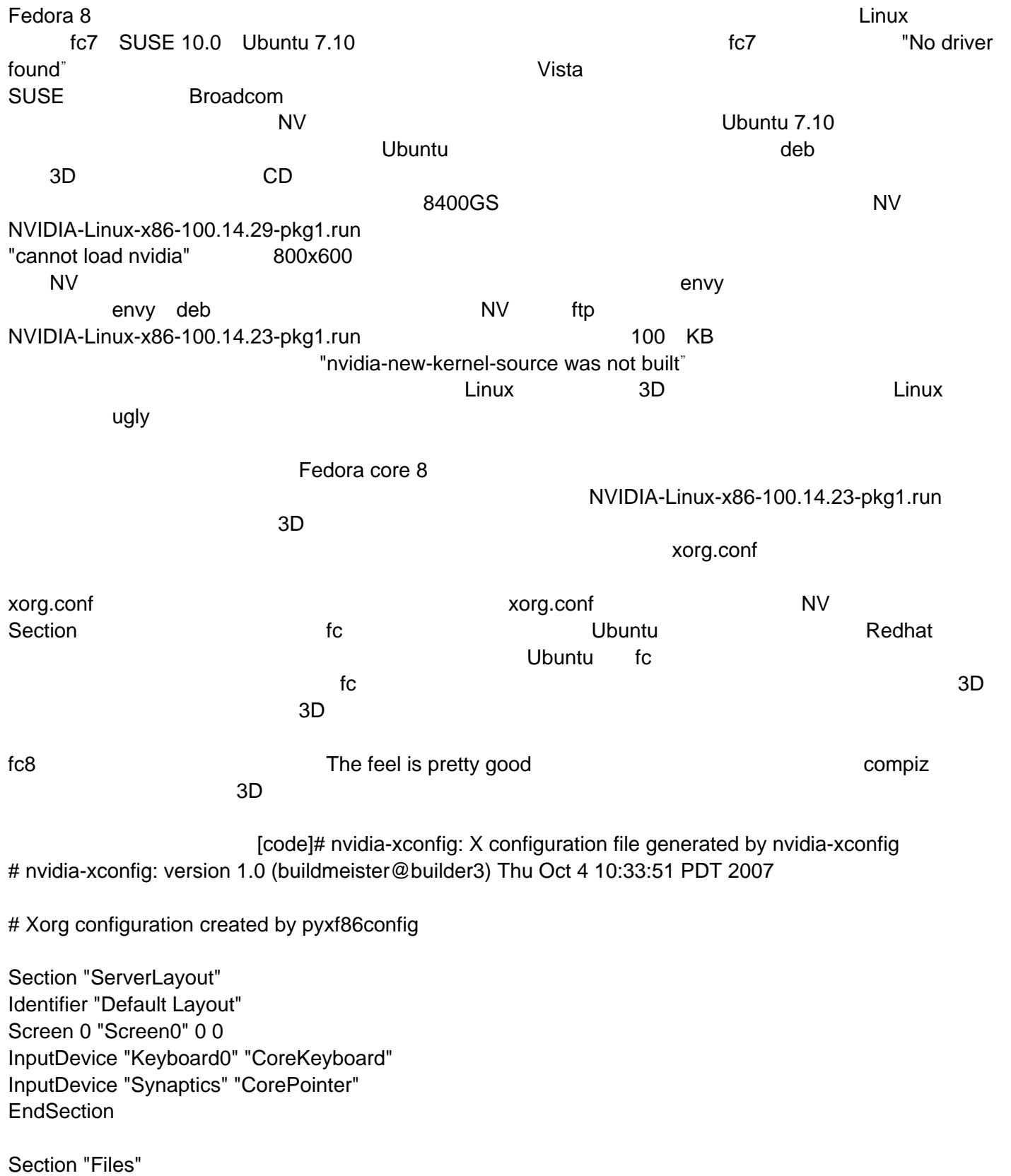

### EndSection

Section "Module" Load "glx" Load "extmod" SubSection "extmod" Option "omit xfree86-dga" **EndSubSection EndSection** 

Section "InputDevice" Identifier "Keyboard0" Driver "kbd" Option "XkbModel" "pc105" Option "XkbLayout" "us+inet" **EndSection** 

Section "InputDevice" Identifier "Synaptics" Driver "synaptics" Option "Device" "/dev/input/mice" Option "Protocol" "auto-dev" Option "Emulate3Buttons" "yes" **EndSection** 

Section "Monitor" Identifier "Monitor0" VendorName "Unknown" ModelName "Unknown" HorizSync 30.0 - 110.0 VertRefresh 50.0 - 150.0 Option "DPMS" **EndSection** 

Section "Device" Identifier "Videocard0" Driver "nvidia" **EndSection** 

Section "Screen" Identifier "Screen0" Device "Videocard0" Monitor "Monitor0" DefaultDepth 24

Option "DisableGLXRootClipping" "True" Option "AddARGBGLXVisuals" "True" SubSection "Display" Viewport 0 0 Depth 24 **EndSubSection** EndSection[/code]

发布时间 **:2008-02-07 18:10:48**

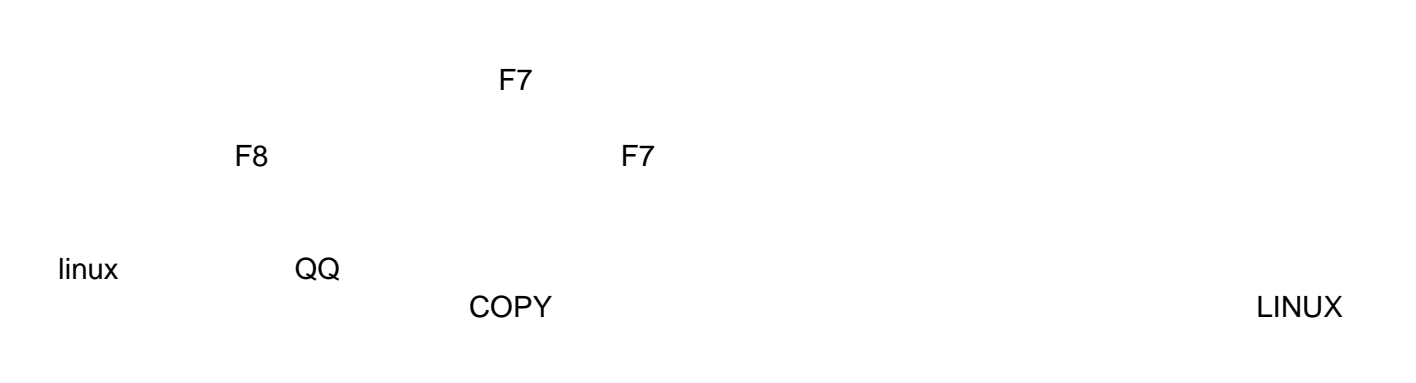

WINDOWS

发布时间 **:2008-02-07 18:11:11**

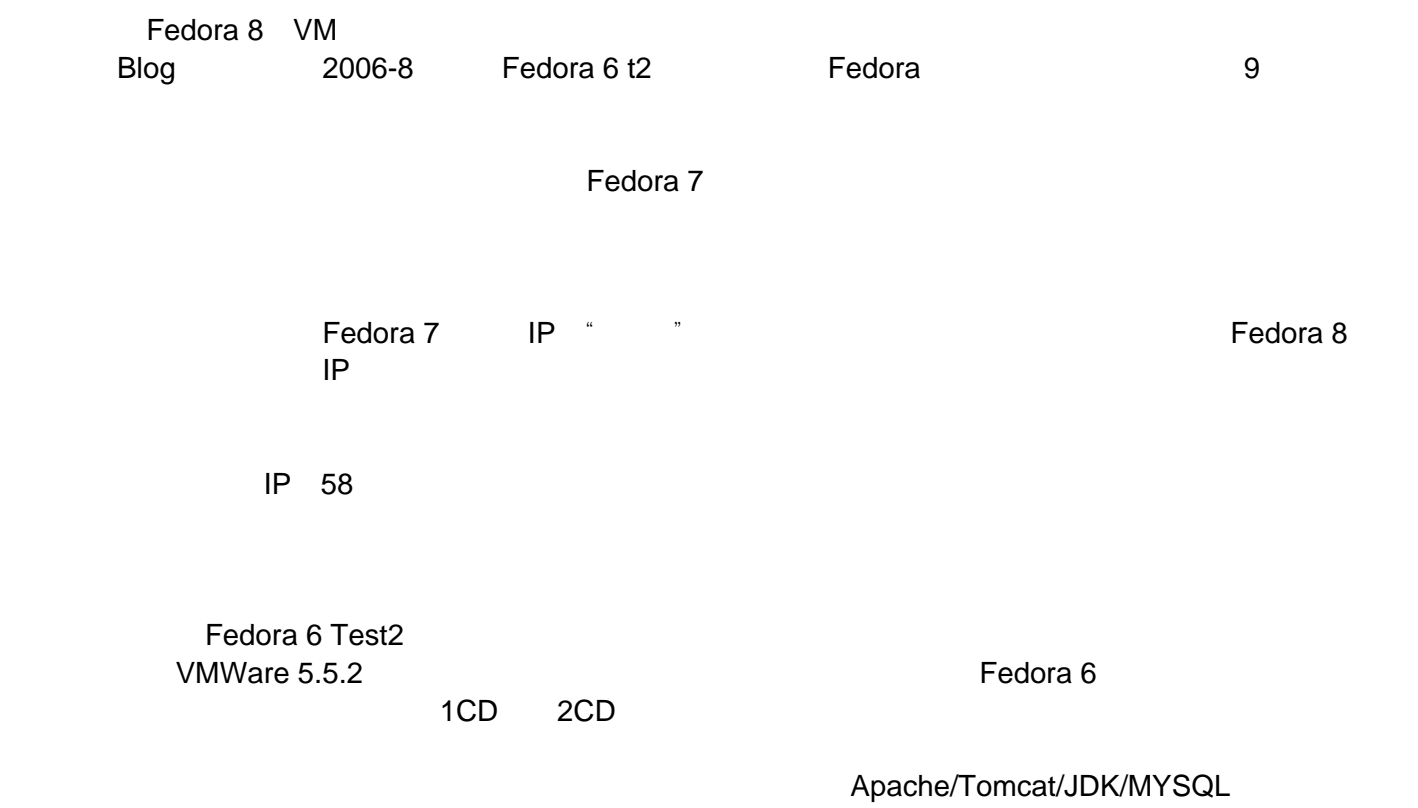

#### 发布时间 **:2008-02-07 18:11:28**

(5-50kb/s )Fedora 8 DVD Fedora-8-i386-DVD.iso, when yever 刻录机啊 ?怎样安装啊?硬盘安装咯唯有,难道网络安装啊,下载都这么费时,网络安装个屁啊!那就将我硬盘安装 的方法写下:

:1) Fedora 8 DVD Fedora-8-i386-DVD.iso 2) Fat 3) GRUB

edora 7 , 3) Grub , GRUB Grub for DOS , the contract of the Google Baidu ,  $\frac{1}{2}$ 

Fedora 8 DVD Fedora-8-i386-DVD.iso Fat , Linux NTFS, isolinux" vmlinuz initrd.img

active Command-line, Fat (hd0,6), GRUB>root (hd0,6)

GRUB>kernel (hd0,6)/isolinux/vmlinuz GRUB>initrd (hd0,6)/isolinux/initrd.img GRUB>boot

 $\mathbf{A}$ , the contract of the contract of the hard disk, the DVD and  $\mathbf{A}$ 

发布时间 **:2008-02-07 18:11:47**

**Fedora 8 ファントの開発** 

 $\mathbb{C}$ GUI 速度变长,使用最大,除了感觉

Eclipse **Eclipse Eclipse Eclipse** Eclipse Eclipse **Redora** core 6 The Eclipse autotools **The Eclipse Autotools Access** Access ACDE 2014 The Config.in ? Fedora 7

 $QQ$ 

vmware server 1.0.3 example of vmware server 2.0 Beta, 3 360M, console web , wew vmware infrastructure iscsi enterprise target

比例LE 2000 and 2000 and 2000 and 2000 and 2000 and 2000 and 2000 and 2000 and 2000 and 2000 and 2000 and 2000 a open source

Fedora **Fedora Fedora Core 4, 2016** 

发布时间 **:2008-02-07 18:12:06**

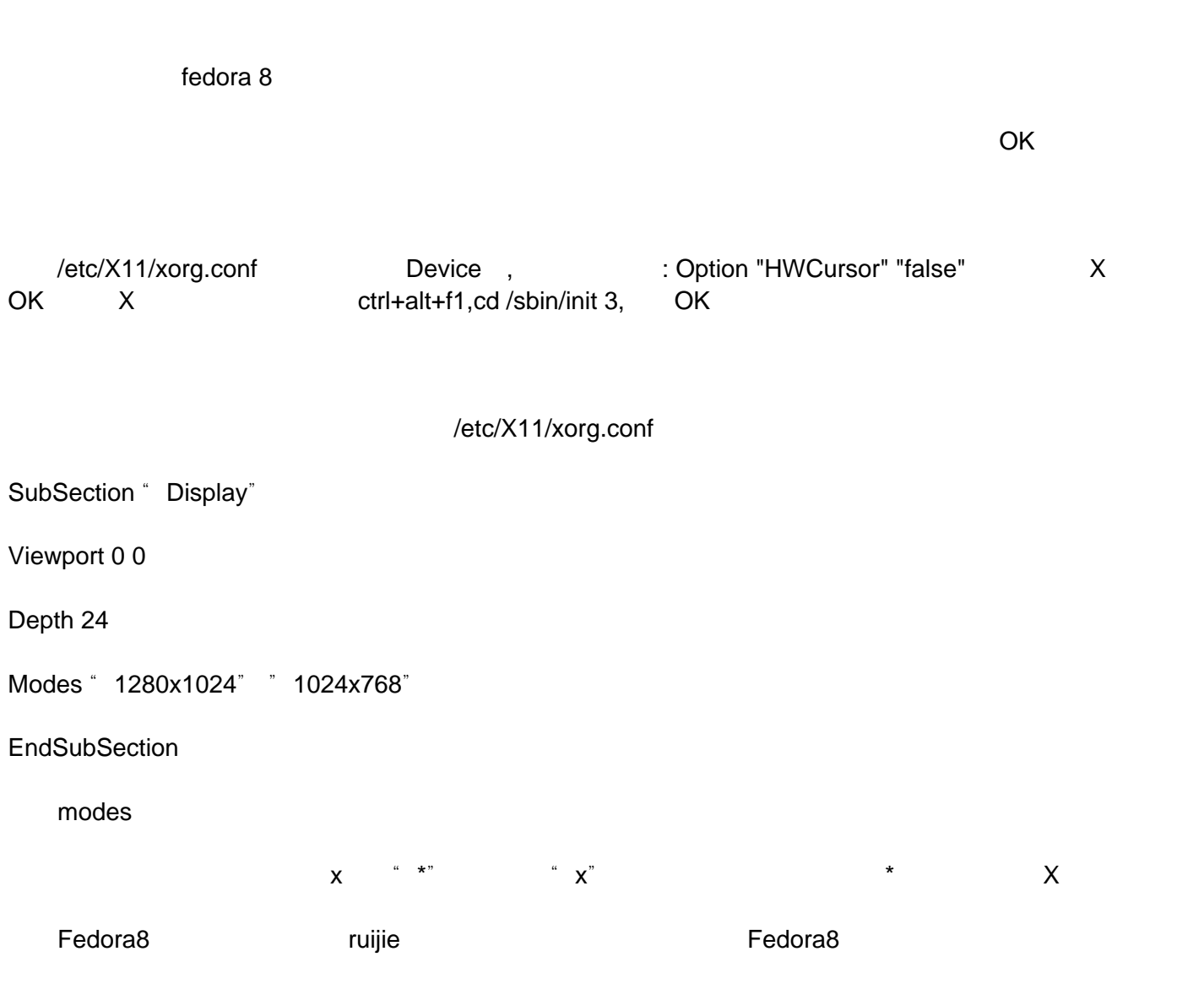

Linux

### Windows Linux

发布时间 **:2008-02-07 18:12:26**

Fedora

Linux最基本的操作及相关知识技能。本书力求基础,基础是通往高手之路,所以本书右名是:Linux基础

 $E3000 E3000$   $E3000$   $Linux$ 

Linux

http://www.linuxdiyf.com/bbs/thread-42772-1-1.html

# Linux

### 发布时间 **:2008-02-07 18:12:45**

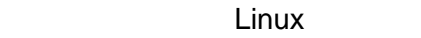

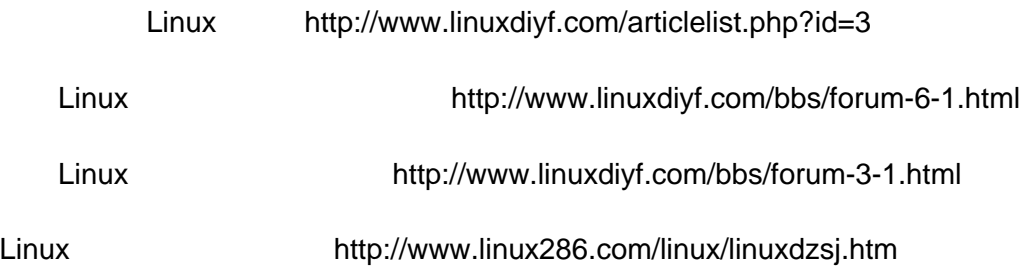

Linux